#WWDC17

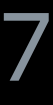

© 2017 Apple Inc. All rights reserved. Redistribution or public display not permitted without written permission from Apple.

Johnny Trenh, Software Engineer Alexander Subbotin, Software Engineer

# **What's New with Screen Recording and Live Broadcast**

Session 606

Graphics and Games

Record app visuals and audio Record microphone input Share recordings

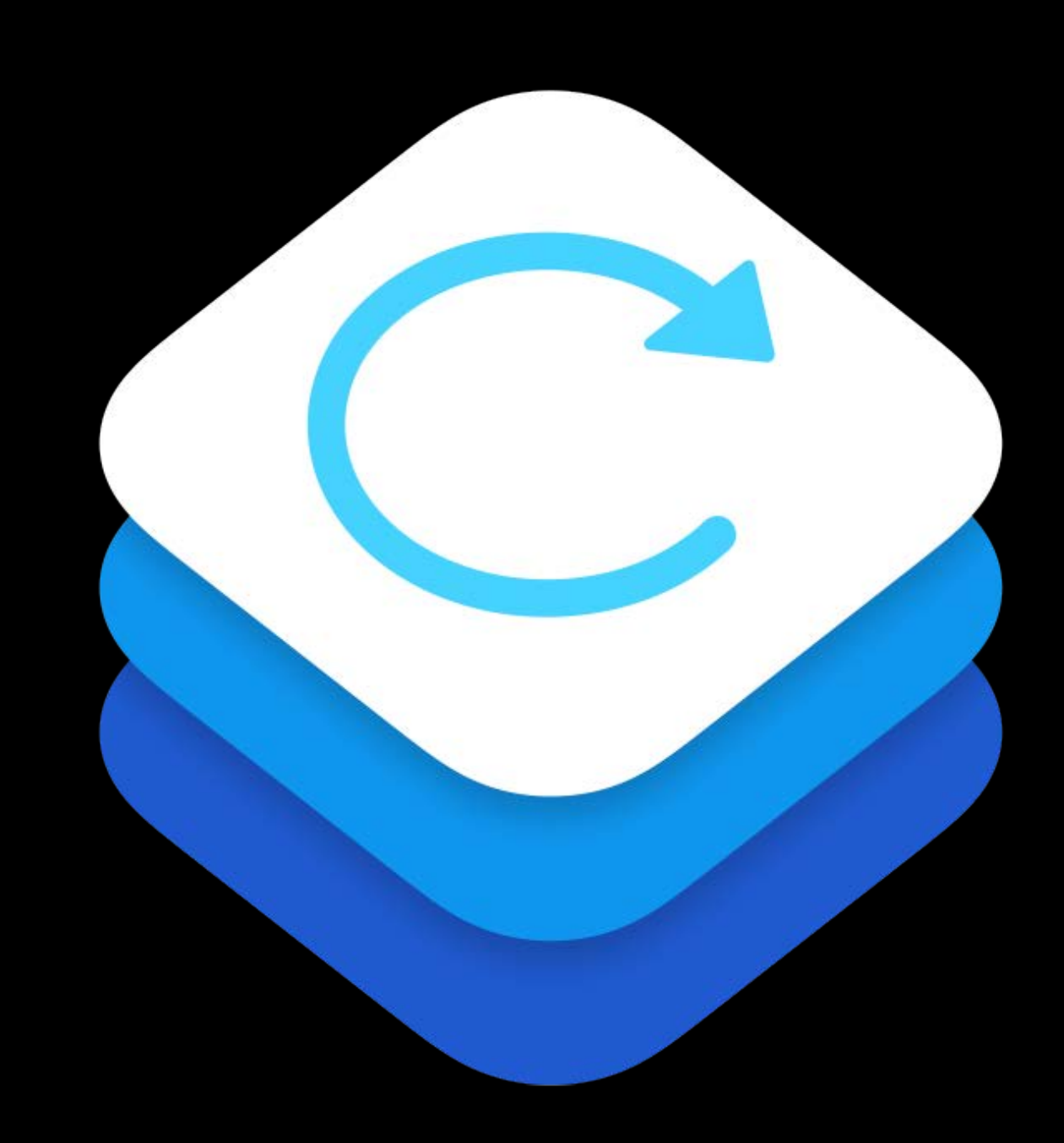

### **Live Broadcast**

Broadcast app visuals and audio Xcode Templates

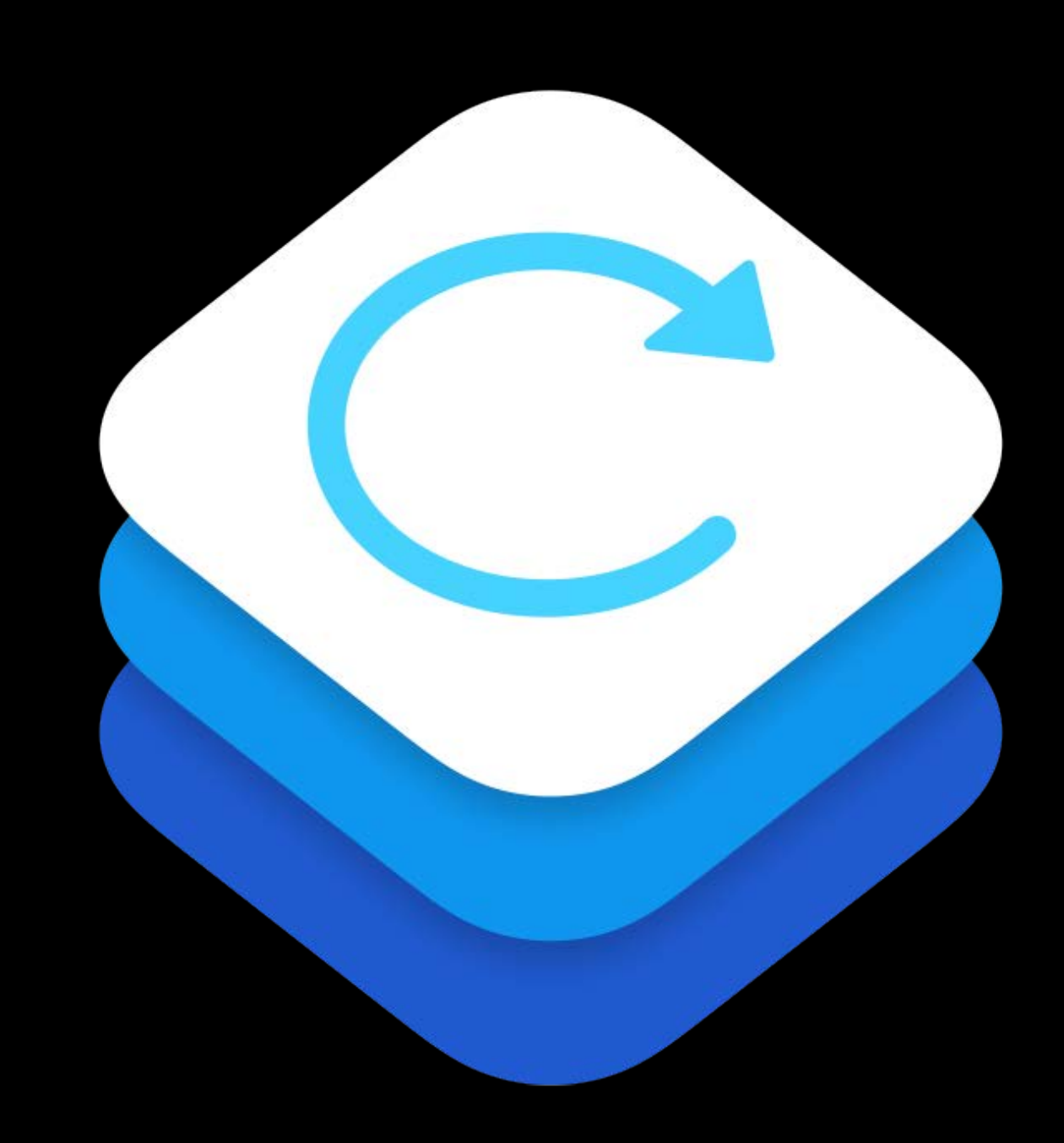

**Details** 

- **HD** quality
- Low-performance impact
- Minimal power usage
- Privacy safeguards
- User consent prompt

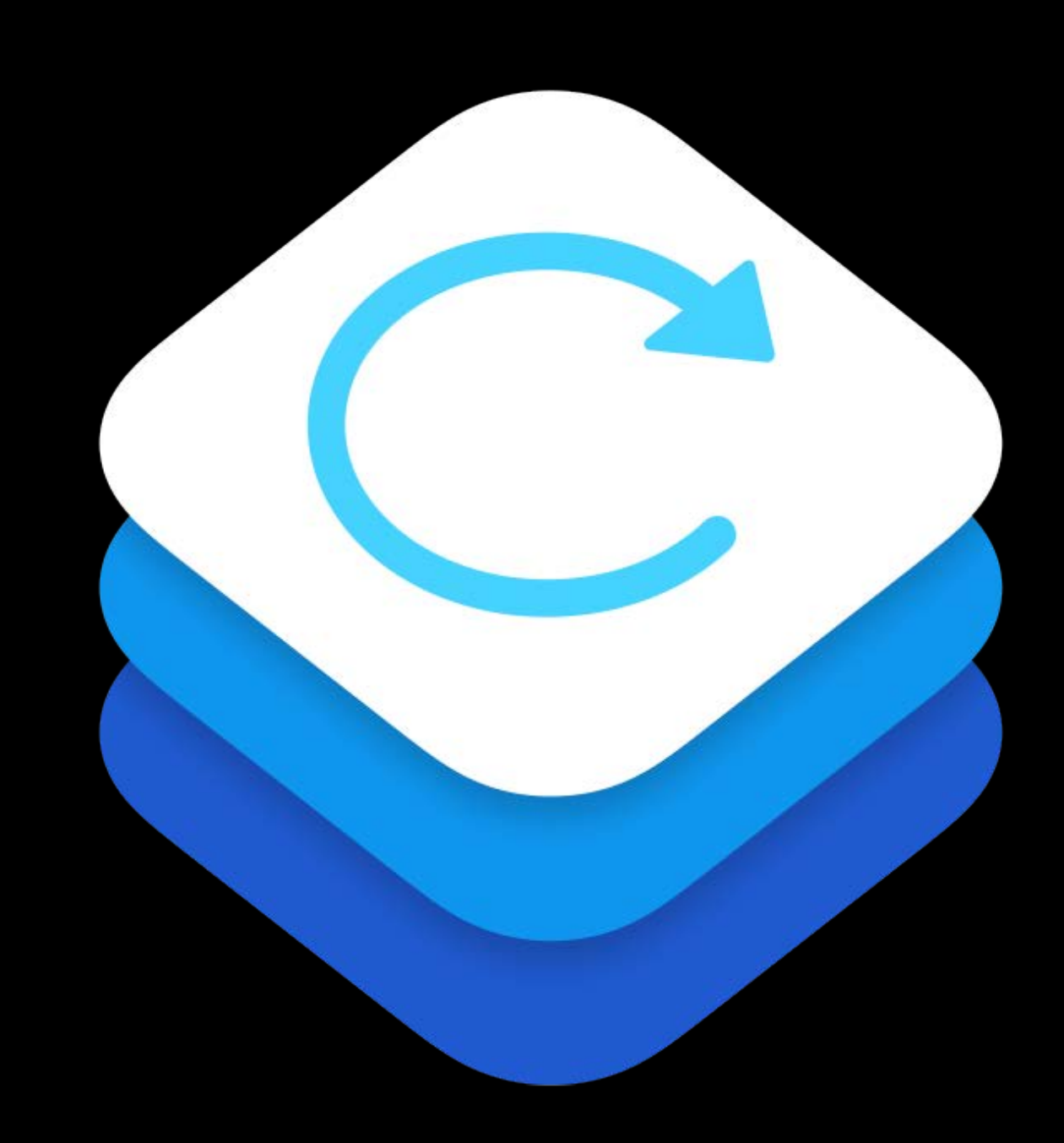

## **Adoption**

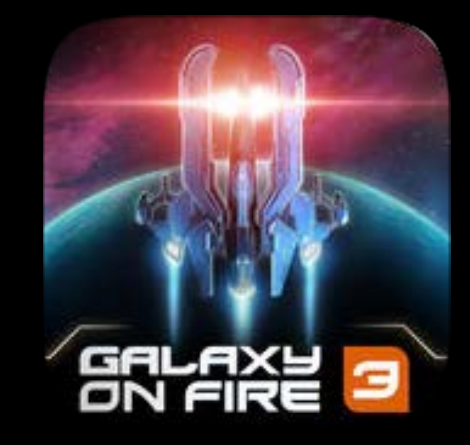

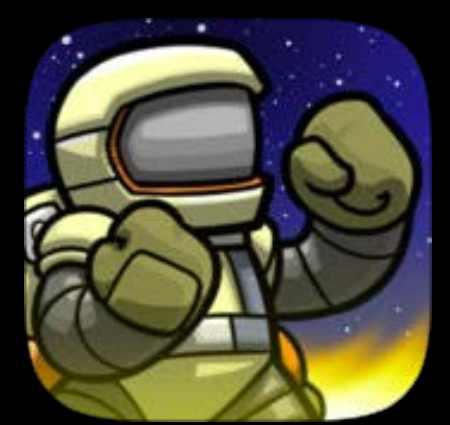

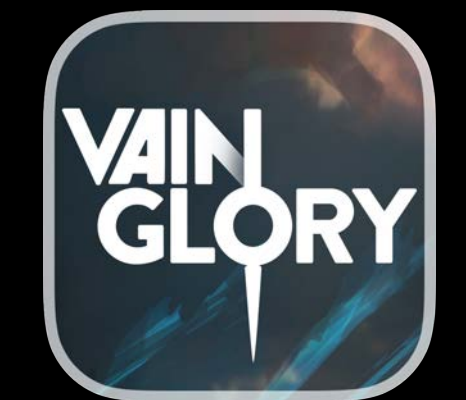

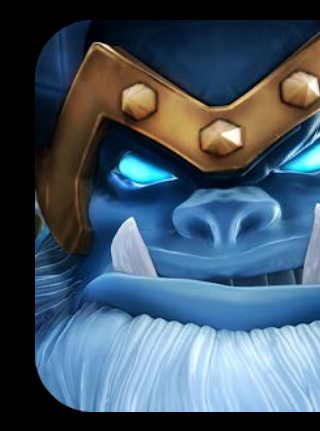

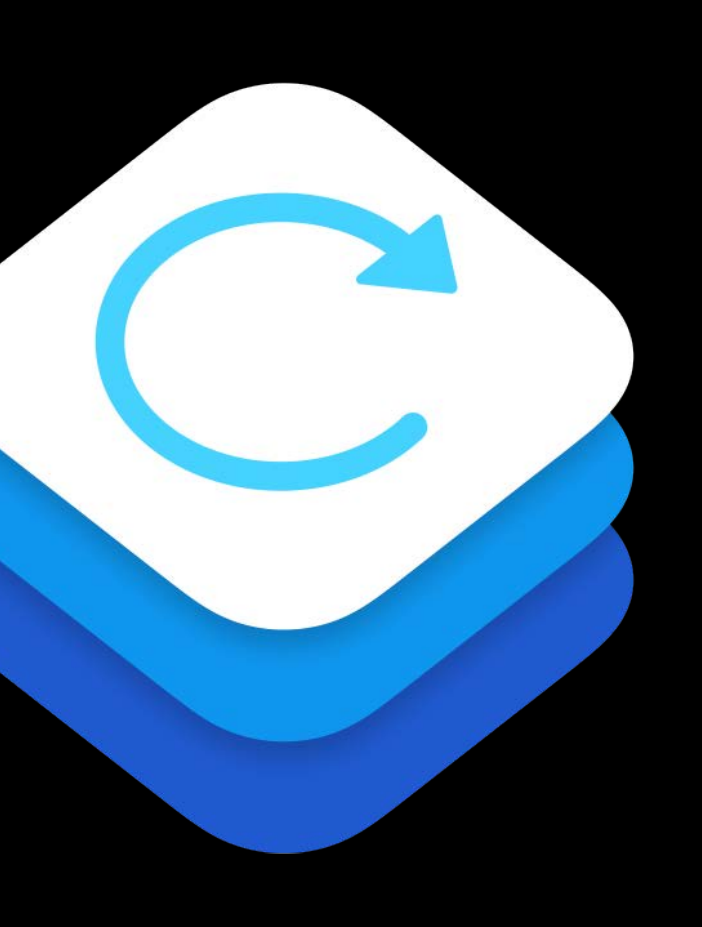

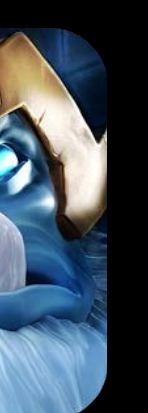

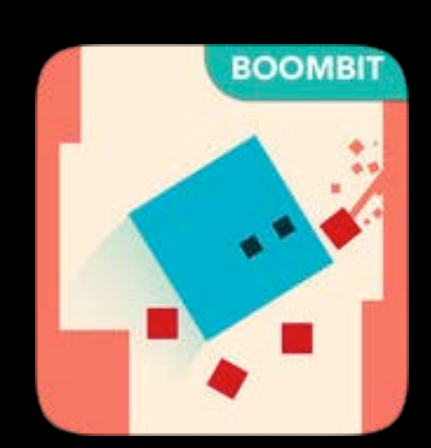

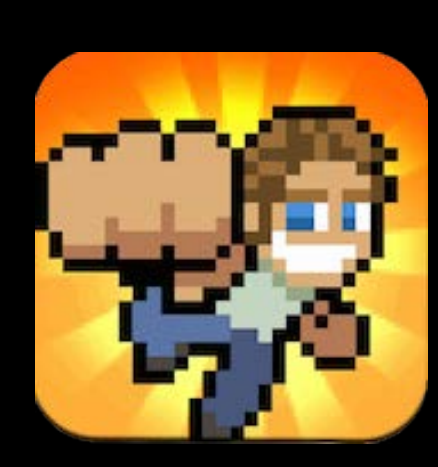

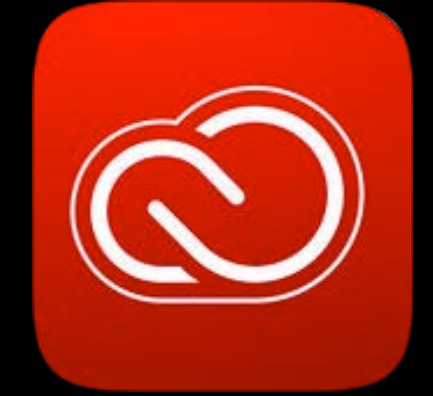

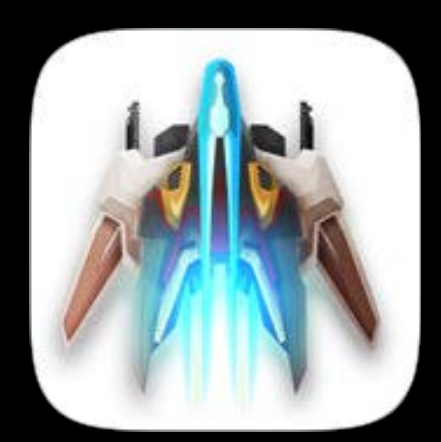

## Adoption

- 
- 
- - - - - -

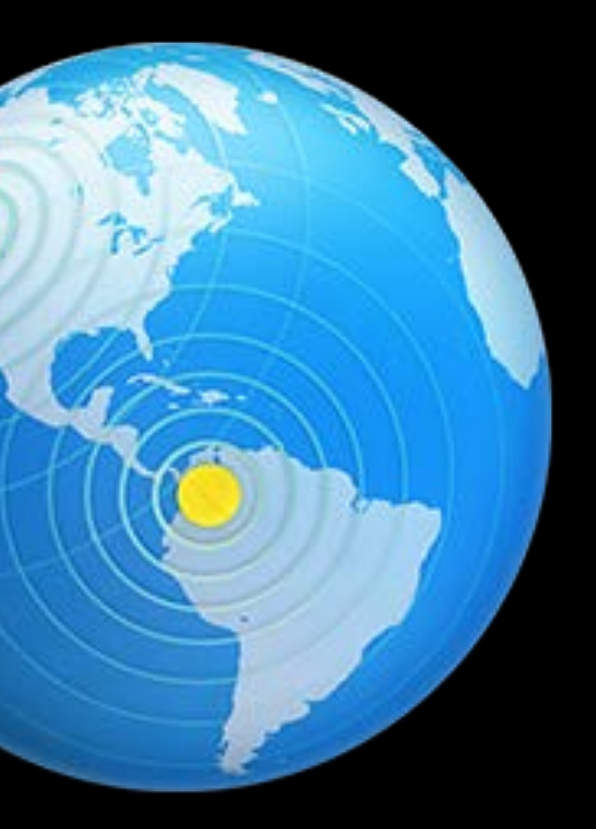

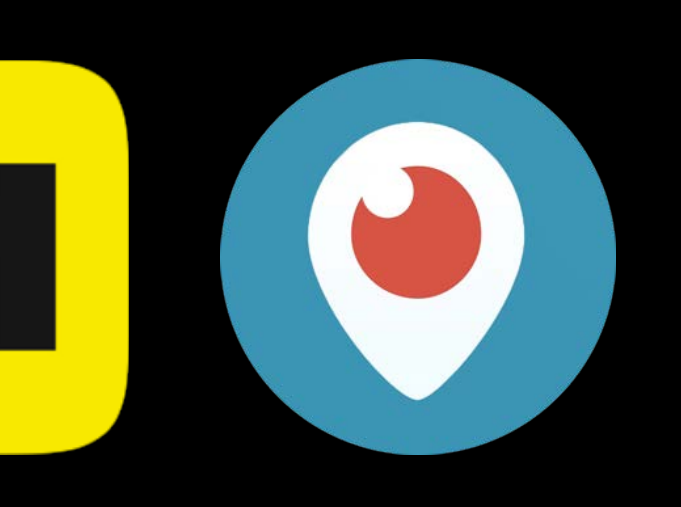

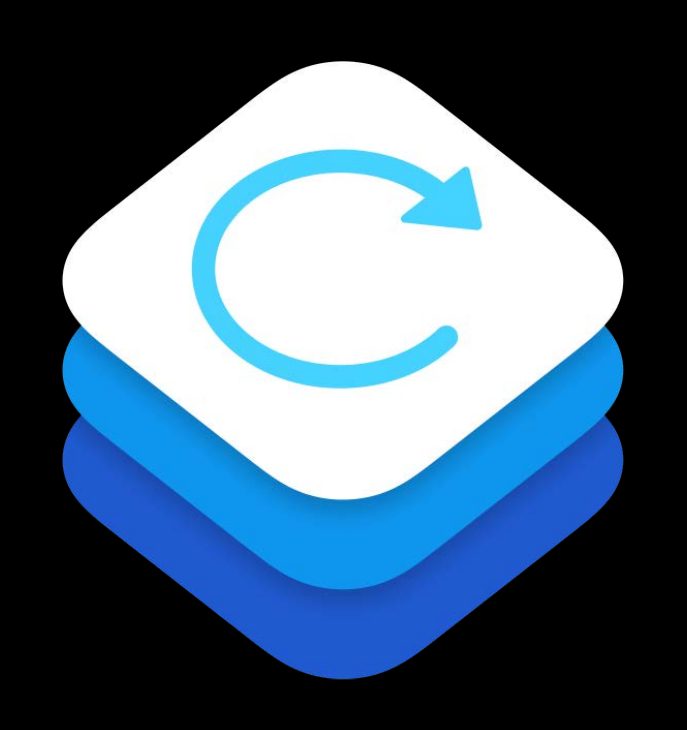

In-App Screen Capture

**NEW** 

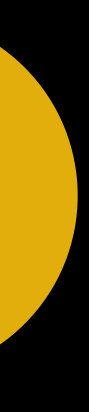

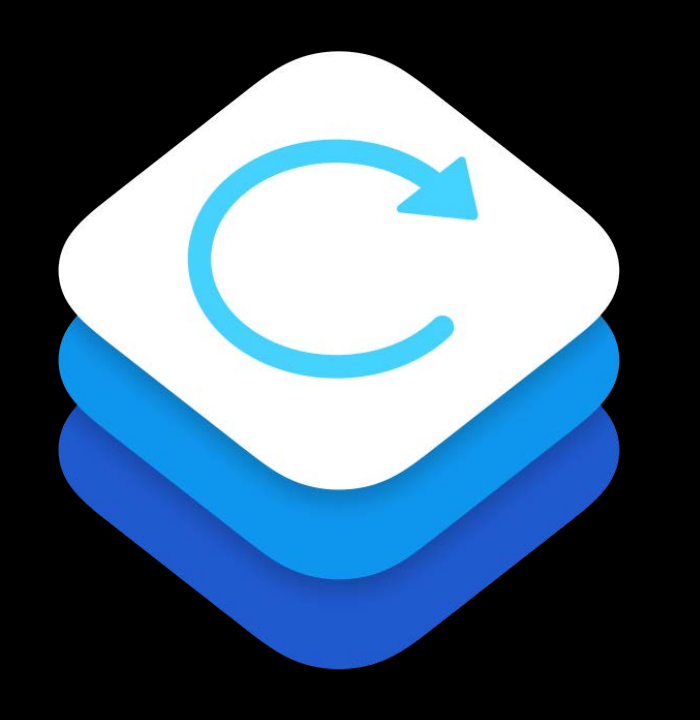

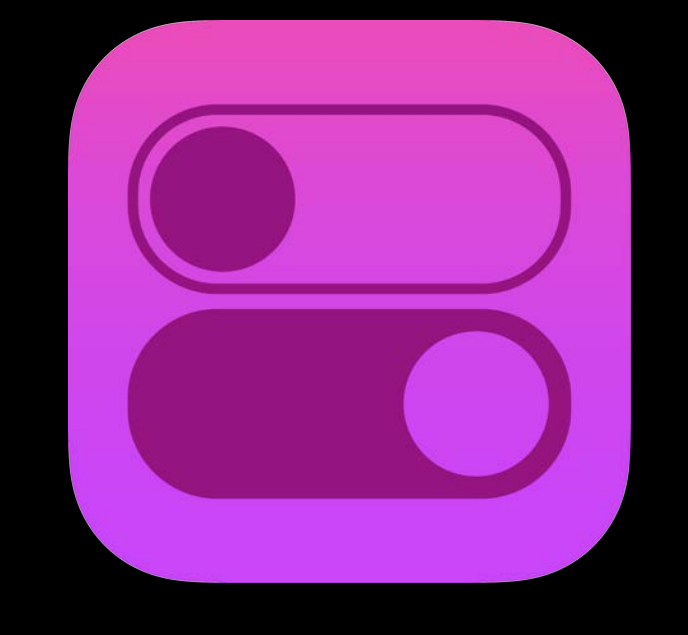

**In-App Screen** Capture

**iOS Screen Record** and Broadcast

### **NEW**

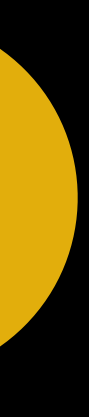

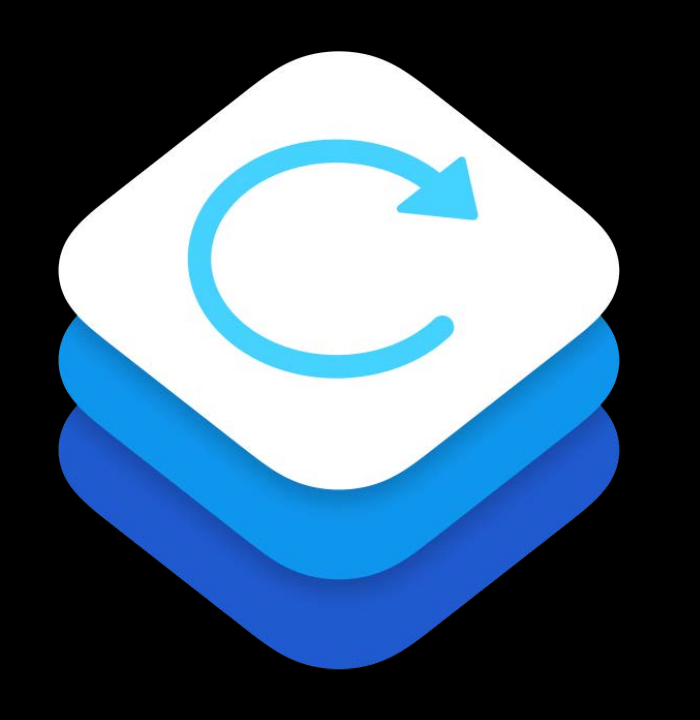

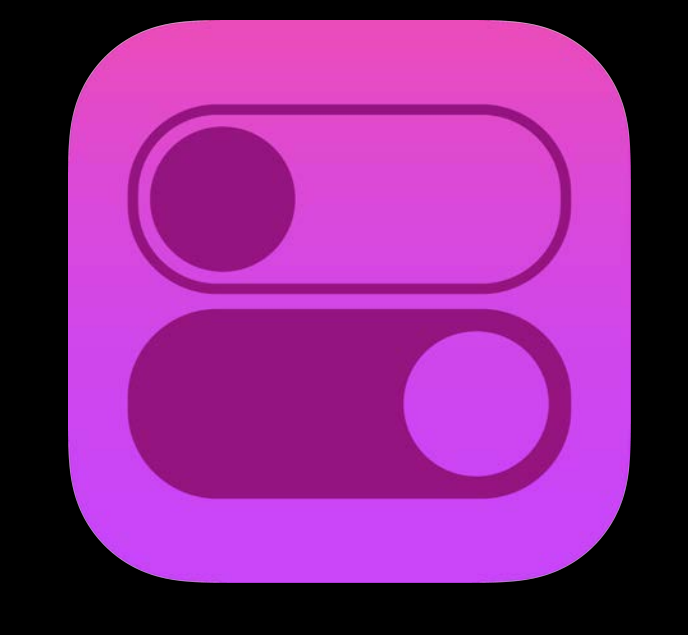

**In-App Screen** Capture

**iOS Screen Record** and Broadcast

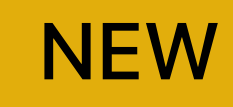

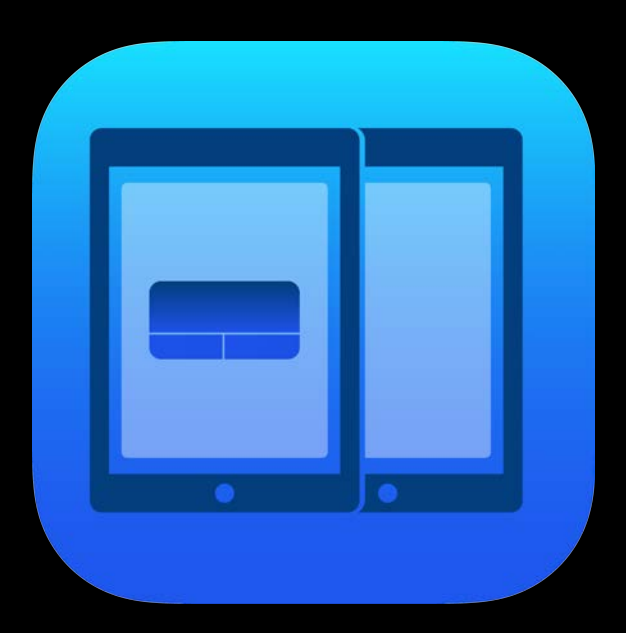

### **Broadcast** Pairing

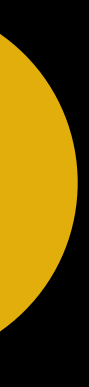

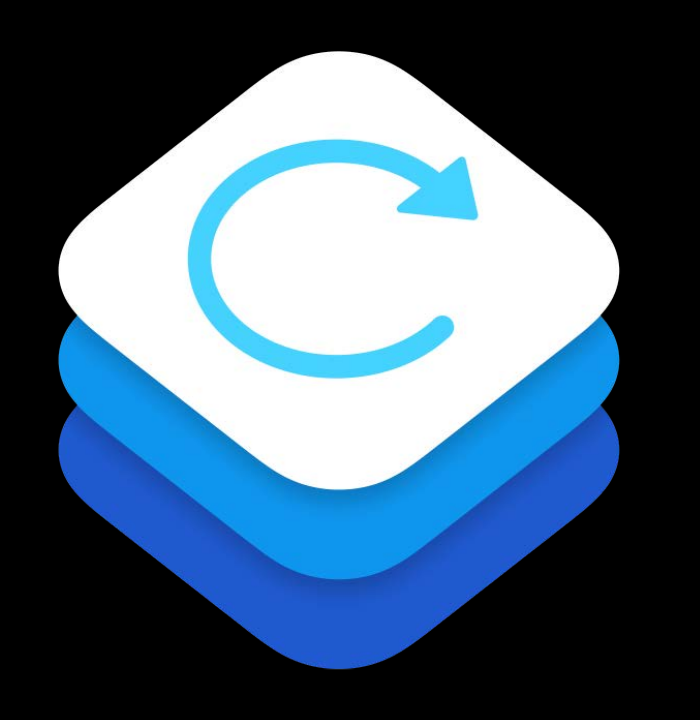

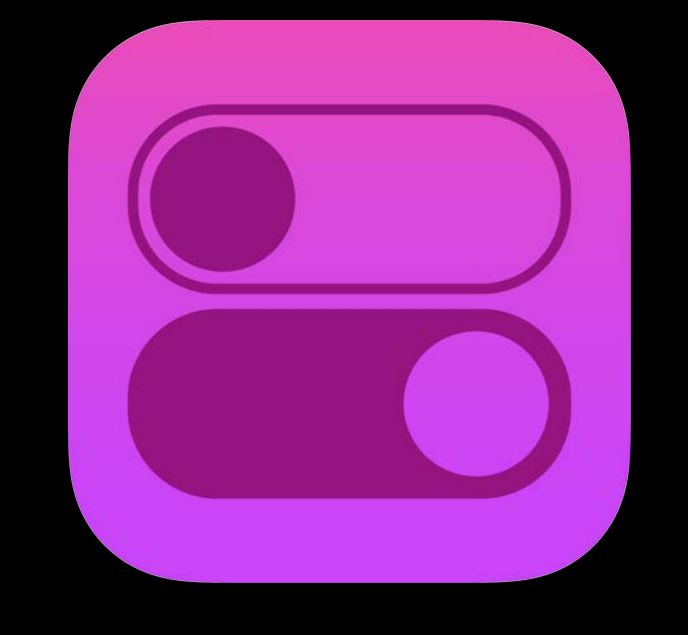

In-App Screen **Capture** 

iOS Screen Record and Broadcast

### Broadcast Pairing

Fast Camera Switching

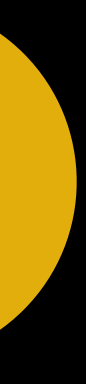

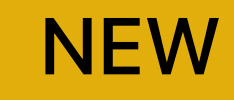

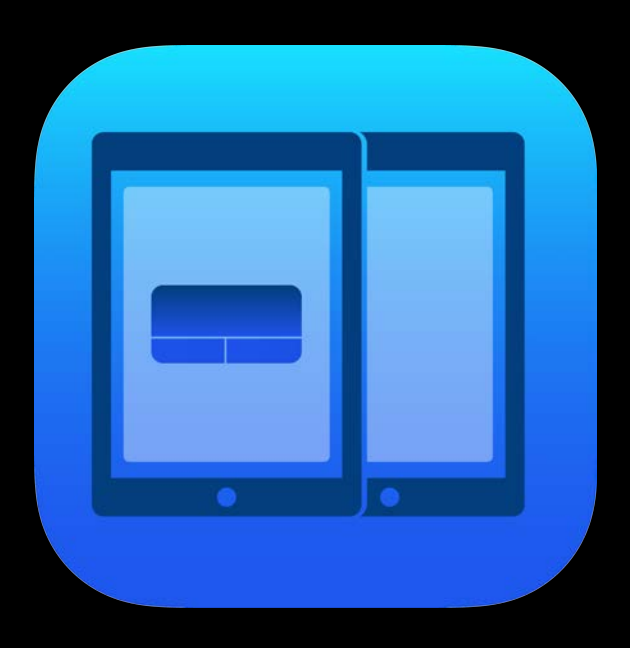

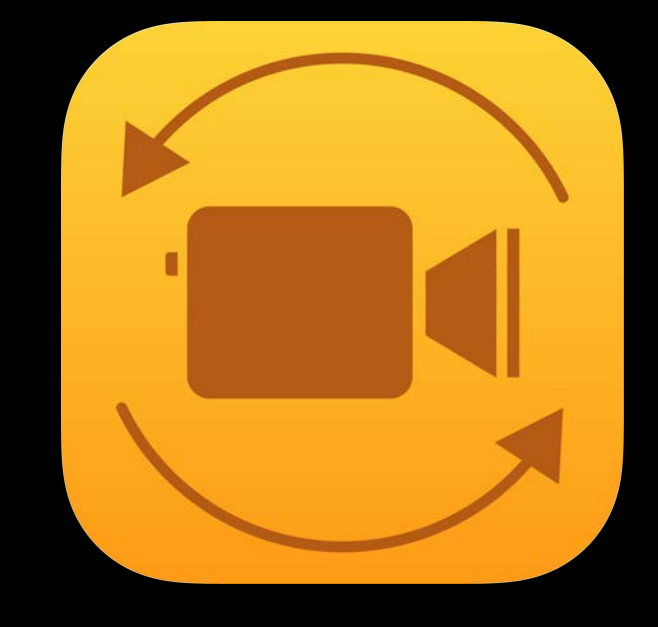

Johnny Trenh, Software Engineer

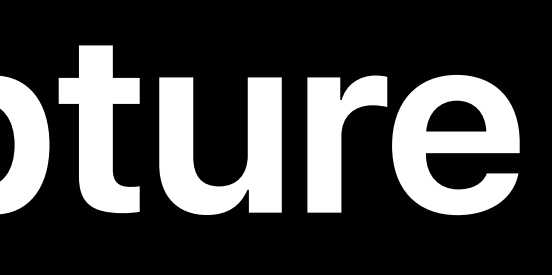

# **In-App Screen Capture**

### Application

### Application

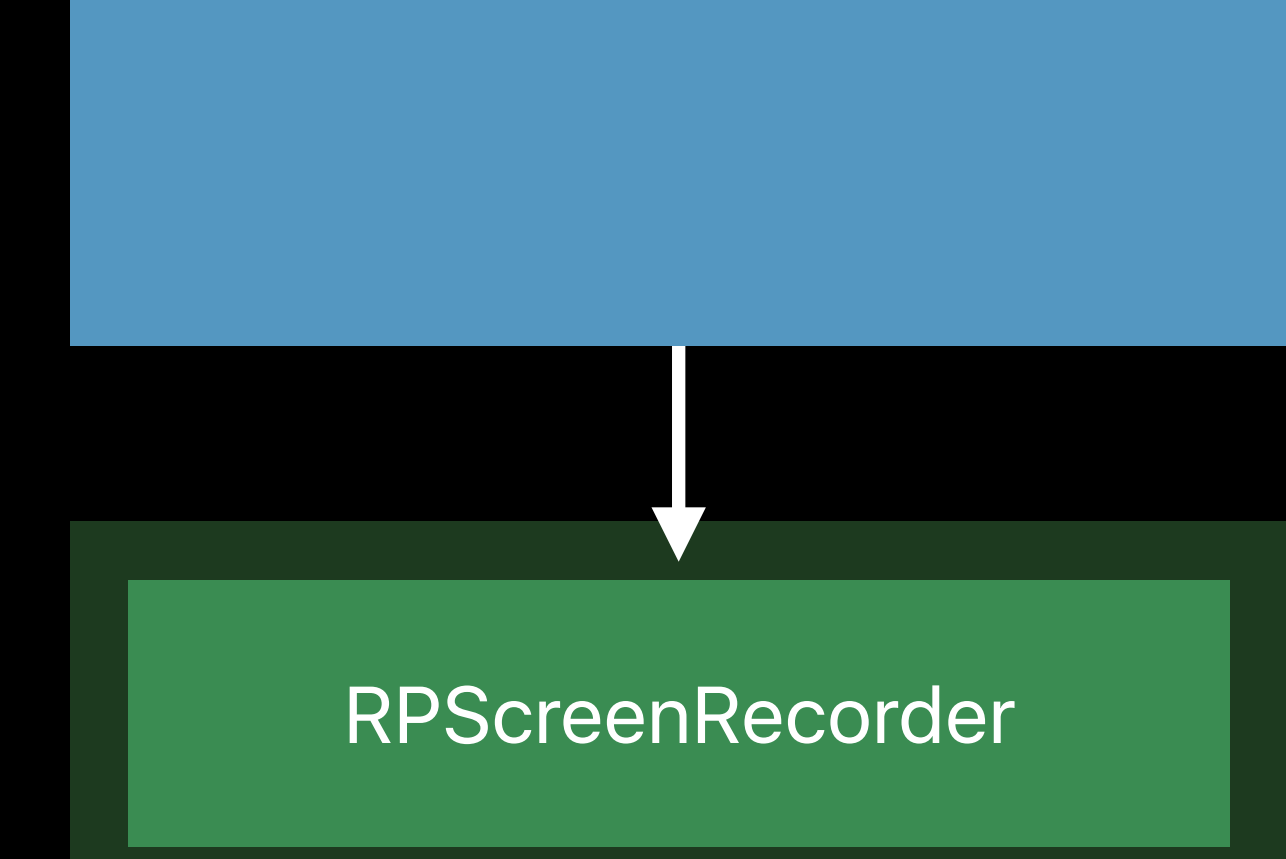

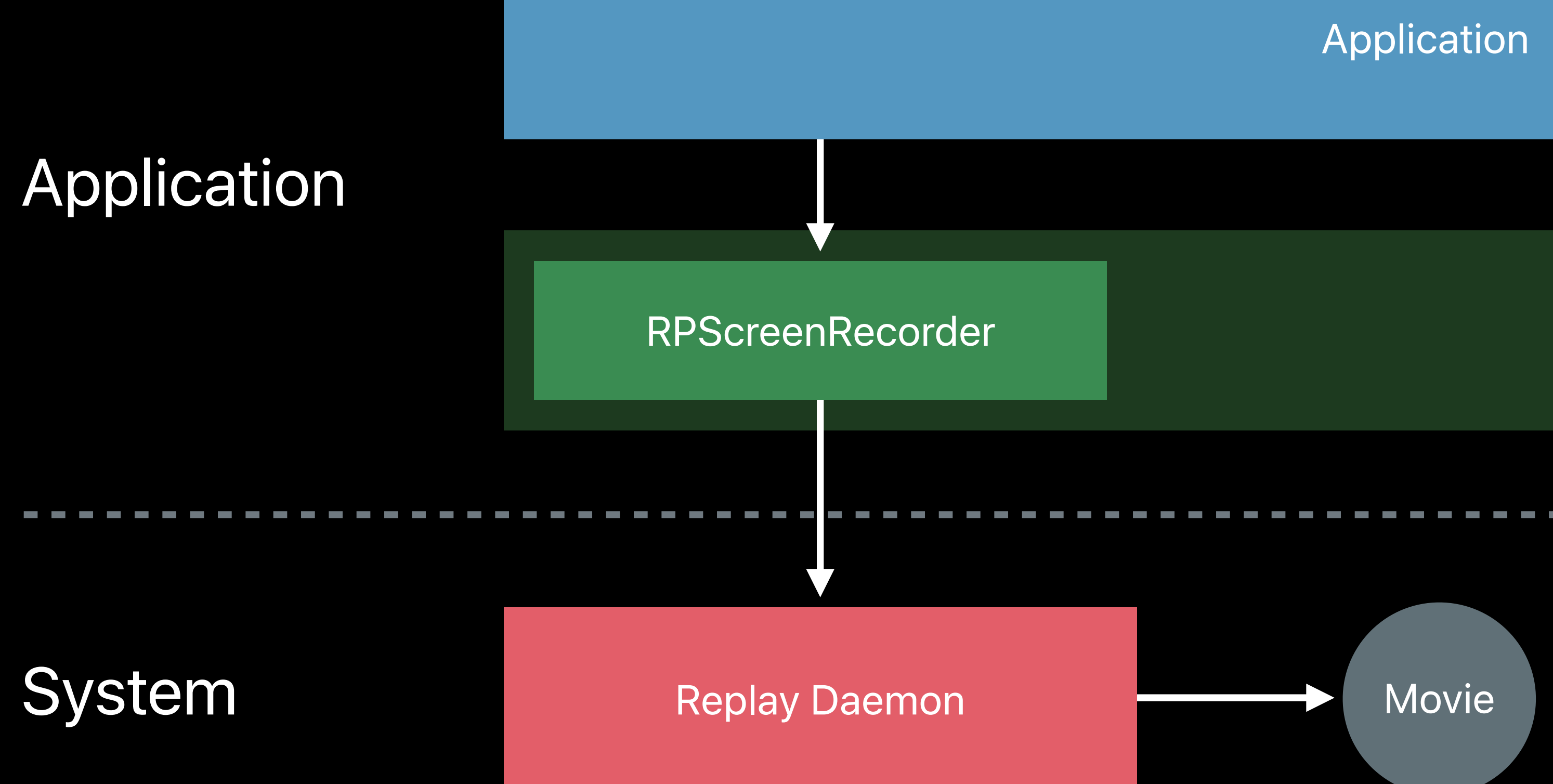

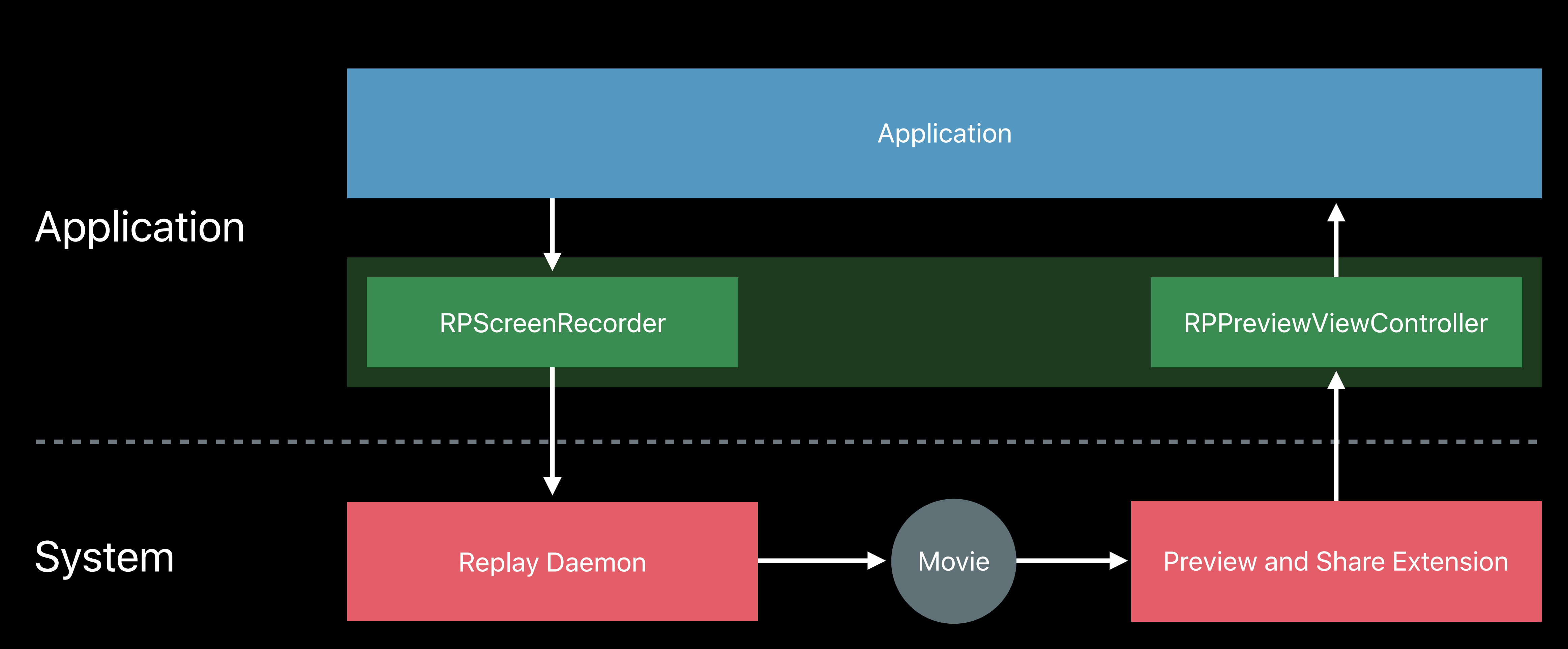

### Application

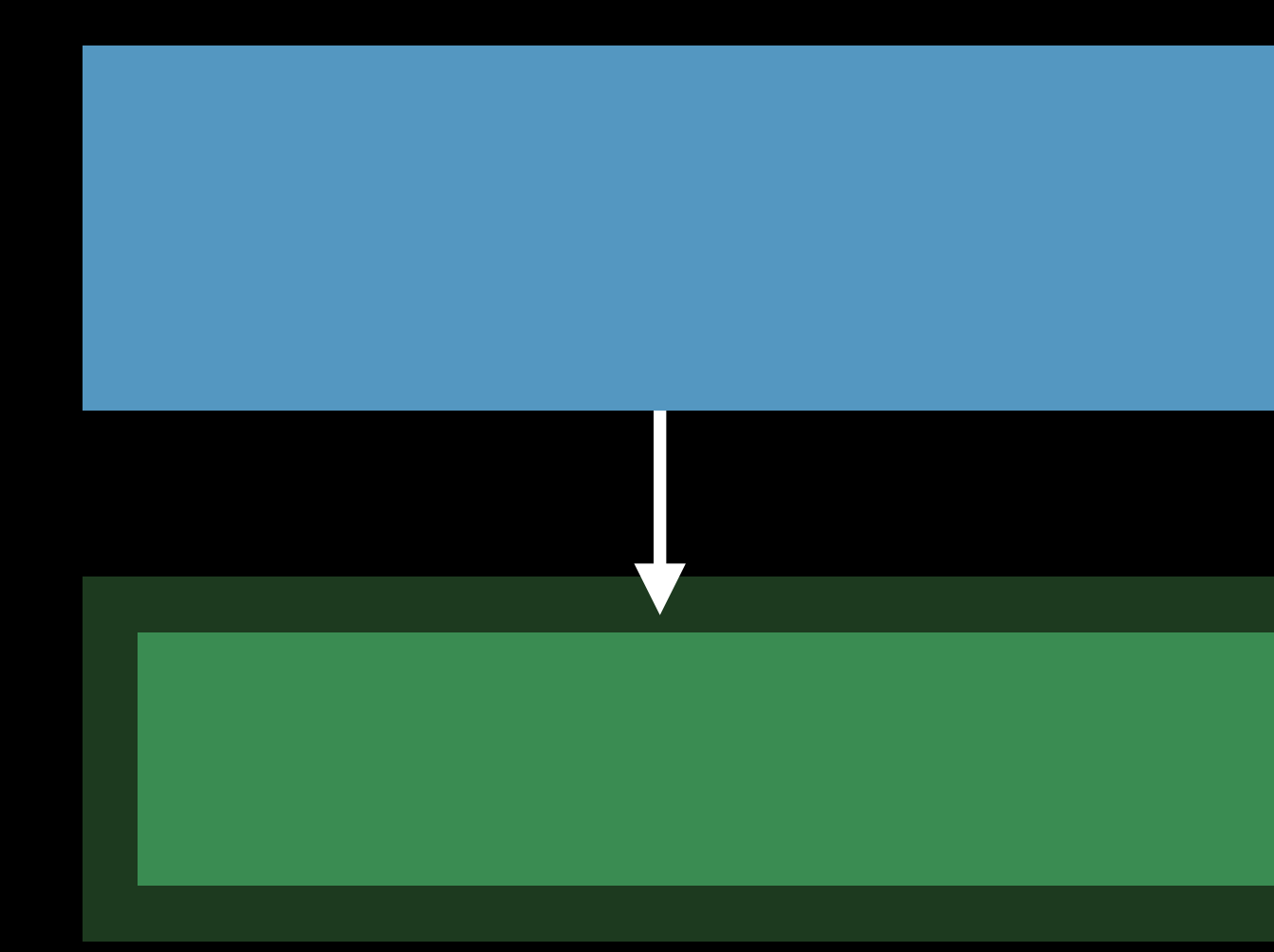

RPScreenRecorder

### Application

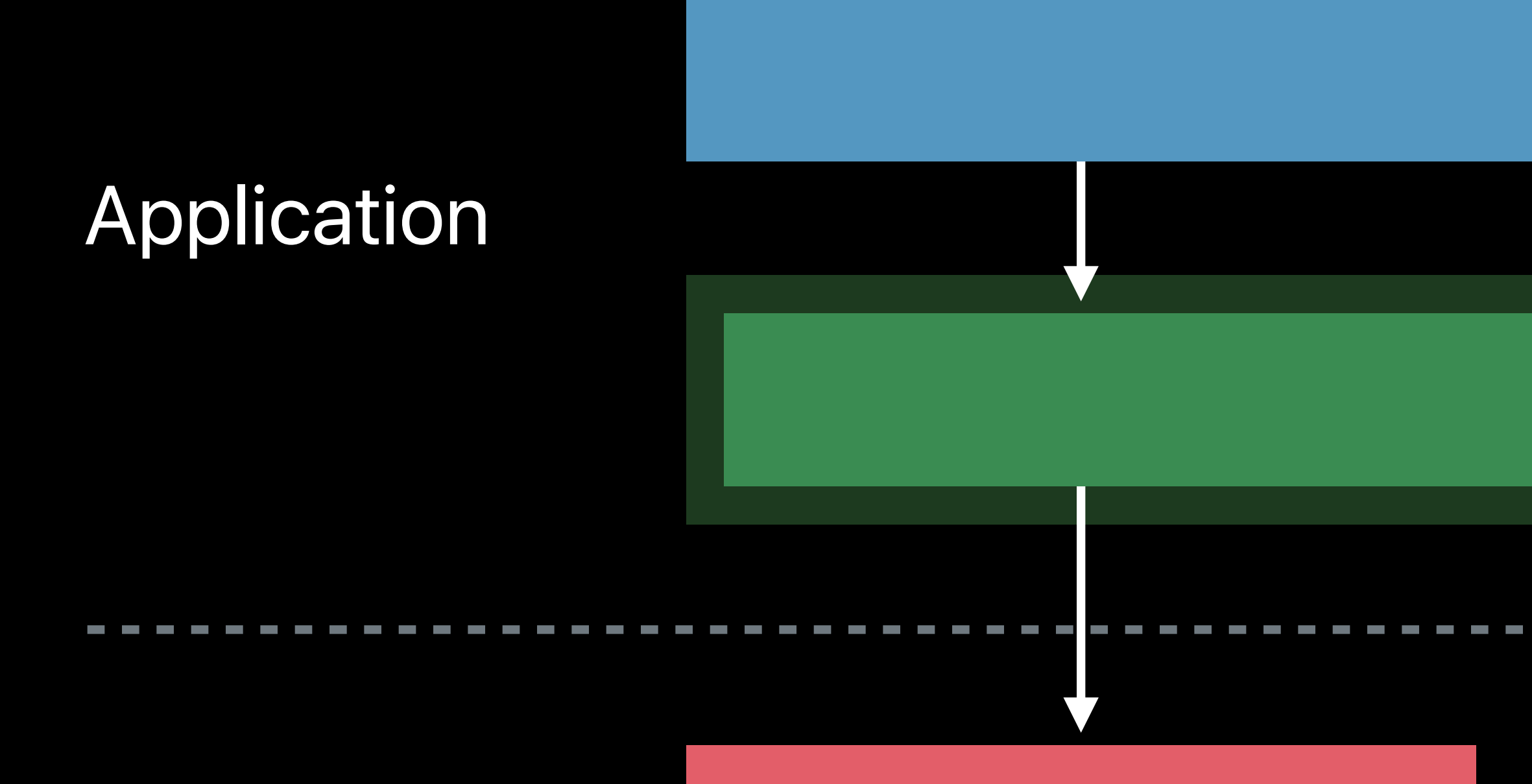

System Replay Daemon

### Application

### RPScreenRecorder

Audio/Video Samples

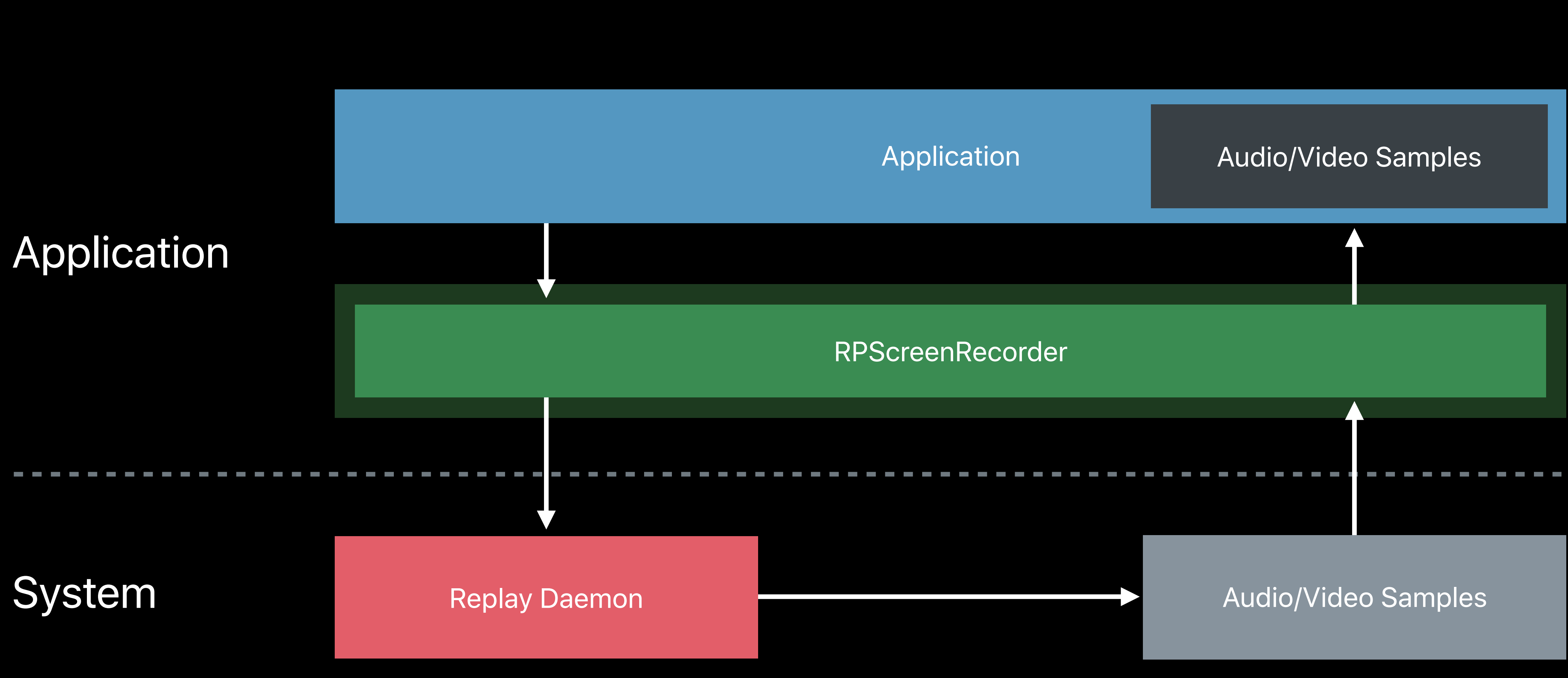

**NEW** 

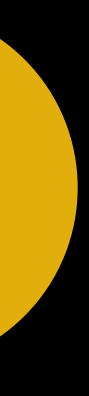

Direct access to audio and video samples More control and flexibility **HD quality** Minimal power usage Privacy safeguards Simple API

### *// Capture API*

*func startCapture(handler captureHandler: ((CMSampleBuffer, RPSampleBufferType, Error?) -> Void)?, completionHandler: ((Error?) -> Void)? = nil)*

*func stopCapture(handler: ((Error?) -> Void)? = nil)*

*// Initiating Capture* 

*func didPressCaptureButton() { let sharedRecorder = RPScreenRecorder.shared() sharedRecorder.startCapture(handler: { (cmSampleBuffer, rpSampleType, error) in // Handle Samples Passed Back from ReplayKit }) { (error) in // Update UI }* 

*}*

### *// Capture Handler Block*

*func didPressCaptureButton() { let sharedRecorder = RPScreenRecorder.shared() sharedRecorder.startCapture(handler: { (cmSampleBuffer, rpSampleType, error) in switch rpSampleType { case RPSampleBufferTypeVideo: self.videoInput.appendSampleBuffer(samples) case RPSampleBufferTypeAudio: self.audioInput.appendSampleBuffer(samples) case RPSampleBufferTypeMic: self.micInput.appendSampleBuffer(samples) default: println("sample has no matching type") } }) { (error) in updateCaptureButton(didCompleteError:error)*

 *}*

- 
- 
- 
- 

### Capture Handler Block

func didPressCaptureButton() { let sharedRecorder = RPScreenRecorder.shared() sharedRecorder.startCapture(handler: { (cmSampleBuffer, rpSampleType, error) in switch rpSampleType { case RPSampleBufferTypeVideo: self.videoInput.appendSampleBuffer(samples) case RPSampleBufferTypeAudio: self.audioInput.appendSampleBuffer(samples) case RPSampleBufferTypeMic: self.micInput.appendSampleBuffer(samples) default: println("sample has no matching type")

### }) { (error) in

updateCaptureButton(didCompleteError:error)

- 
- 
- 
- 

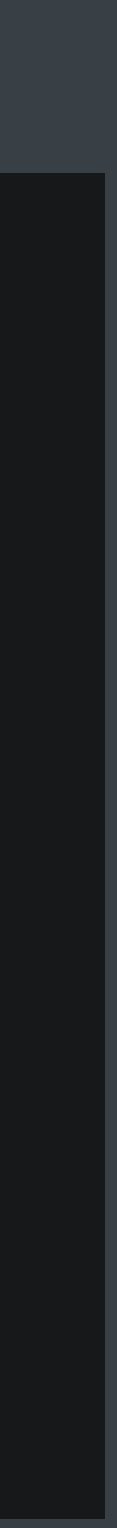

### *// Completion Handler Block*

*func didPressCaptureButton() { let sharedRecorder = RPScreenRecorder.shared() sharedRecorder.startCapture(handler: { (cmSampleBuffer, rpSampleType, error) in switch rpSampleType { case RPSampleBufferTypeVideo: self.videoInput.appendSampleBuffer(samples) case RPSampleBufferTypeAudio: self.audioInput.appendSampleBuffer(samples) case RPSampleBufferTypeMic: self.micInput.appendSampleBuffer(samples) default: println("sample has no matching type") } }) { (error) in updateCaptureButton(didCompleteError:error)*

 *}*

- 
- 
- 
- 

### *// Completion Handler Block*

*func didPressCaptureButton() { let sharedRecorder = RPScreenRecorder.shared() sharedRecorder.startCapture(handler: { (cmSampleBuffer, rpSampleType, error) in switch rpSampleType { case RPSampleBufferTypeVideo: self.videoInput.appendSampleBuffer(samples) case RPSampleBufferTypeAudio: self.audioInput.appendSampleBuffer(samples) case RPSampleBufferTypeMic: self.micInput.appendSampleBuffer(samples) default: println("sample has no matching type") }*

### *}) { (error) in*

 *updateCaptureButton(didCompleteError:error)*

 *}*

- 
- 
- 
- 

## **Screen Capture Architecture**

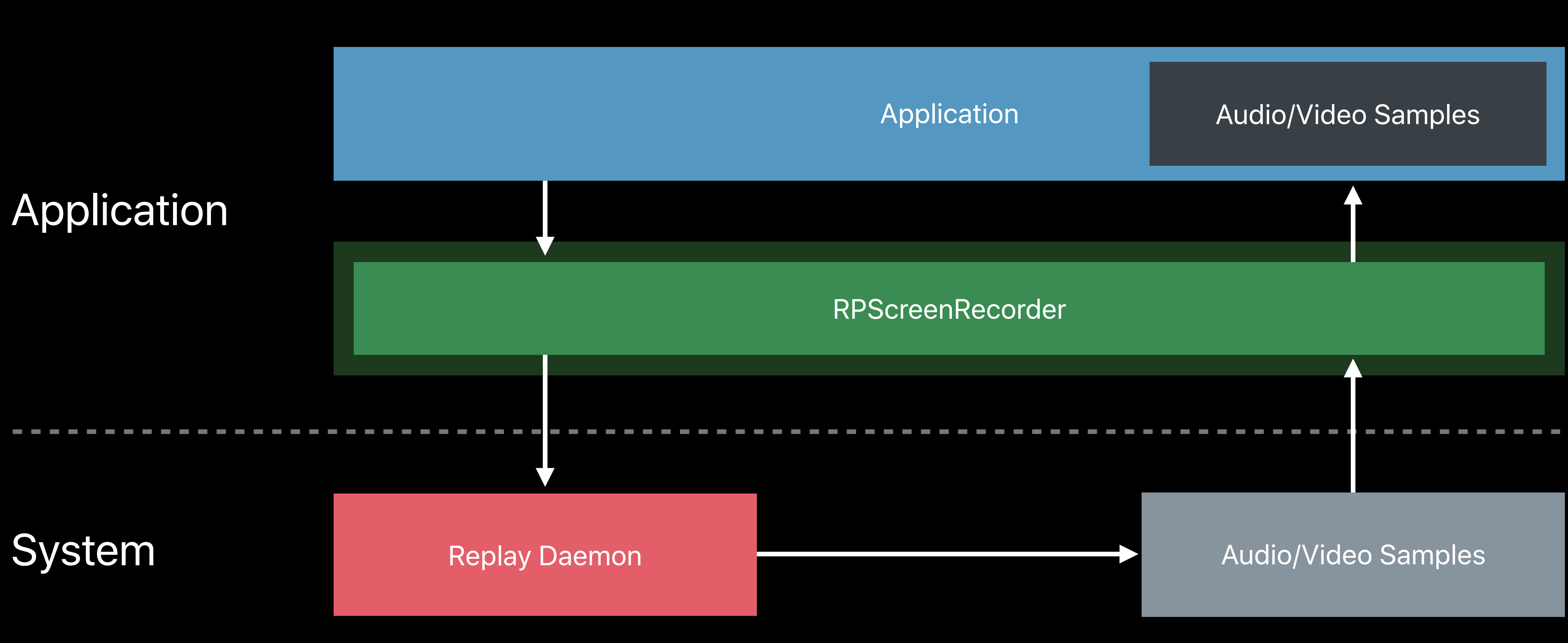

## **Create and Manage Video**

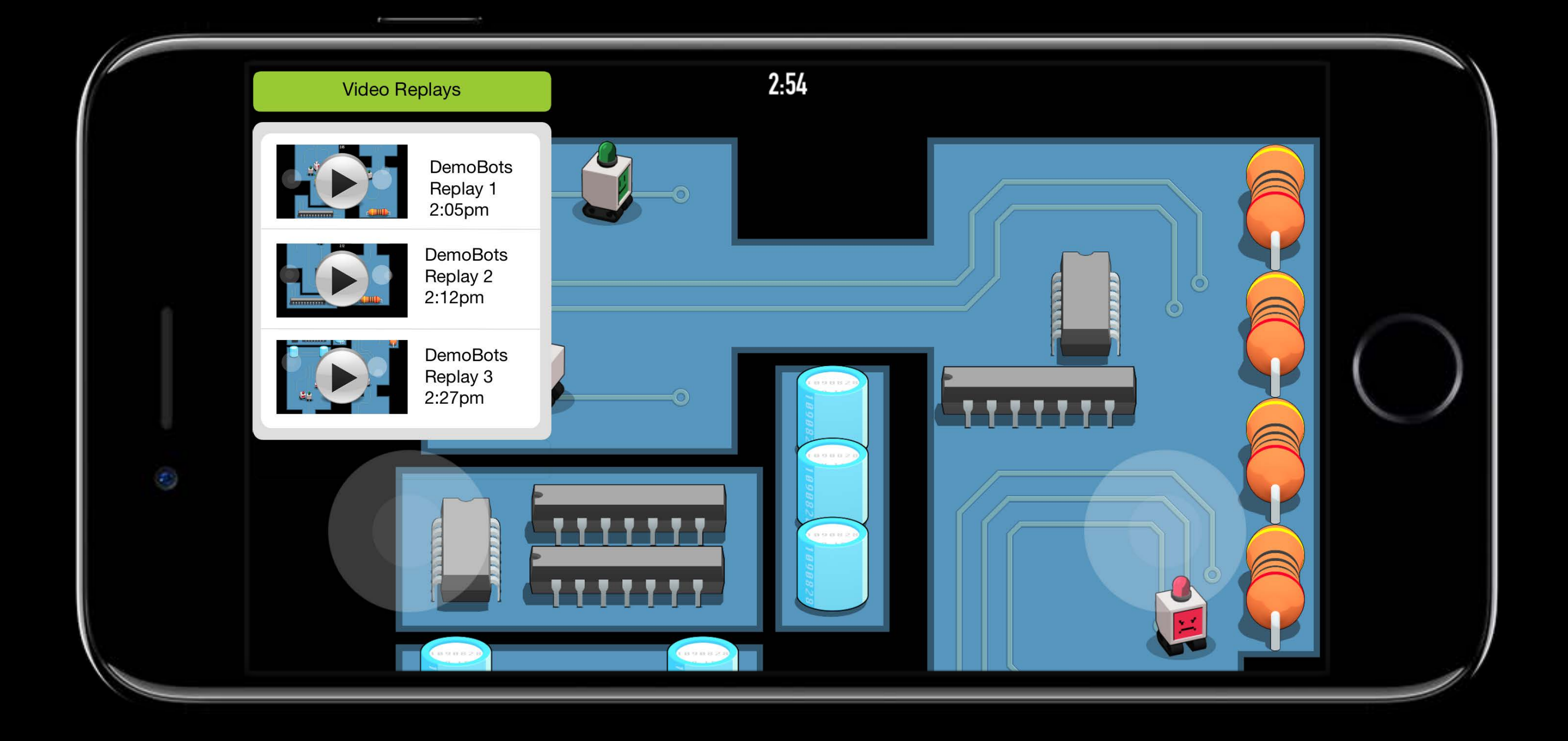

## **Create and Manage Video**

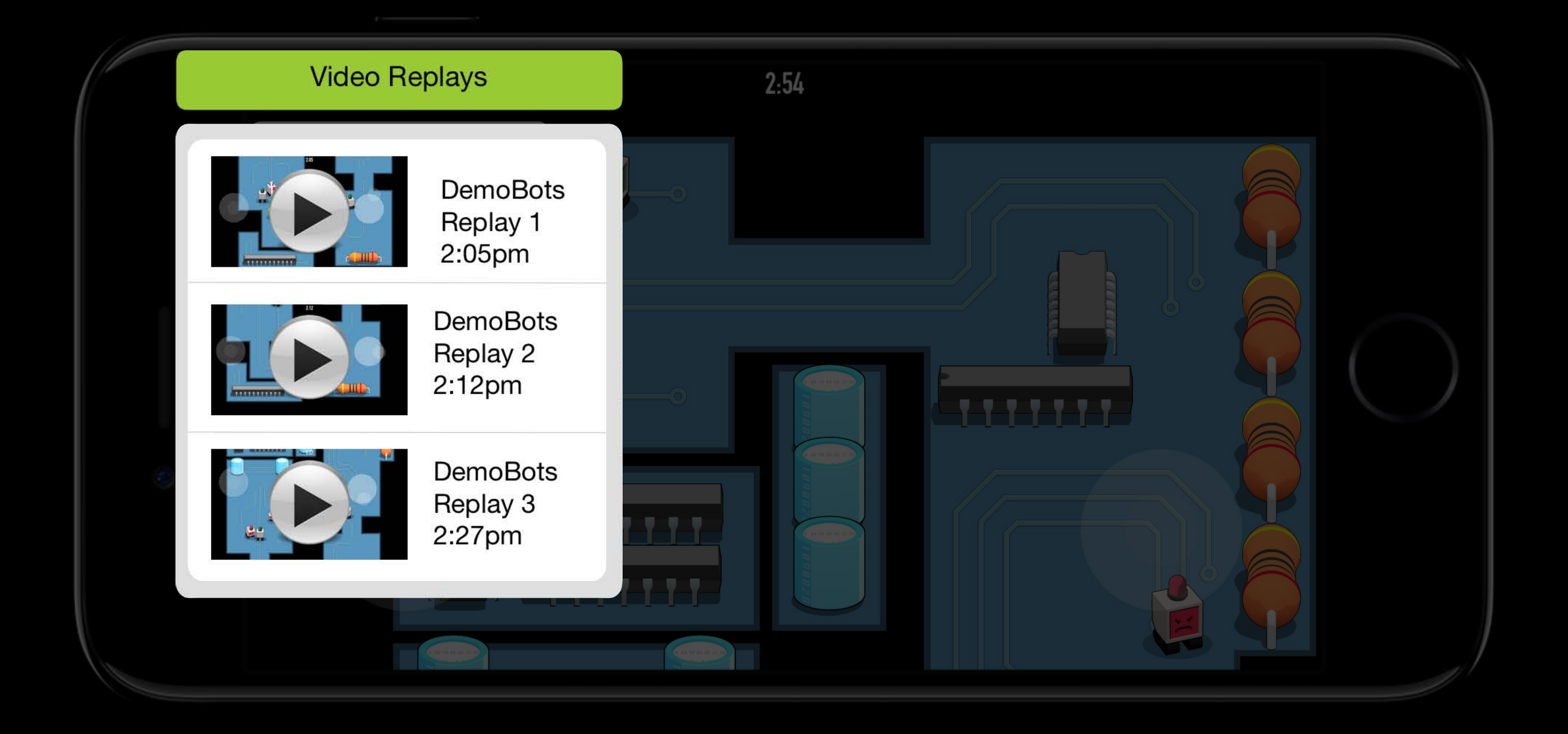

## **Custom Video Editor**

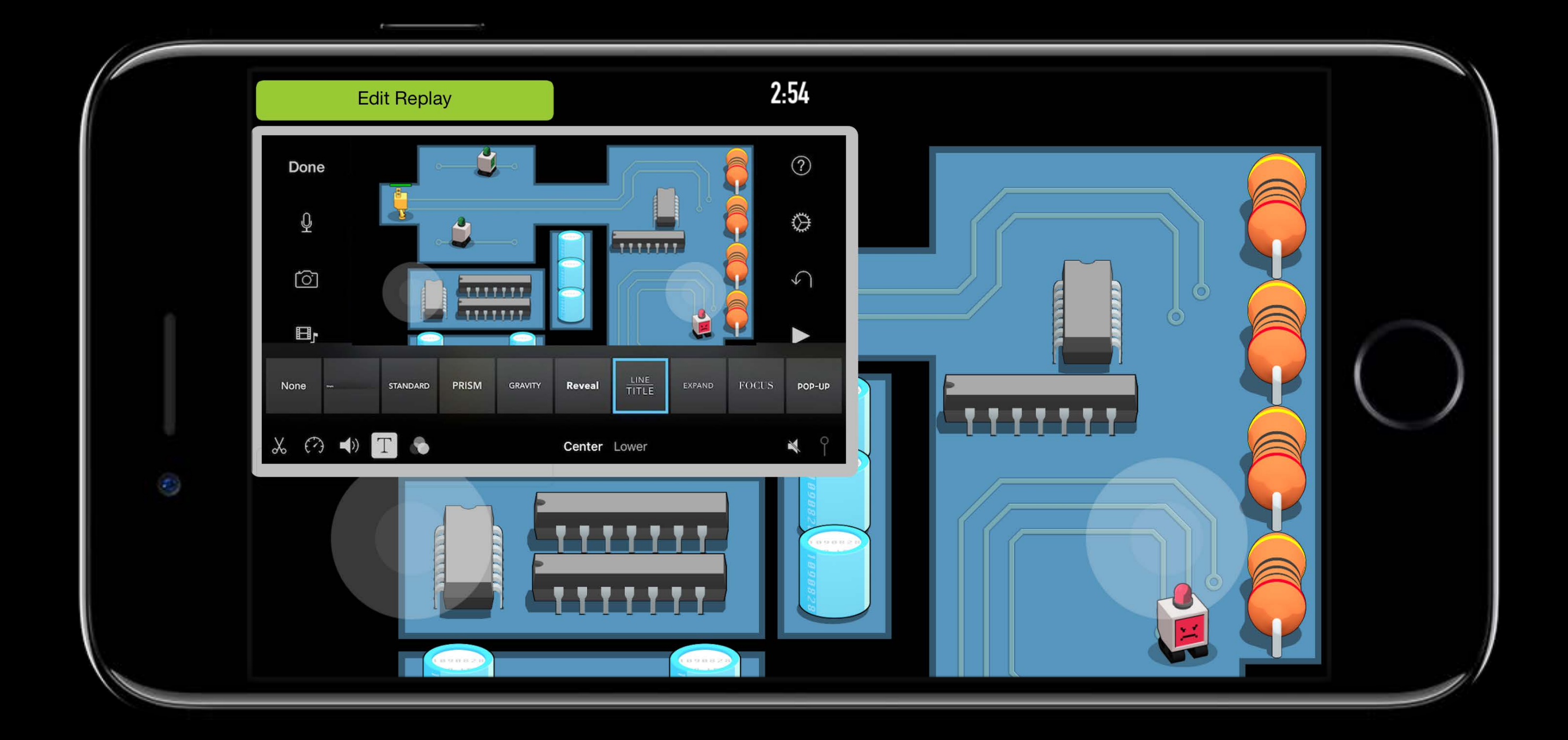

## **Custom Video Editor**

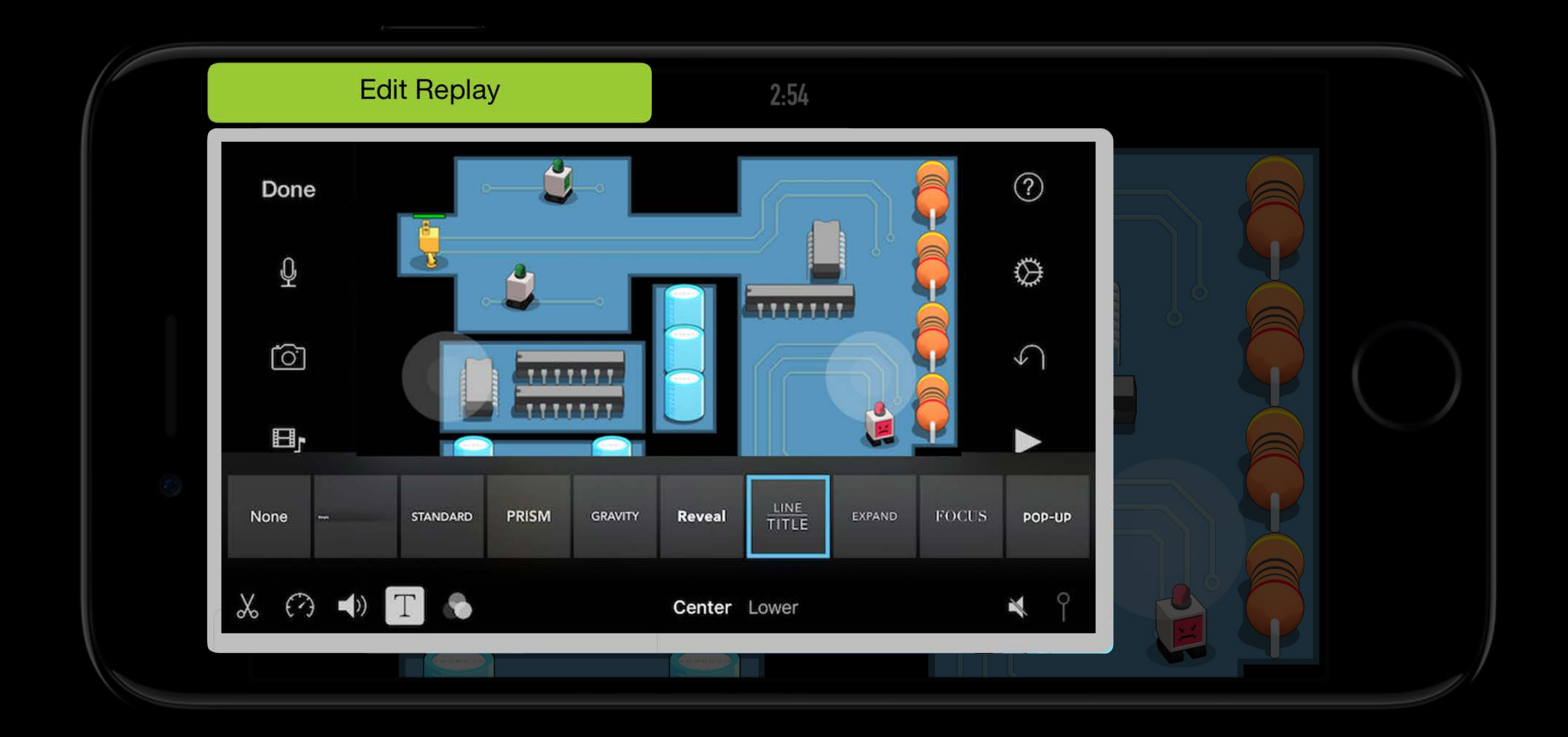

## **Share Application Screen**

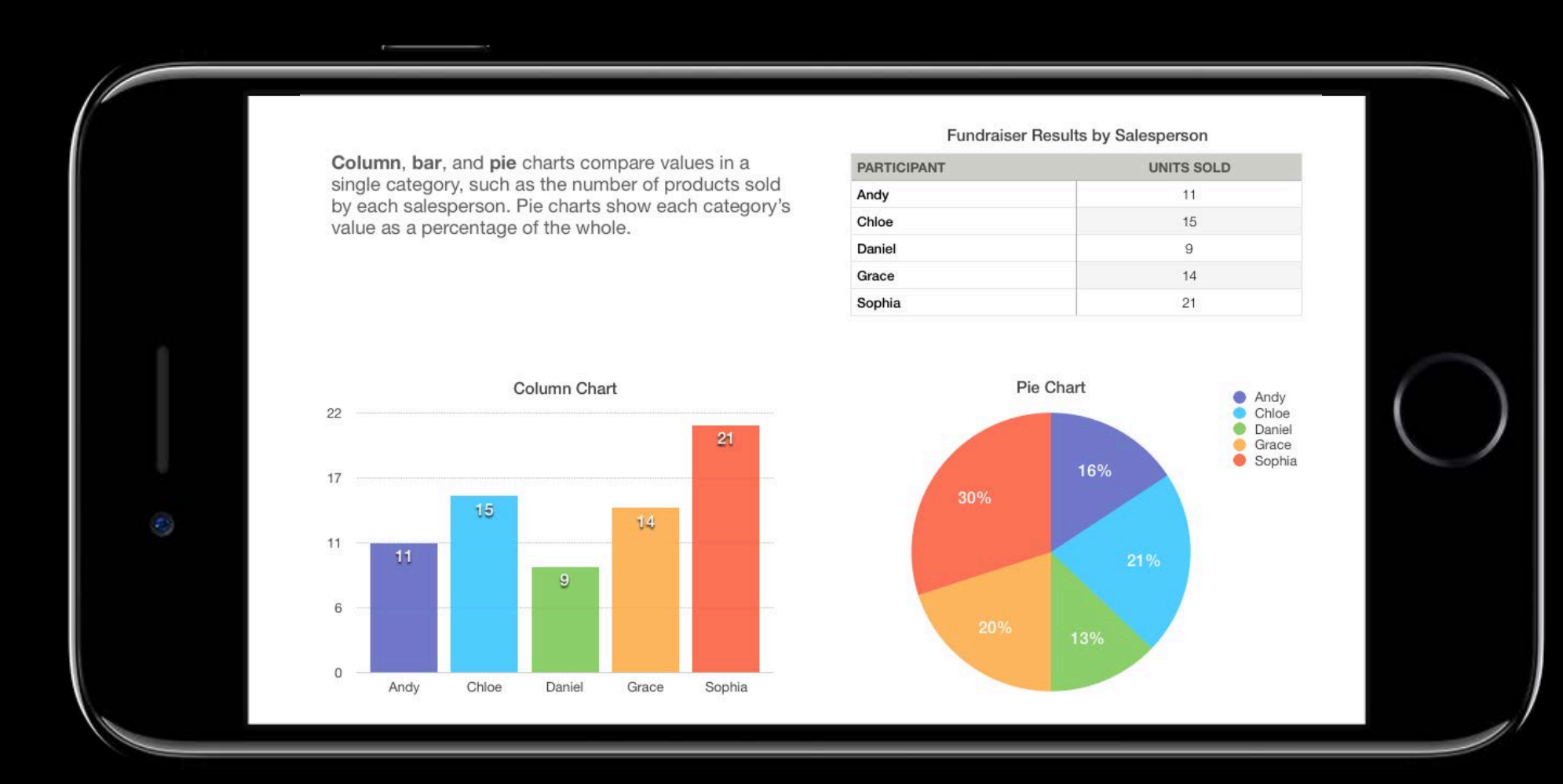

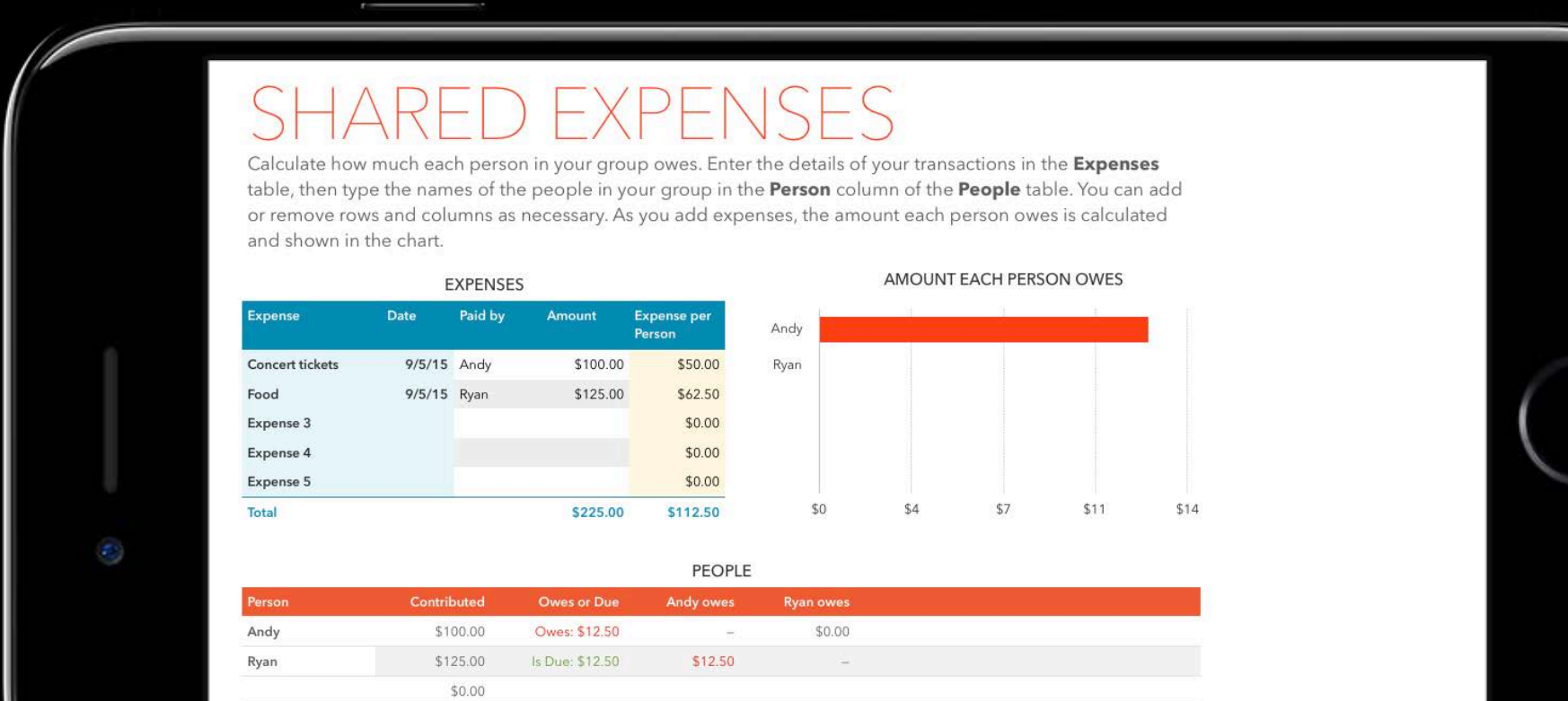

\$0.00

\$0.00

## **Share Application Screen**

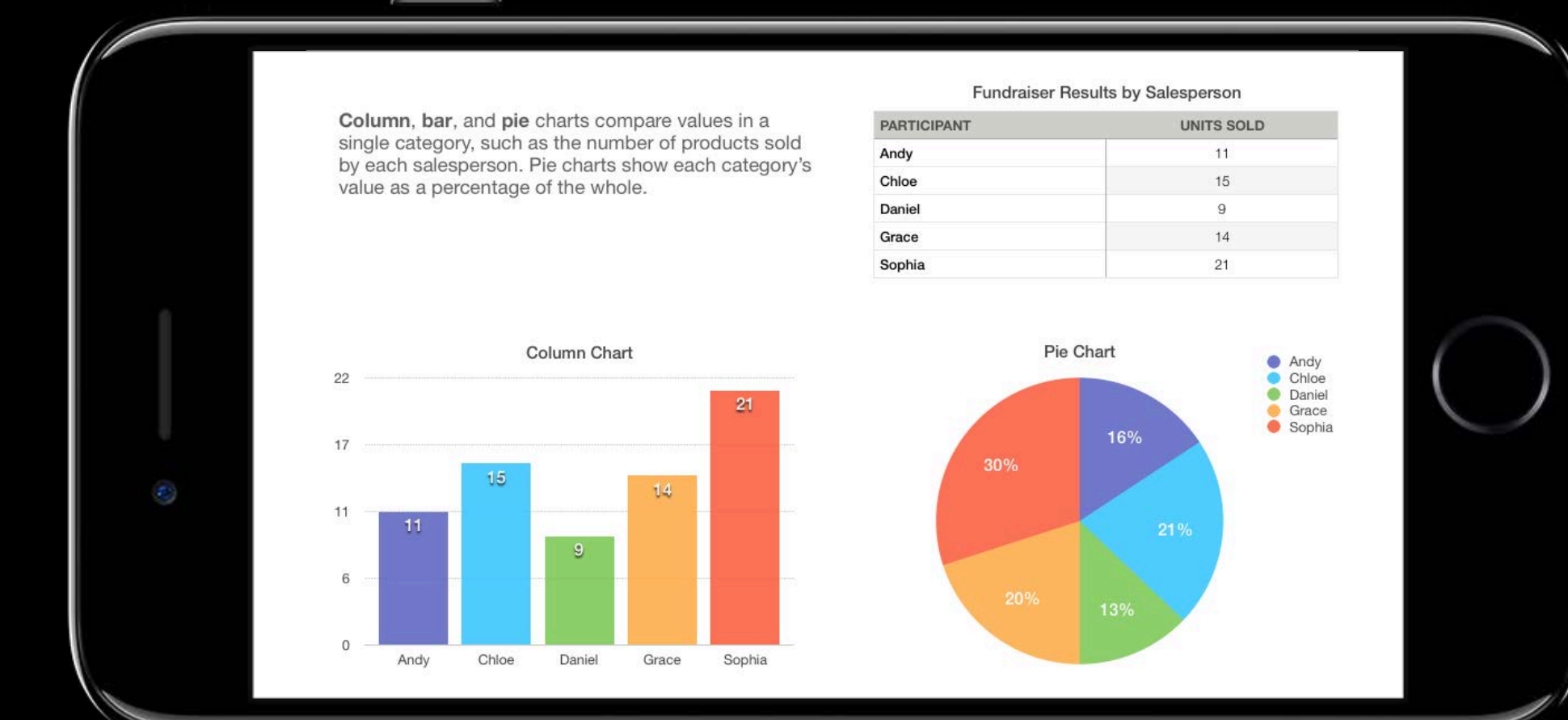

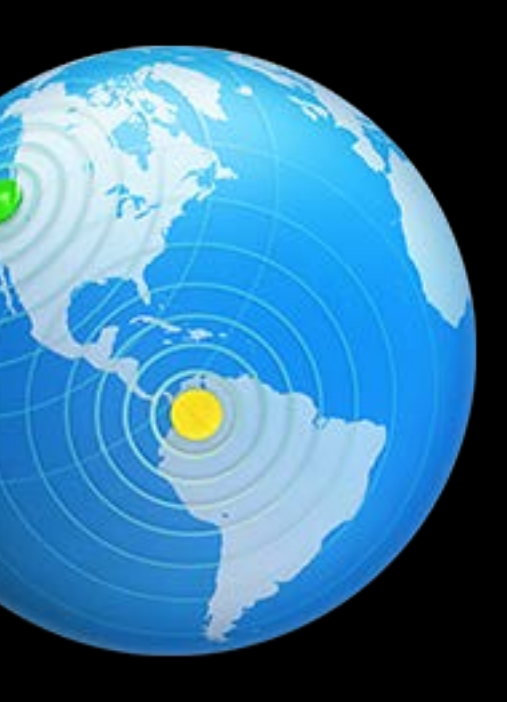

### $\vdash$  X  $\vdash$   $\vdash$  $U$  $-1$  )

Calculate how much each person in your group owes. Enter the details of your transactions in the Expenses table, then type the names of the people in your group in the Person column of the People table. You can add or remove rows and columns as necessary. As you add expenses, the amount each person owes is calculated and shown in the chart.

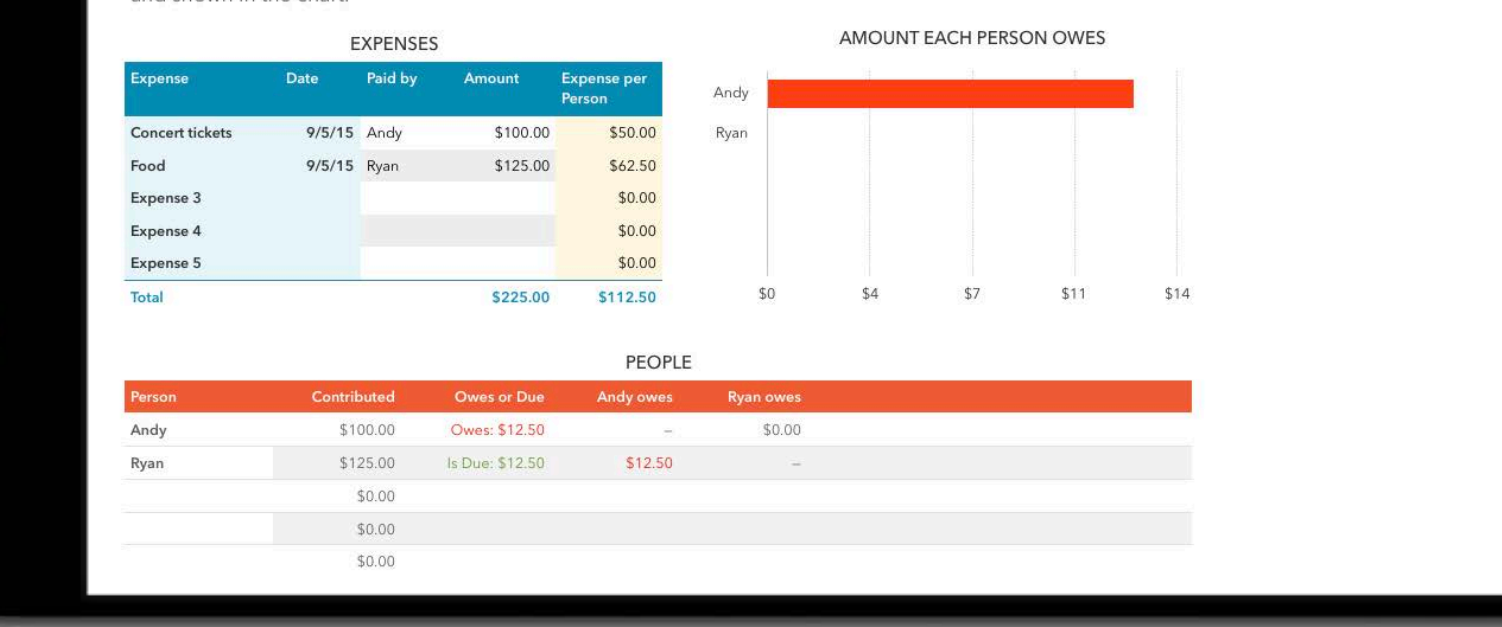

## **Share Application Screen**

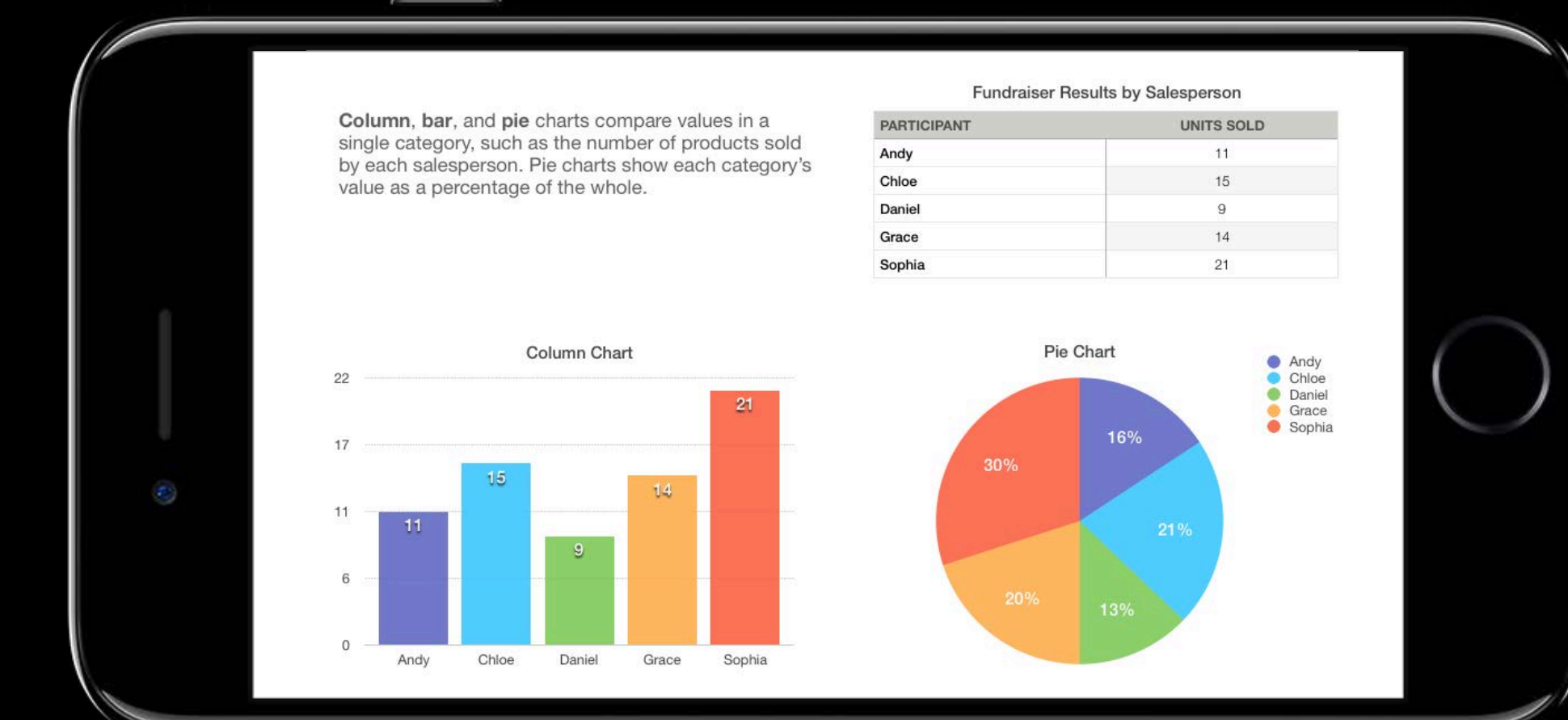

### **EXPENSES** ARED

Calculate how much each person in your group owes. Enter the details of your transactions in the Expenses table, then type the names of the people in your group in the Person column of the People table. You can add or remove rows and columns as necessary. As you add expenses, the amount each person owes is calculated and shown in the chart.

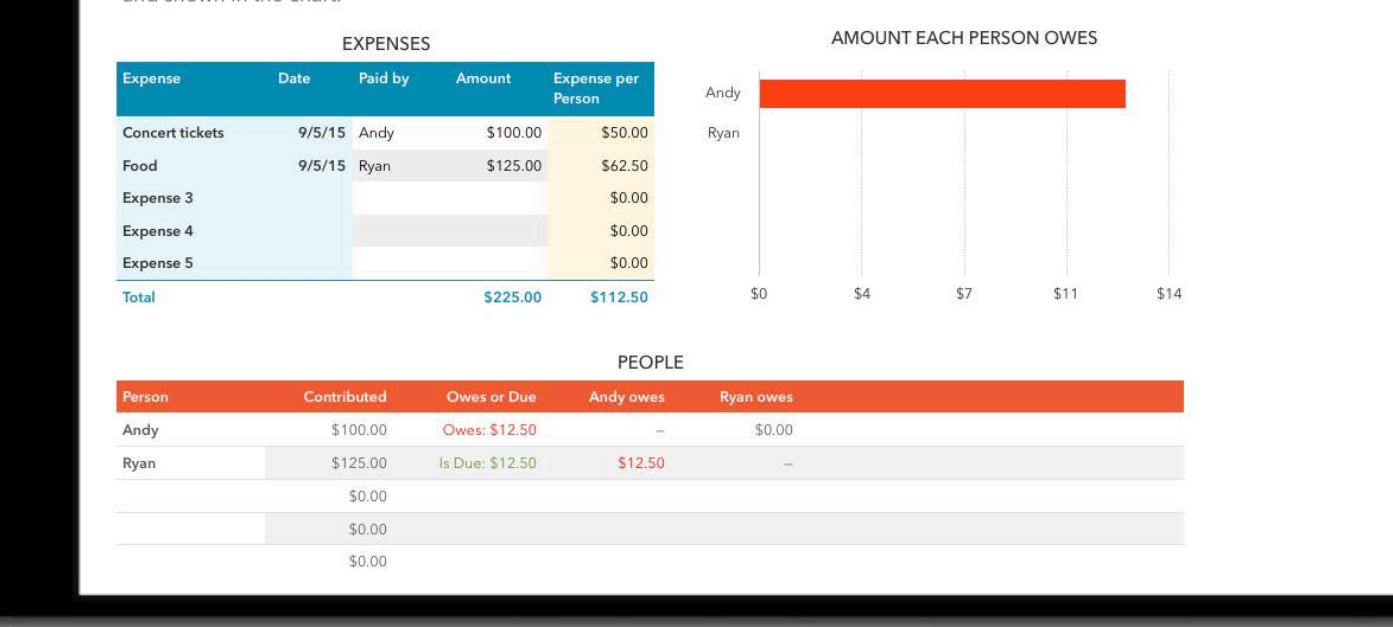

**iOS Screen Recording and Broadcast**

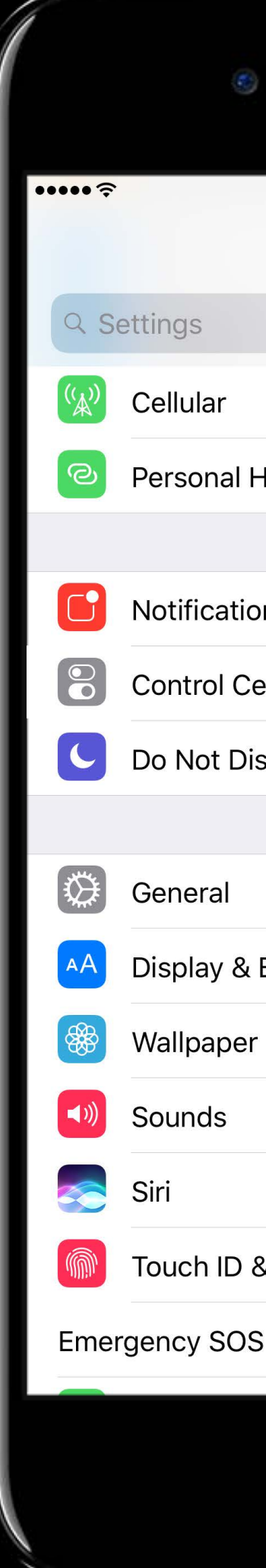

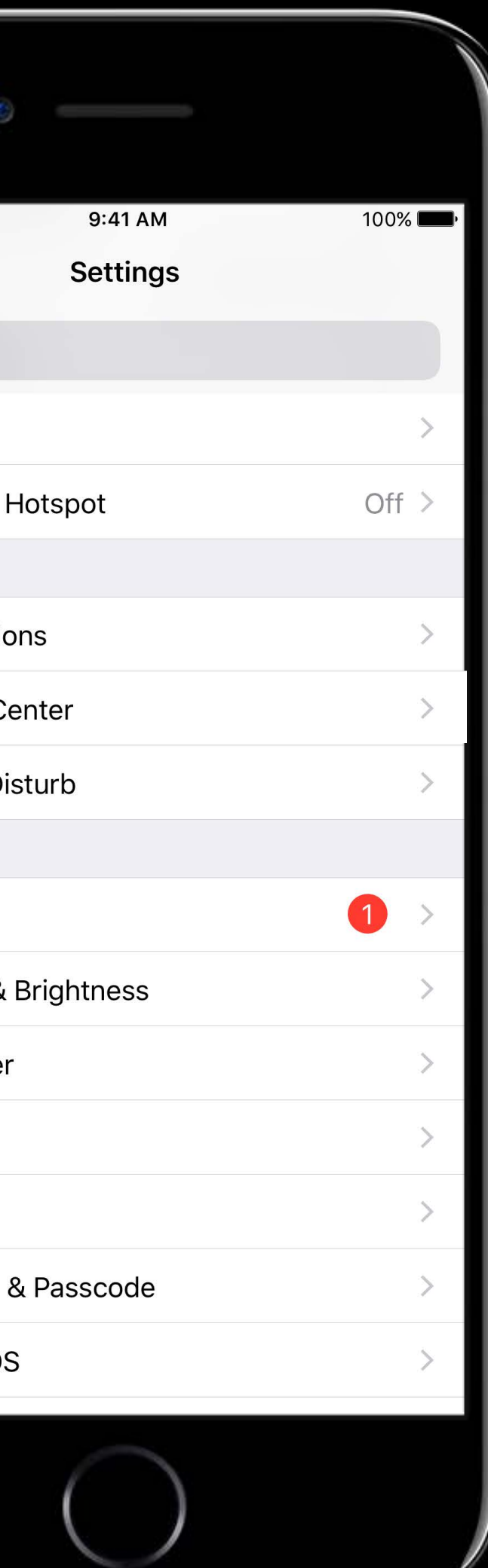

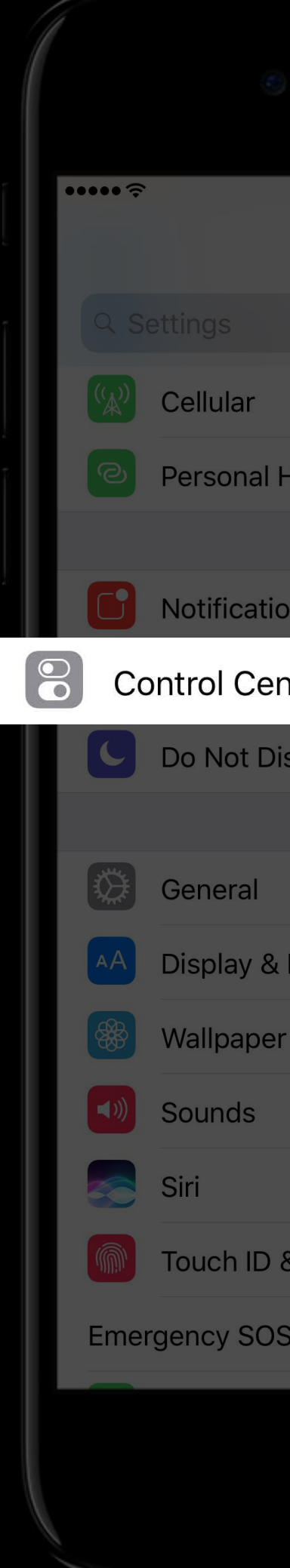

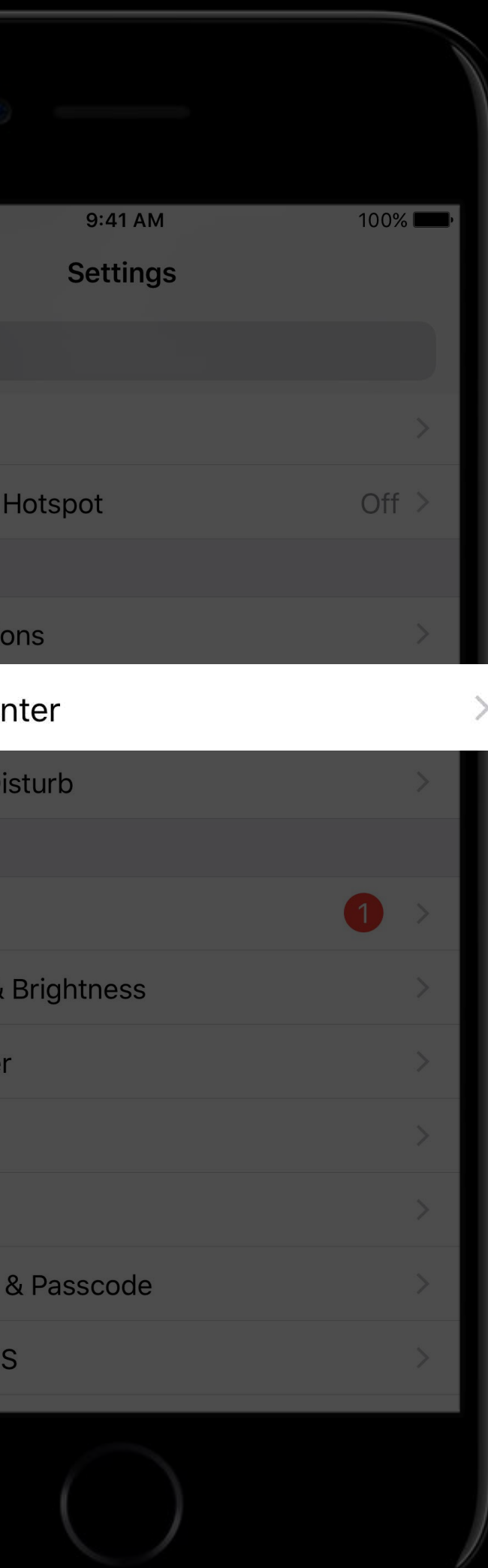
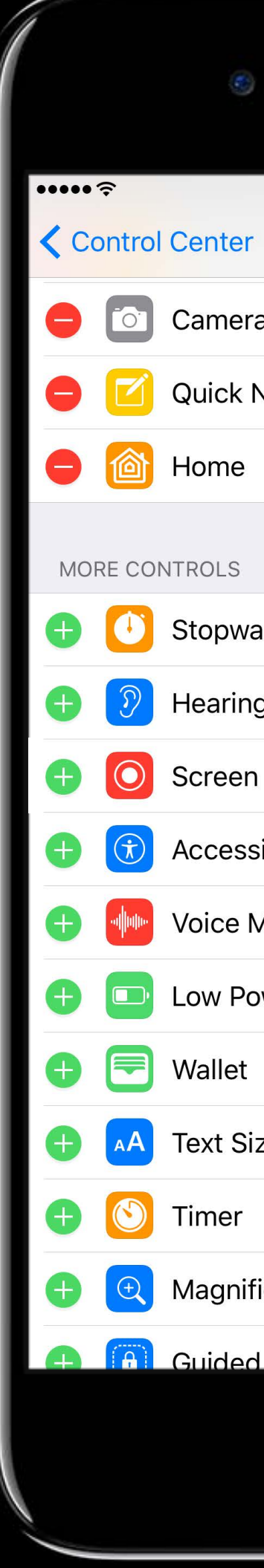

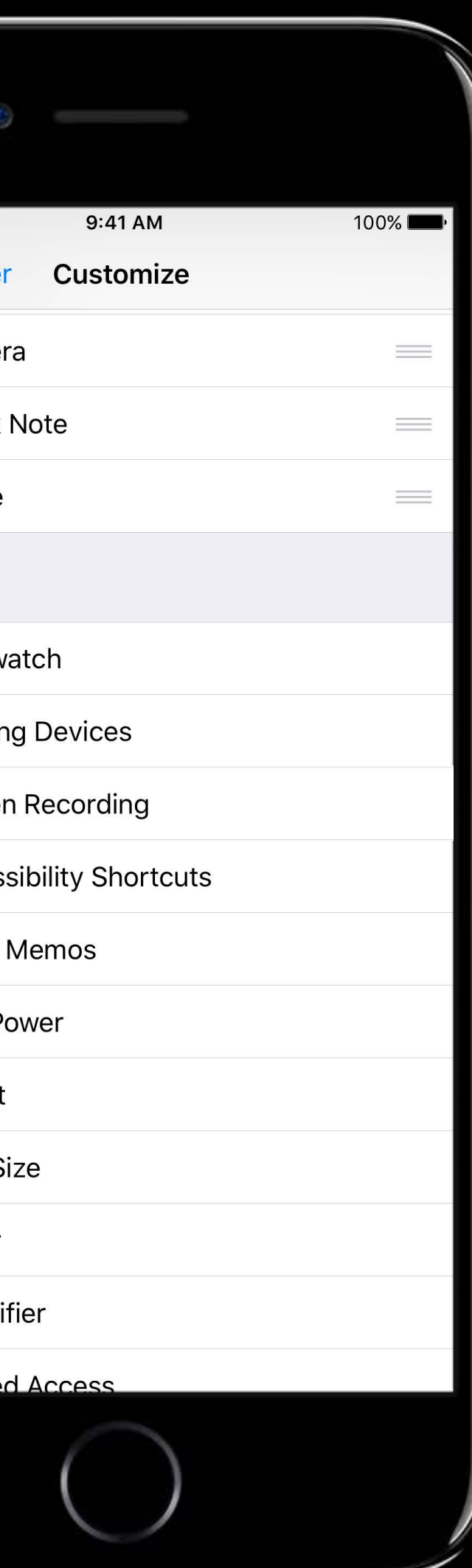

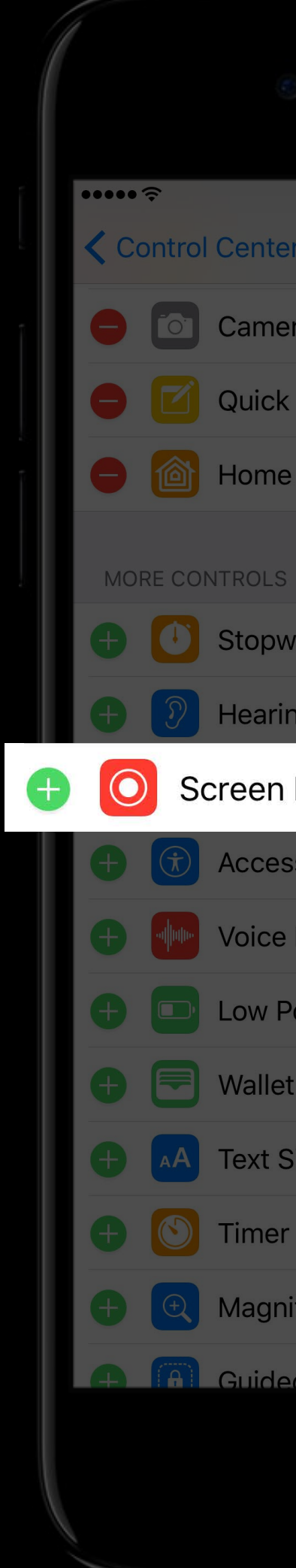

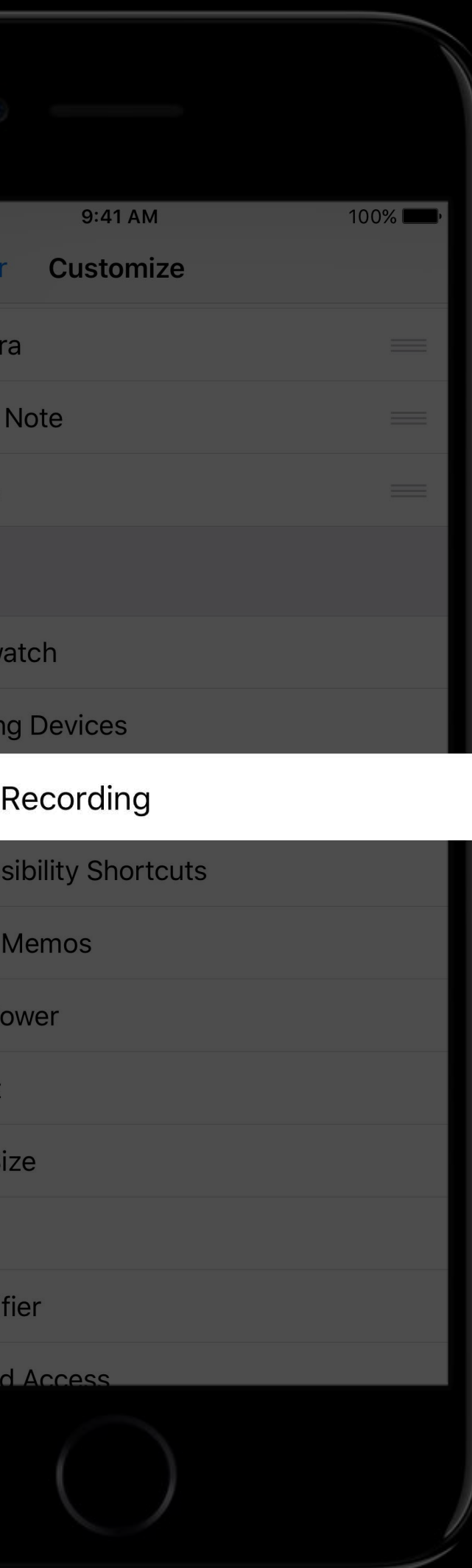

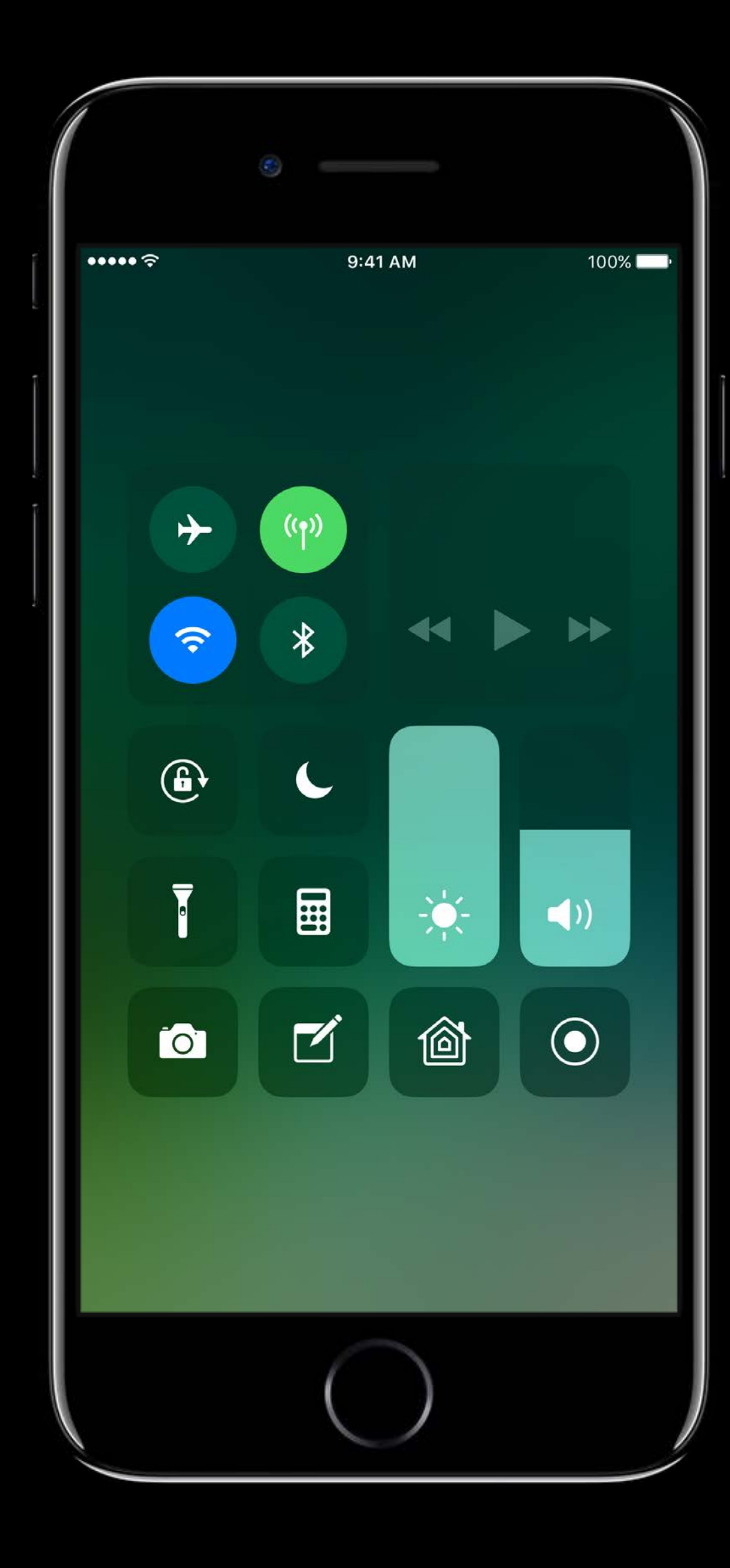

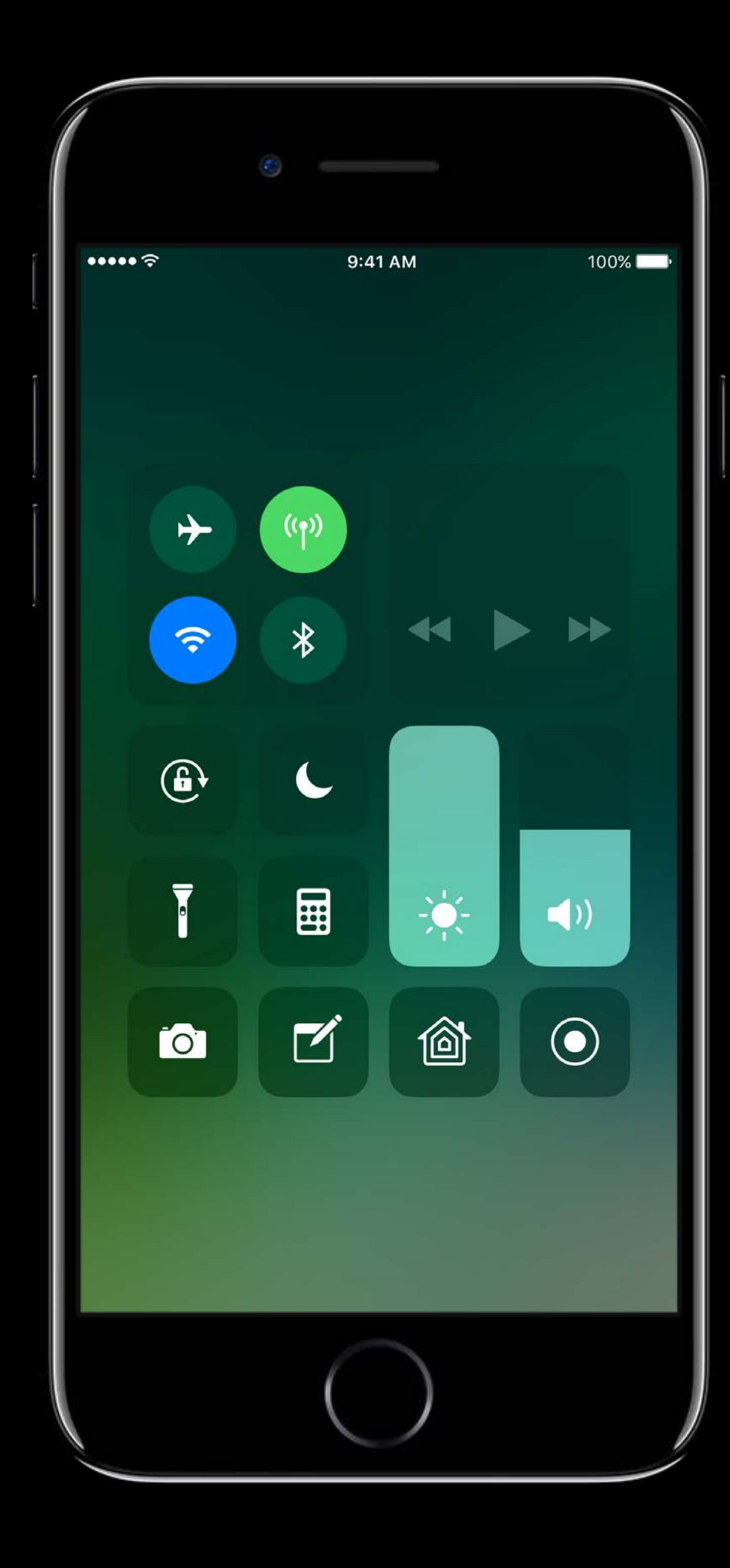

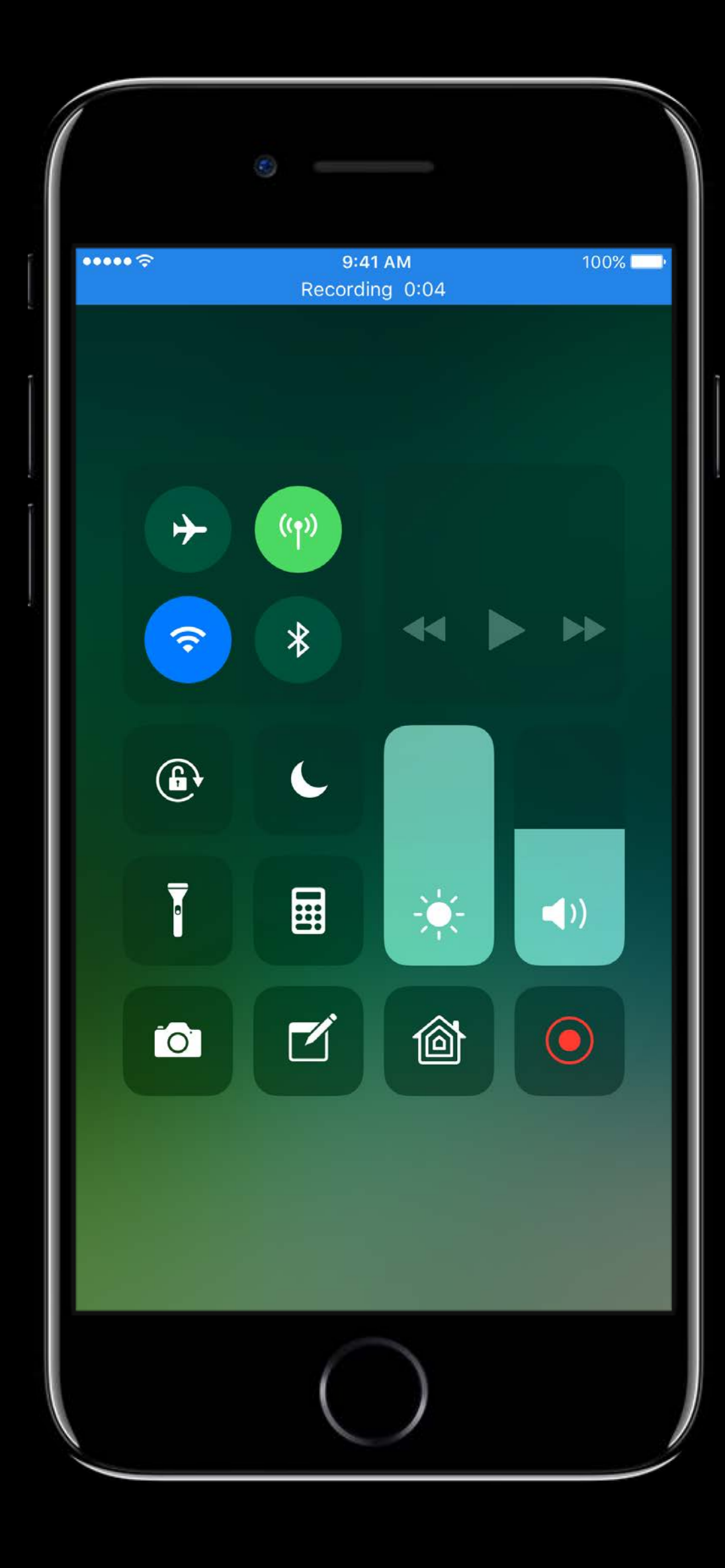

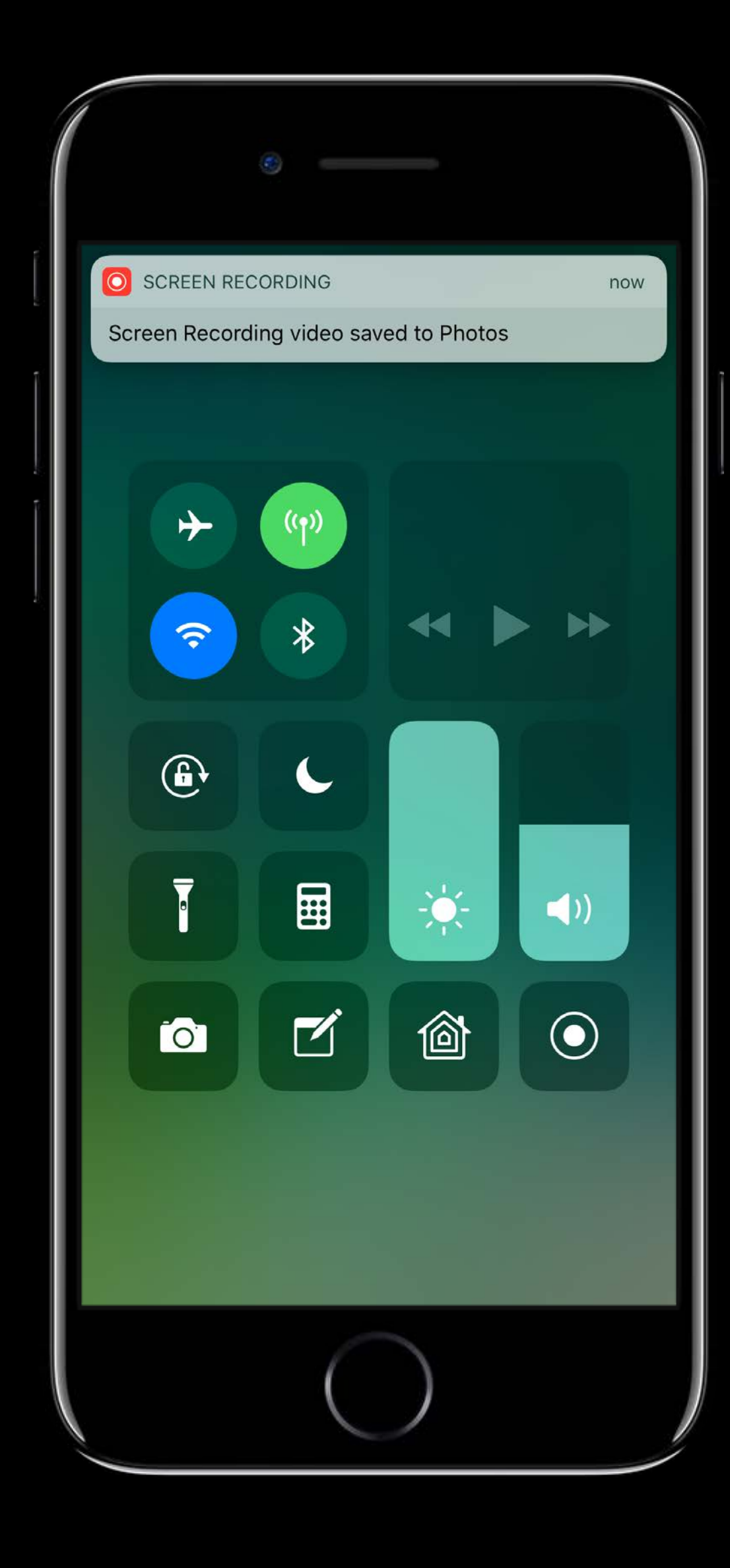

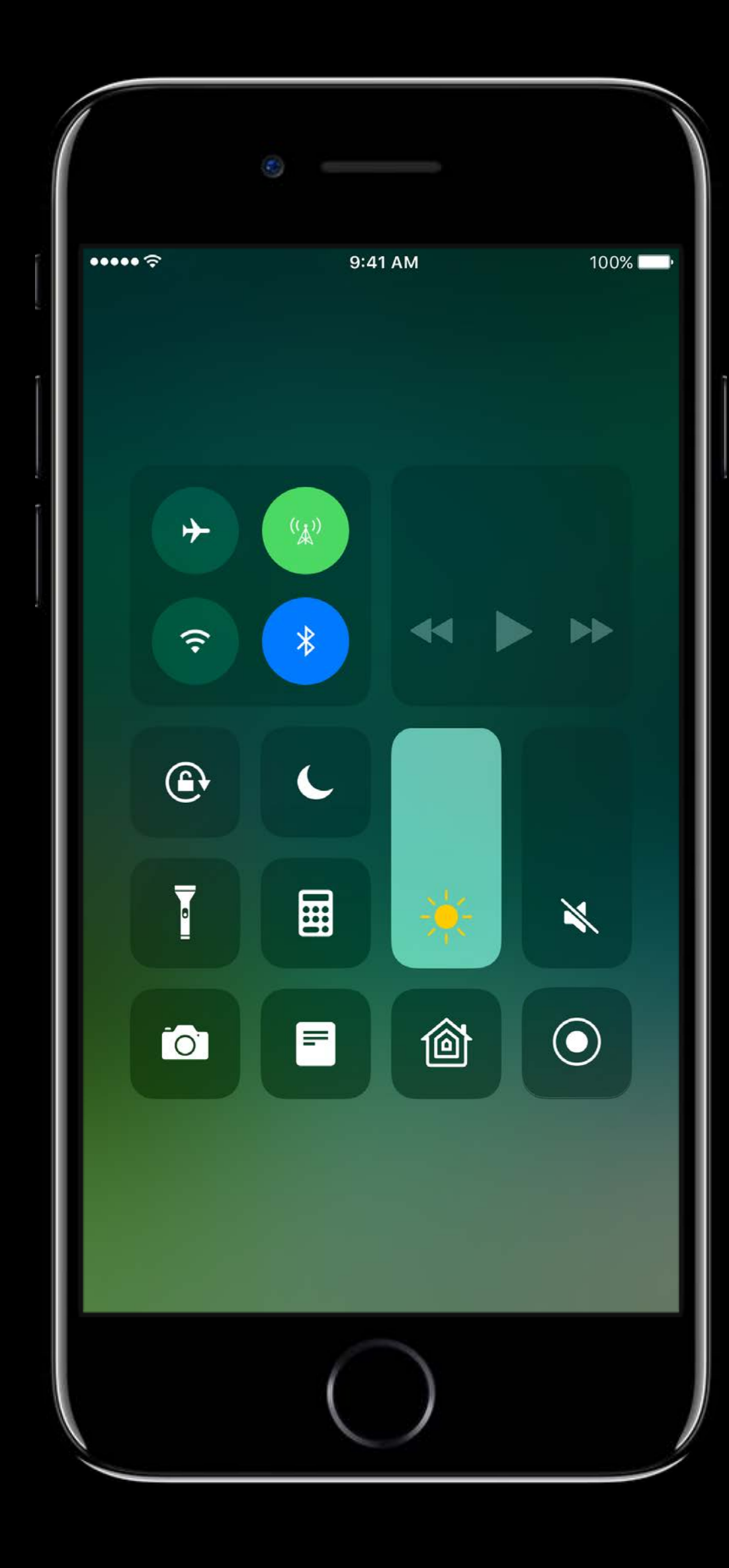

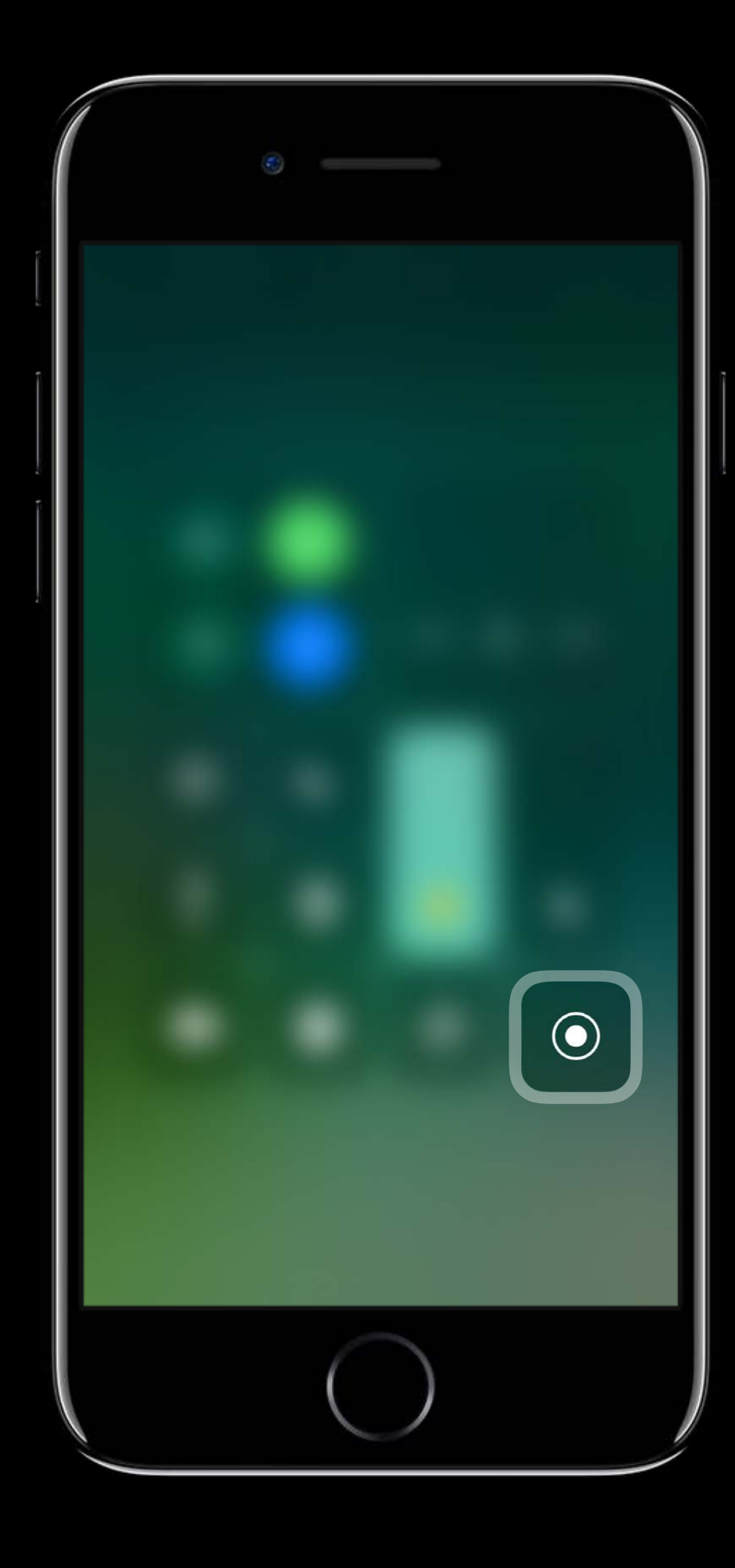

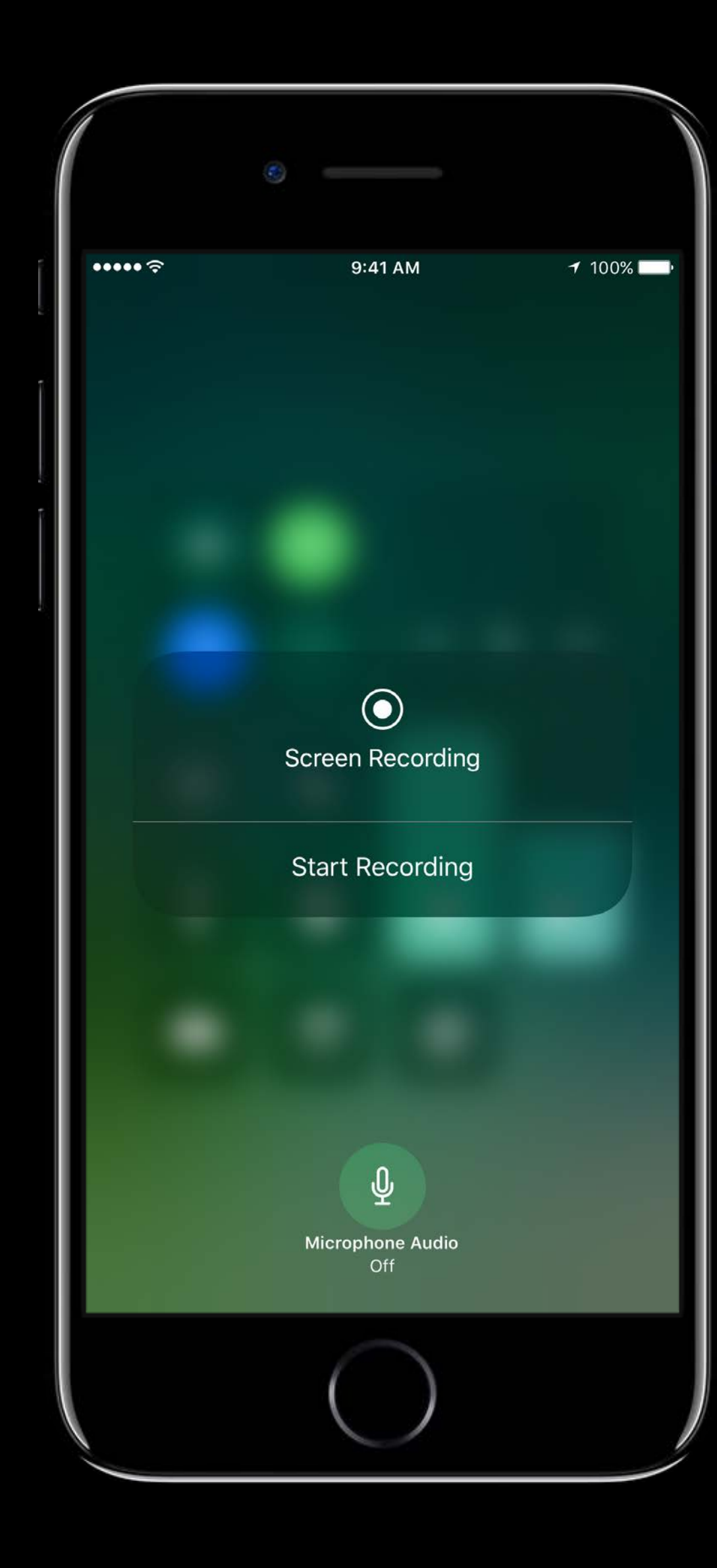

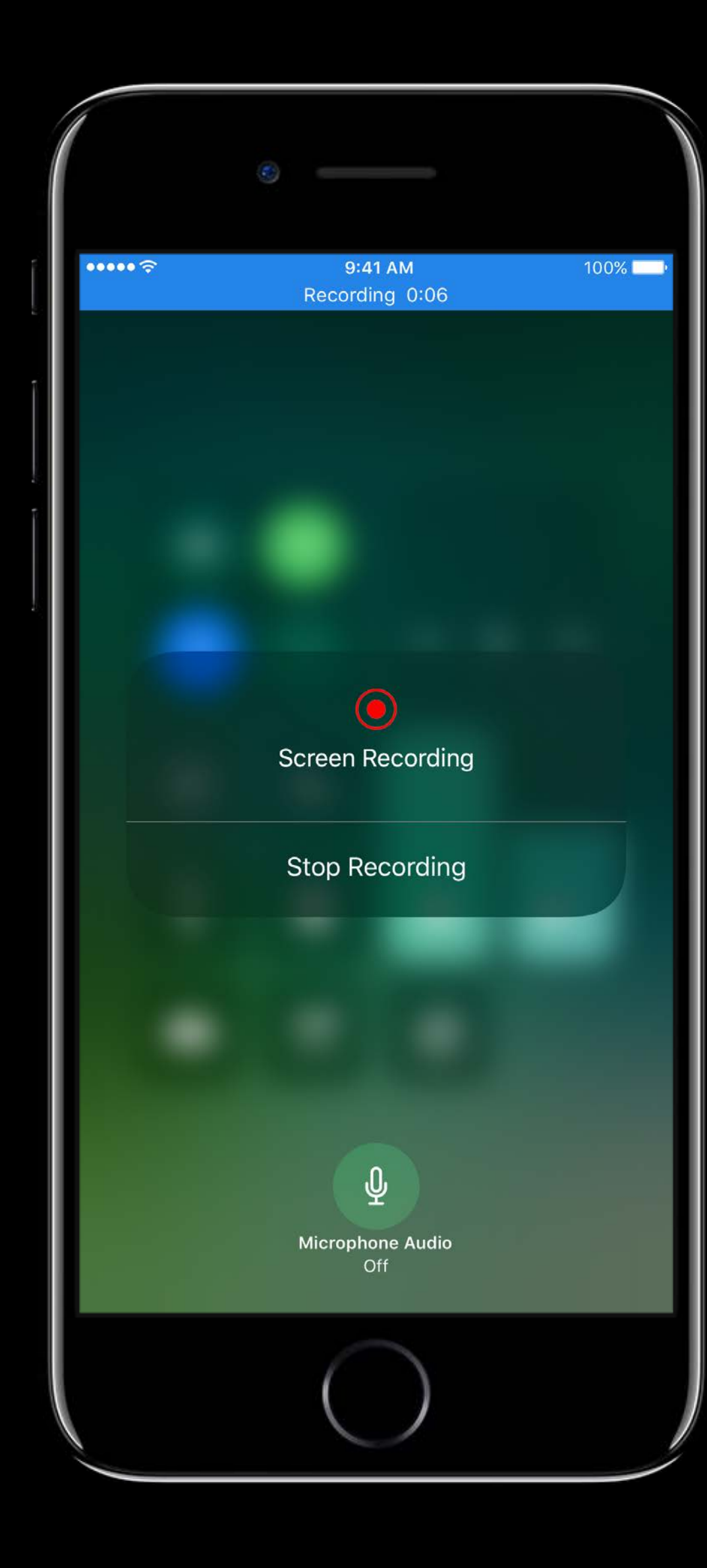

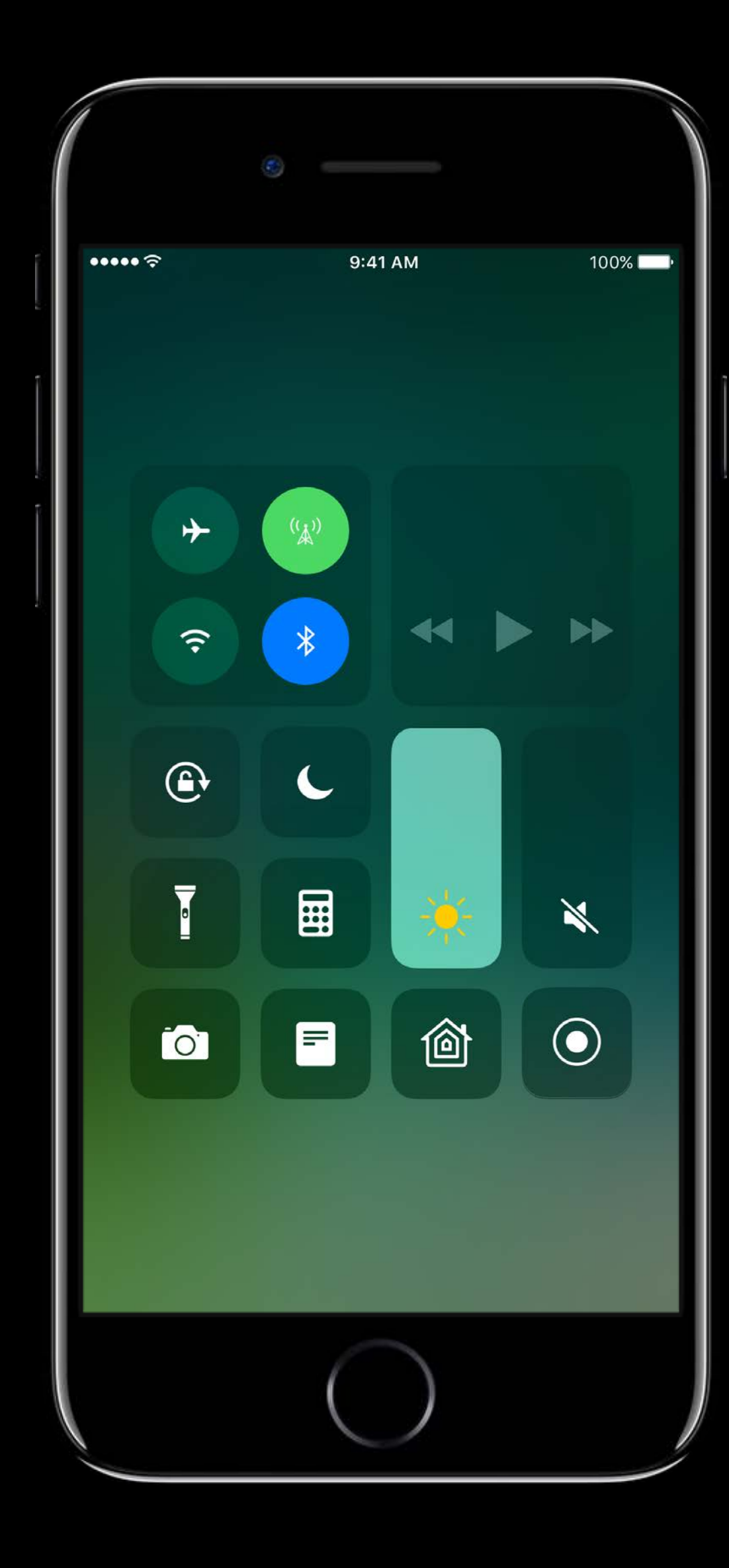

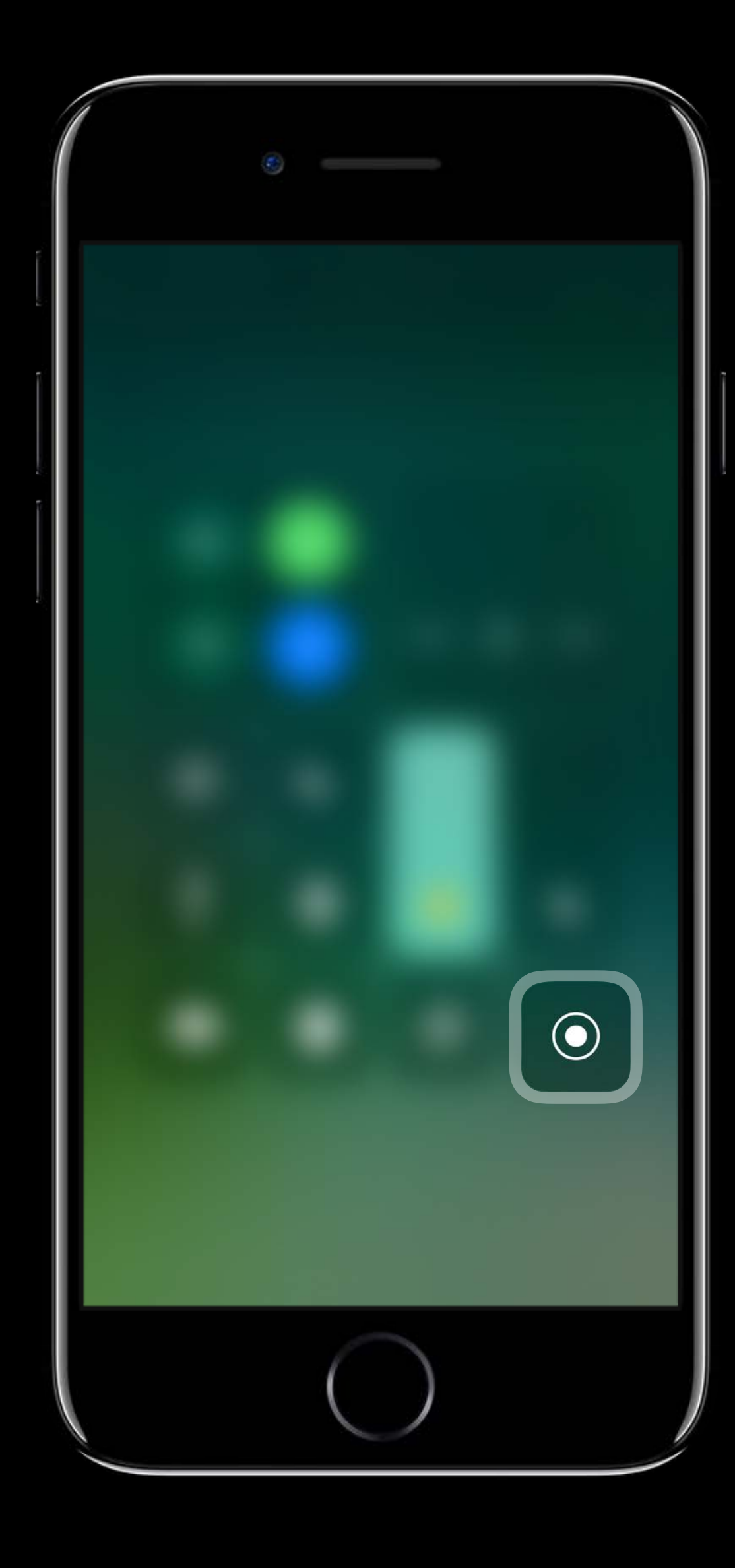

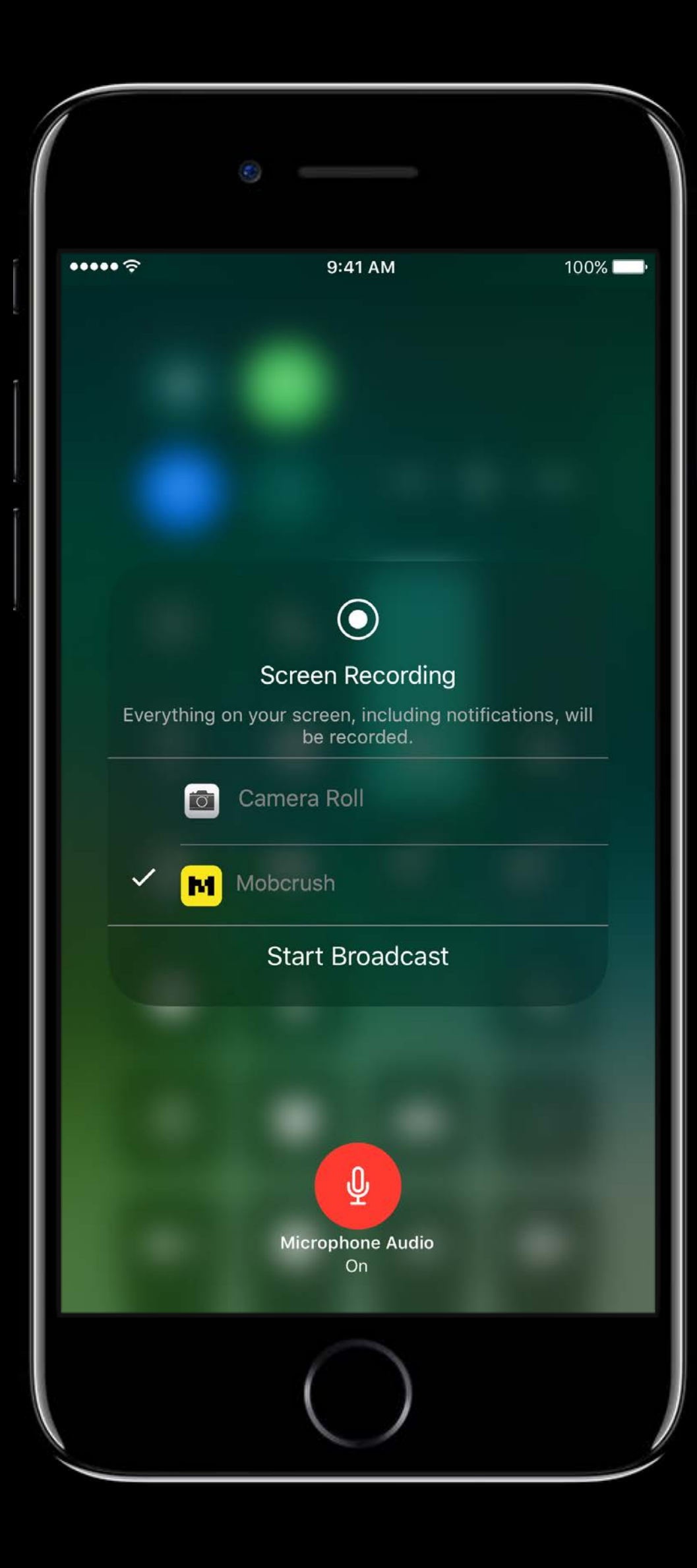

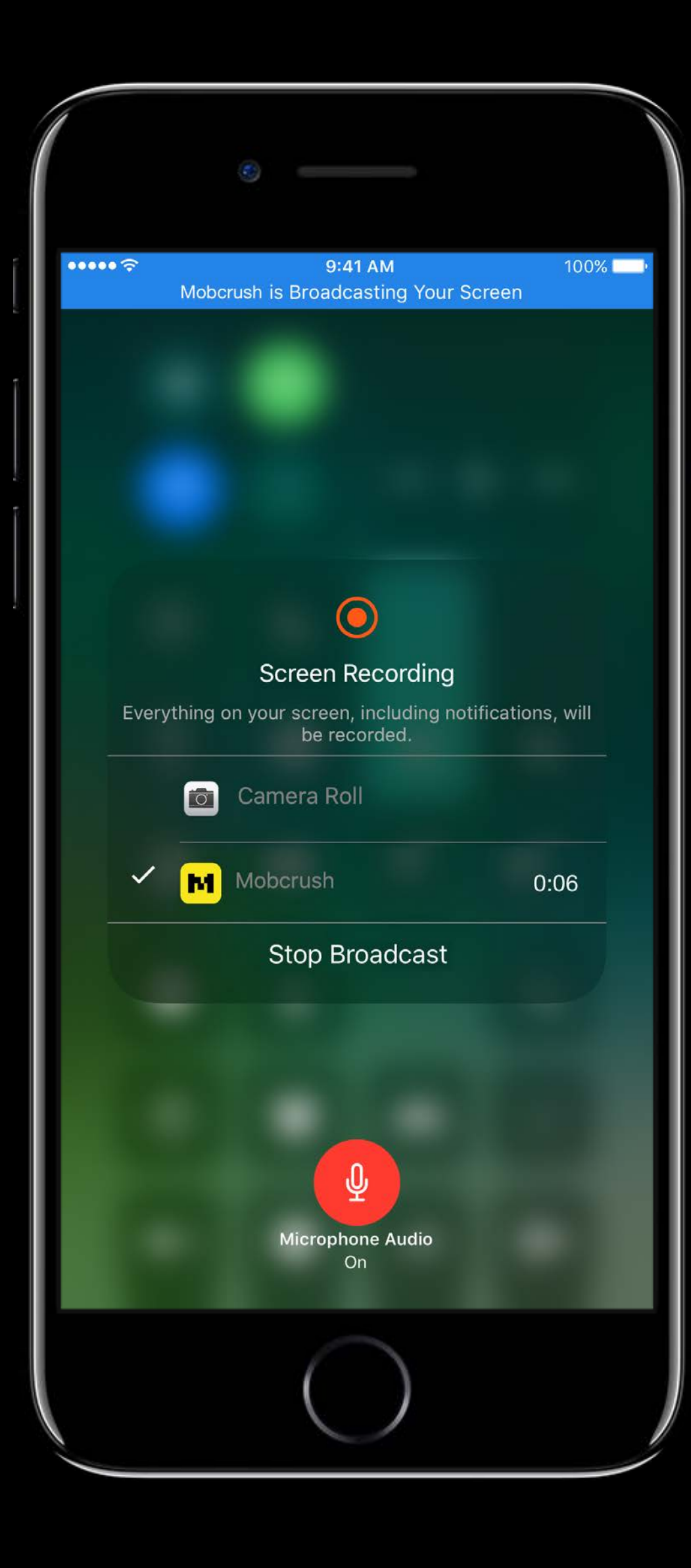

## **Handling Interruptions**

In-App Recording can be interrupted by iOS Screen Record and Broadcast Recordings will be discarded if interrupted by iOS Screen Record and Broadcast Application will get delegate call with appropriate RPError

Alexander Subbotin, Software Engineer

- Broadcast app visuals and audio
- iOS and tvOS
- Can include microphone, camera feed Content is secure

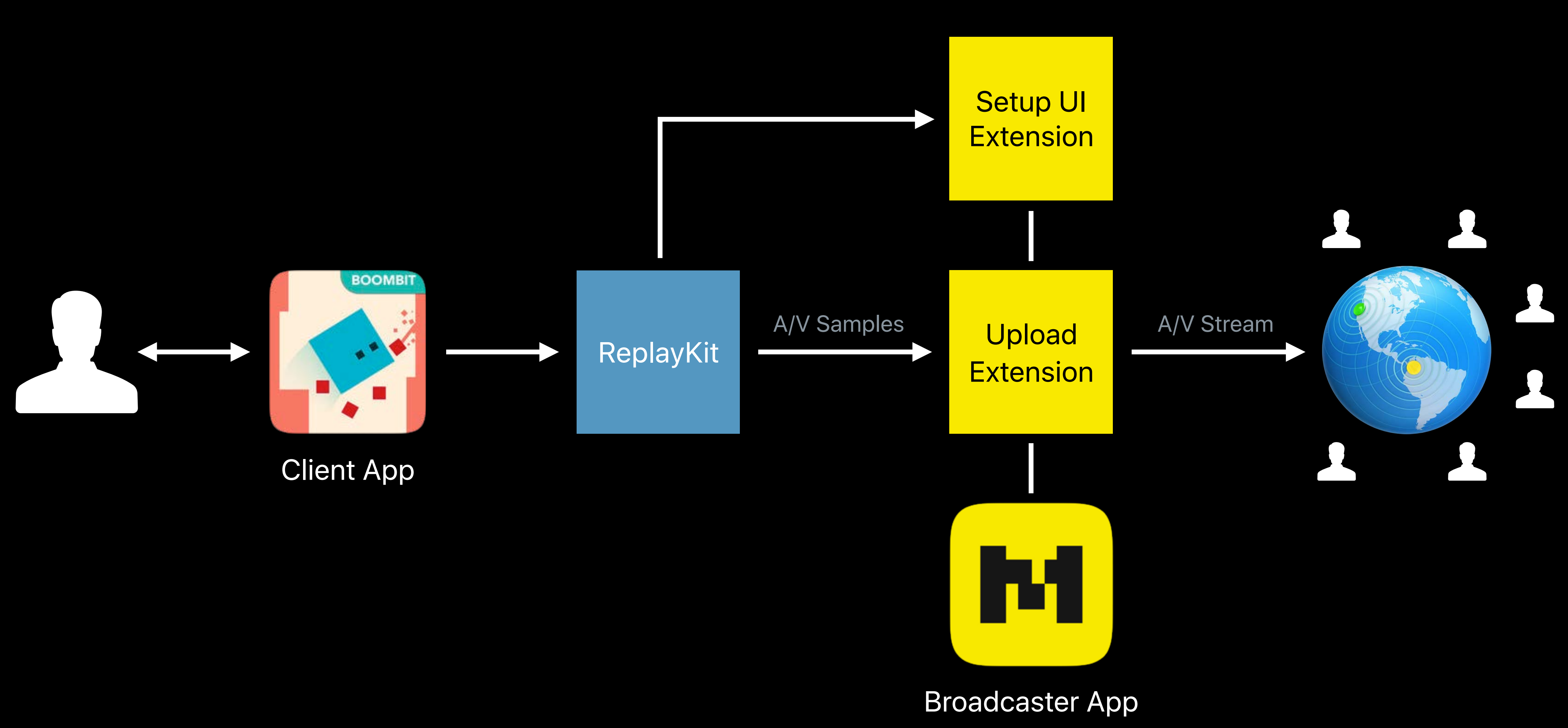

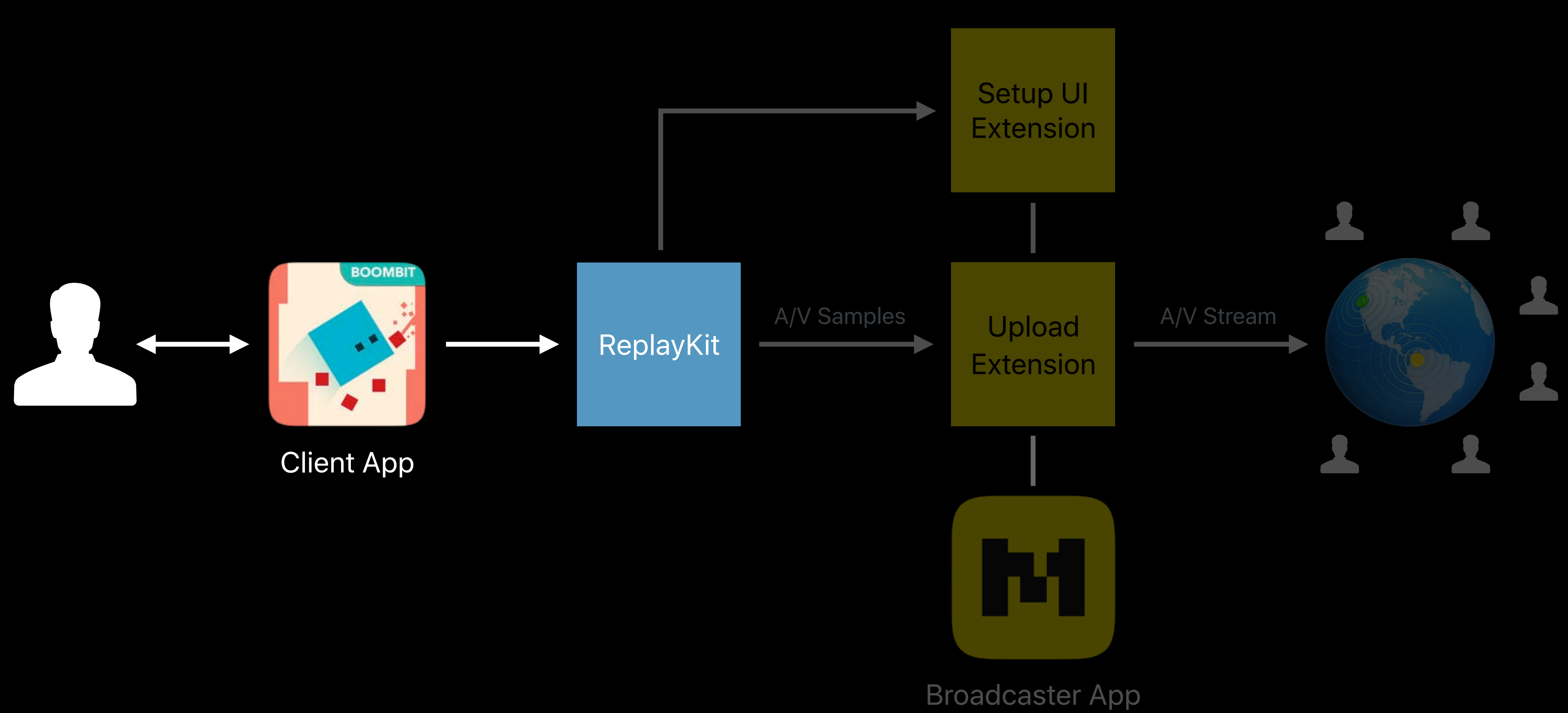

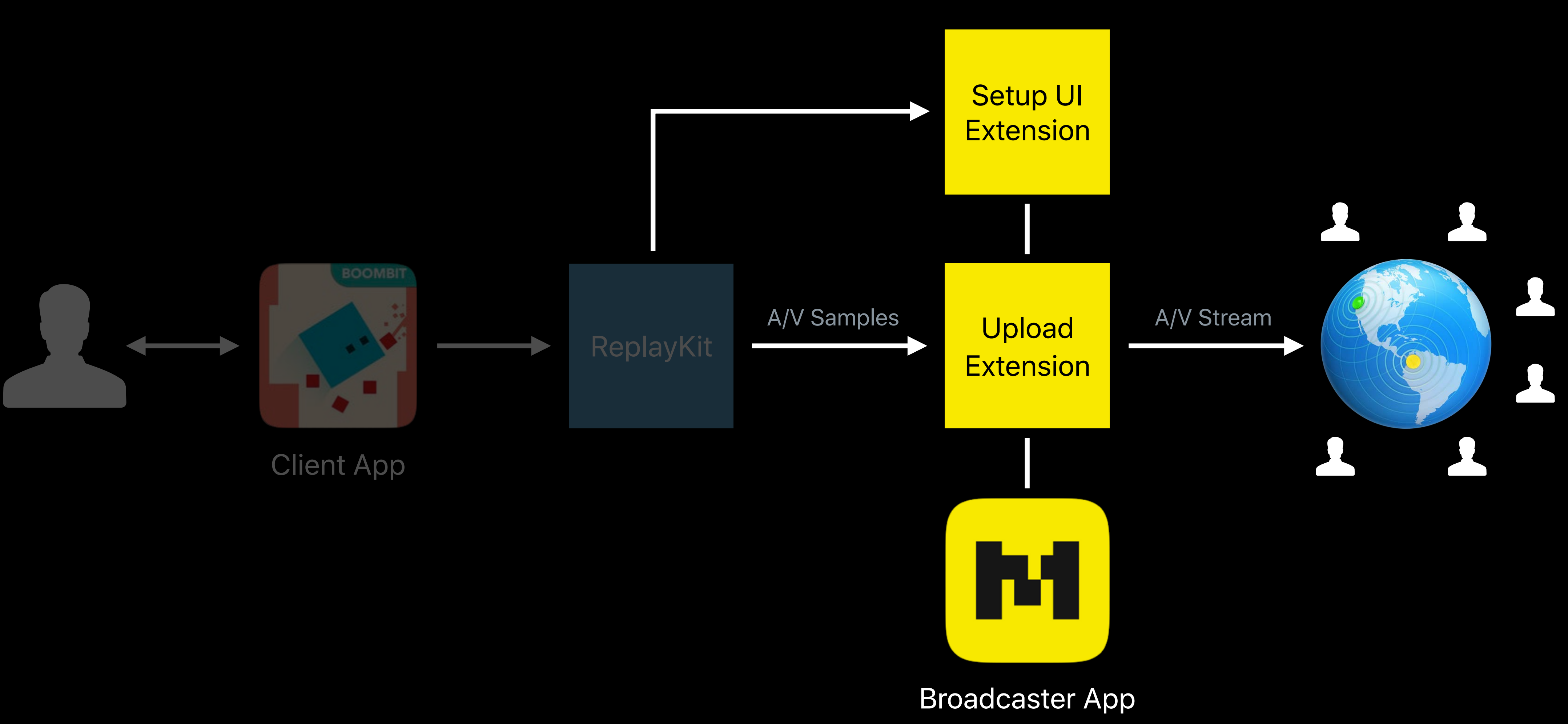

#### **Broadcast API** App Client

RPBroadcastActivityViewController

• Allow user to select broadcaster

RPBroadcastController

• Manage broadcast (start, stop, pause, resume)

RPBroadcastControllerDelegate

• Handle broadcast events

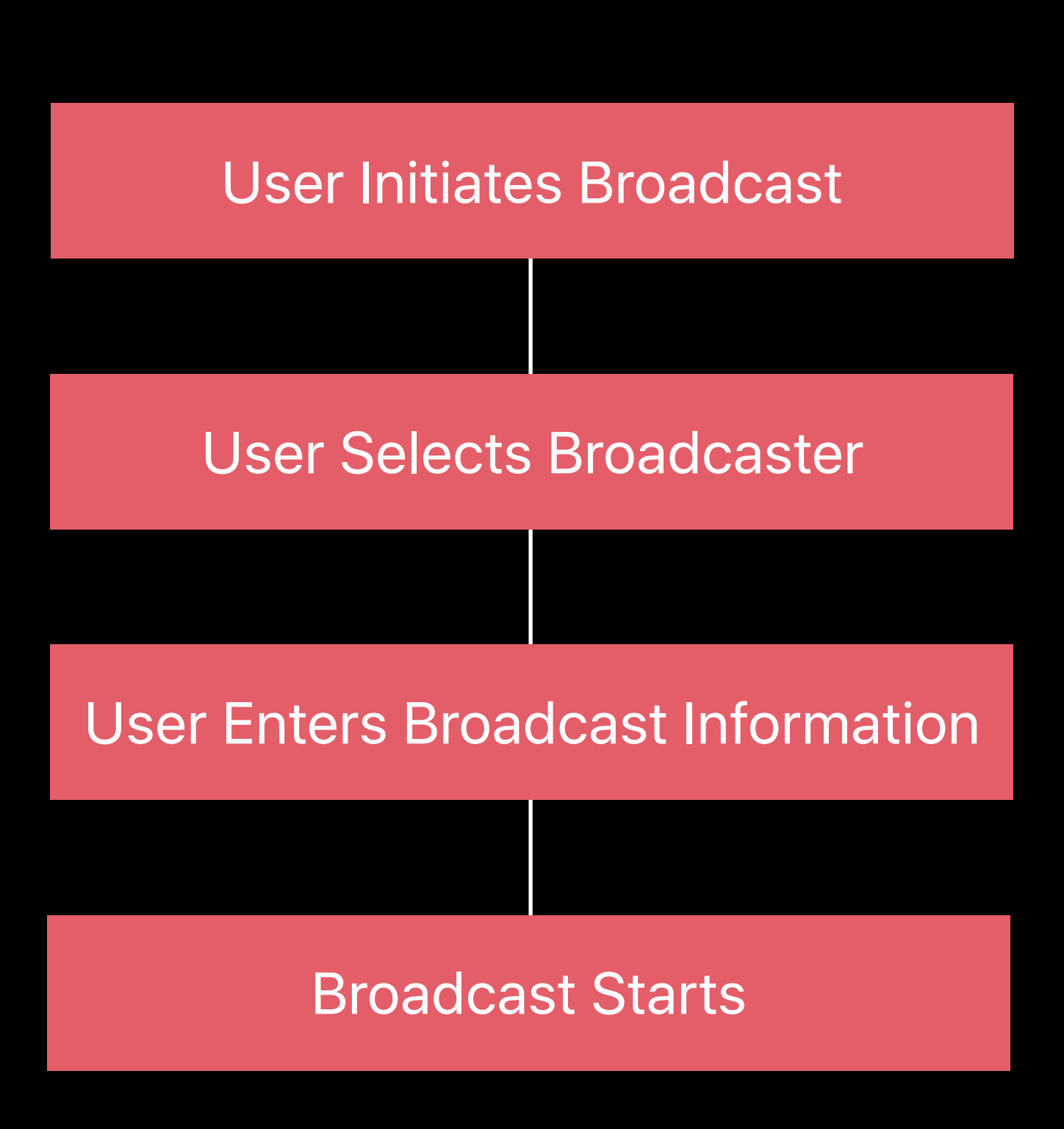

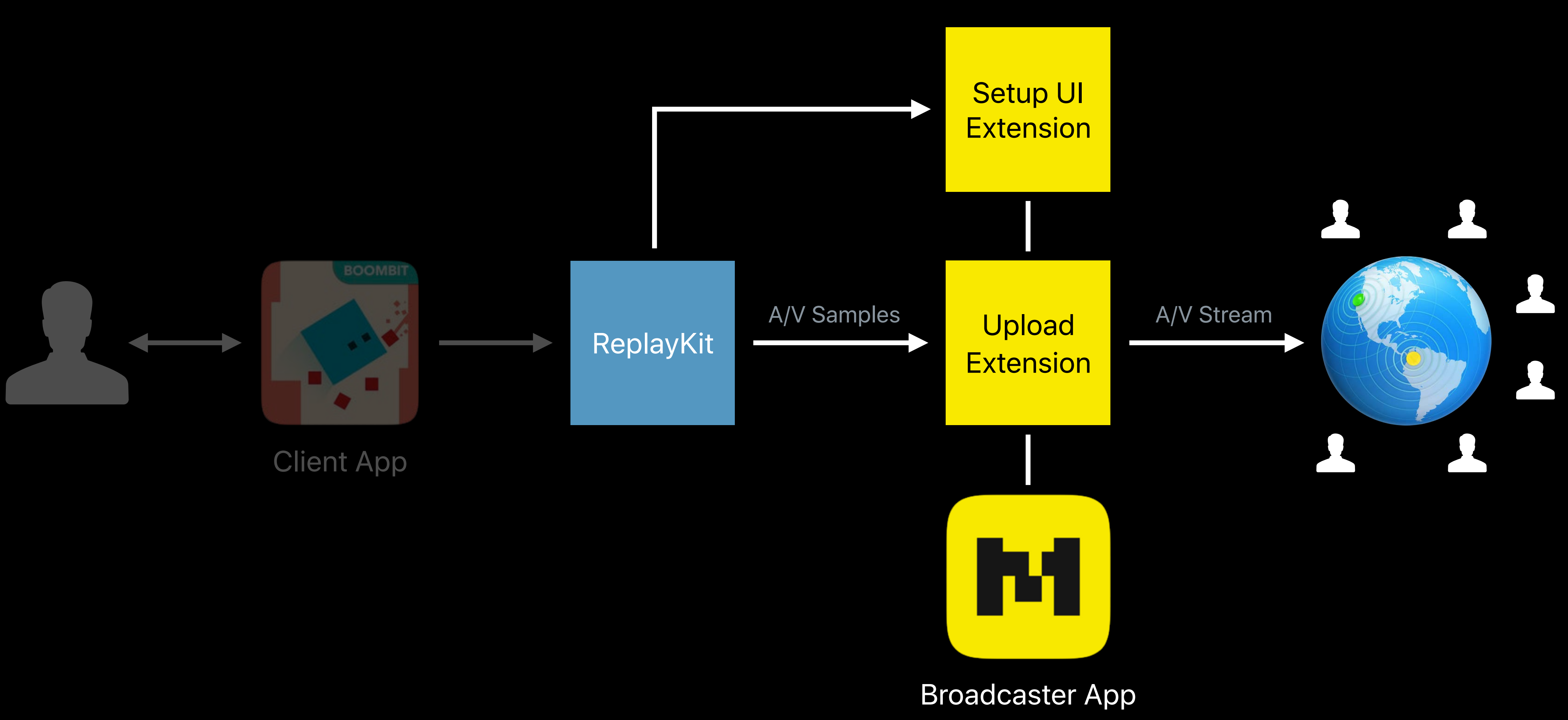

#### **Broadcast API** App extensions

Broadcast Setup UI extension

• Account sign-in, broadcast title

Broadcast Upload extension

• Encode samples, upload to service

Each runs in its own process

Installed with broadcaster's app

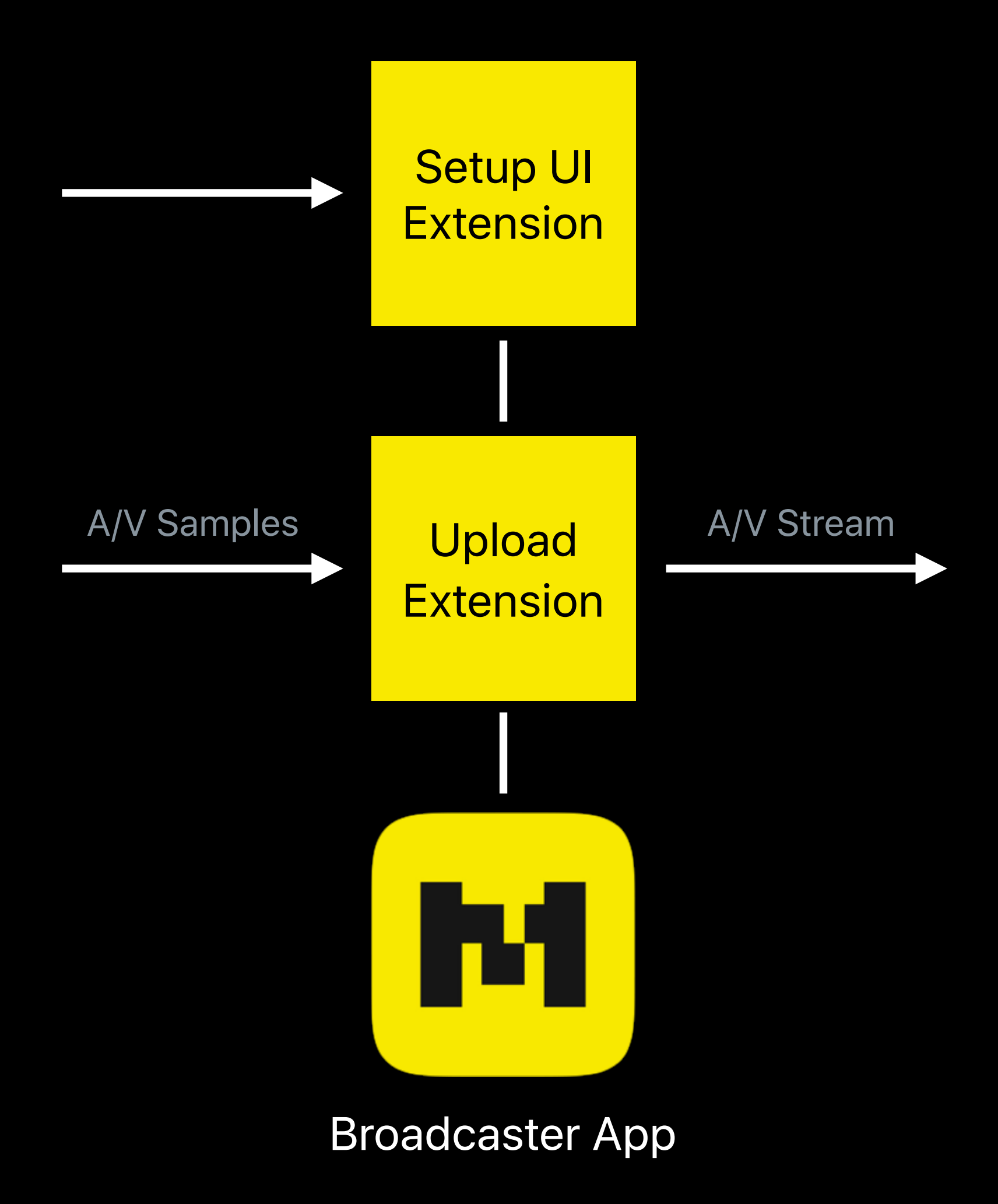

#### **Broadcast API** Xcode templates

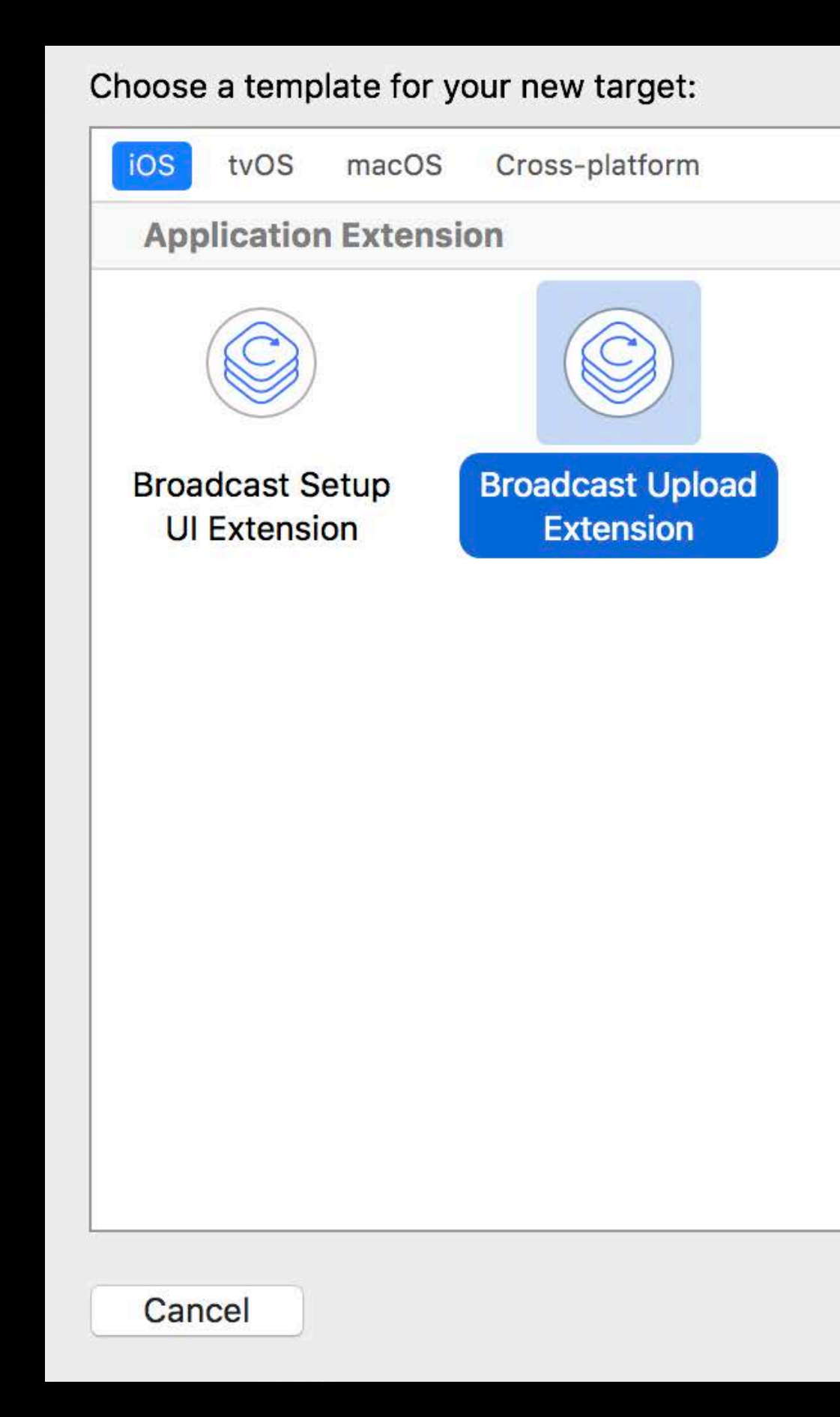

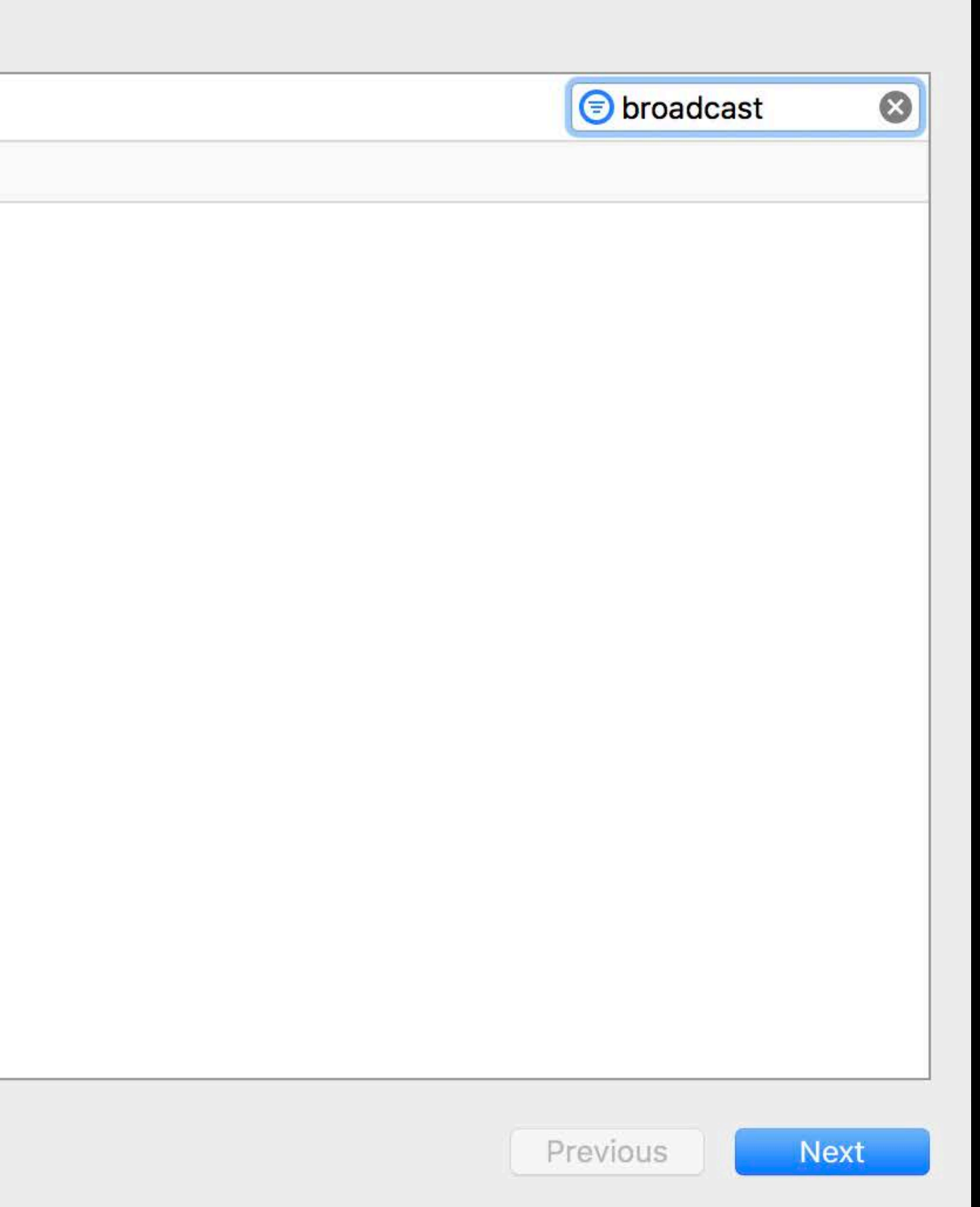

# **Broadcast SetupUI Extension**

UI to login, get broadcast name and other Uploads name and icon of the app Provides broadcast URL back to client app

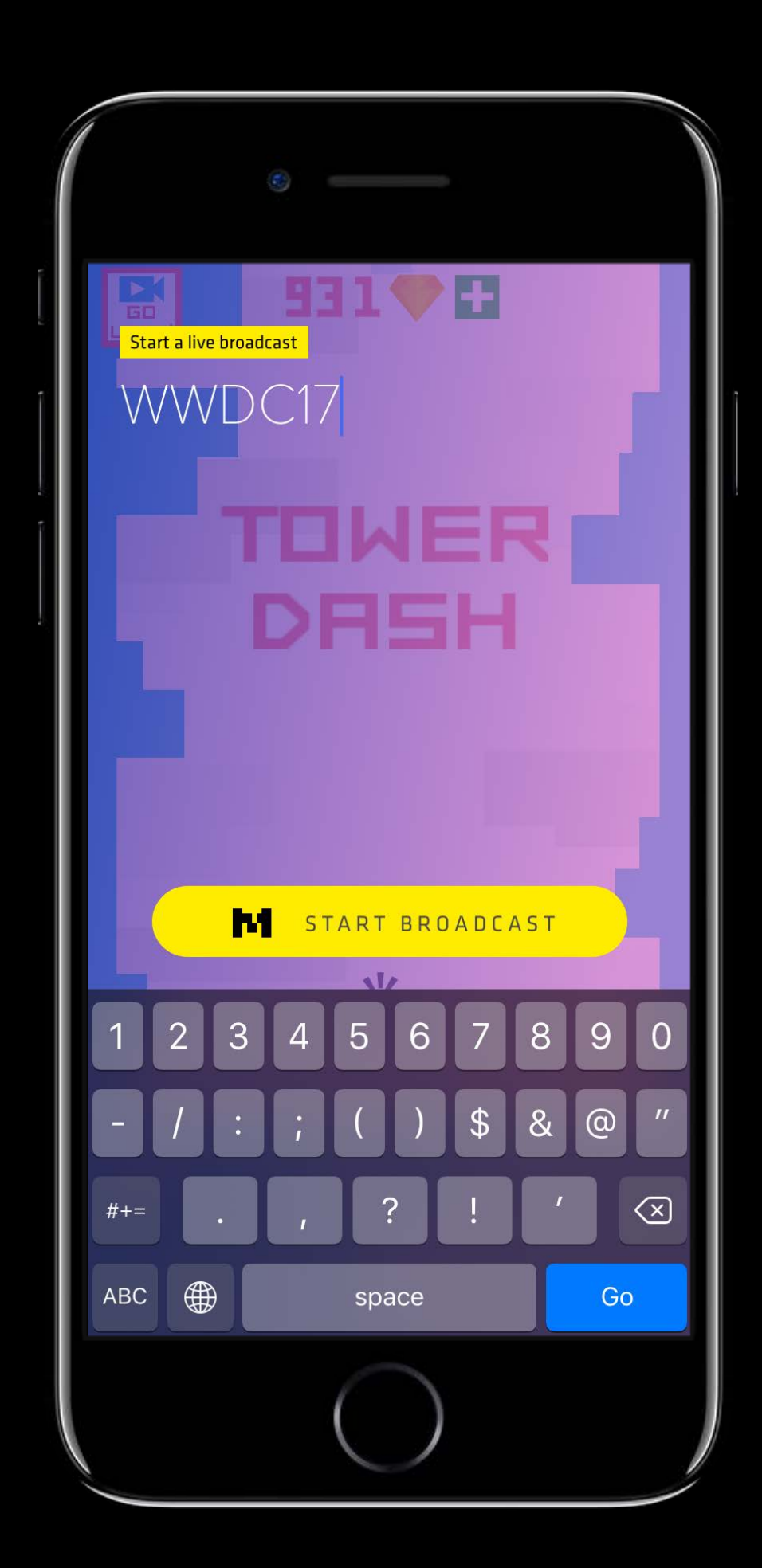

# **Broadcast SetupUI Extension**

NSExtensionContext(RPBroadcastExtension)

- loadBroadcastingApplicationInfo
- completeRequest(withBroadcast)

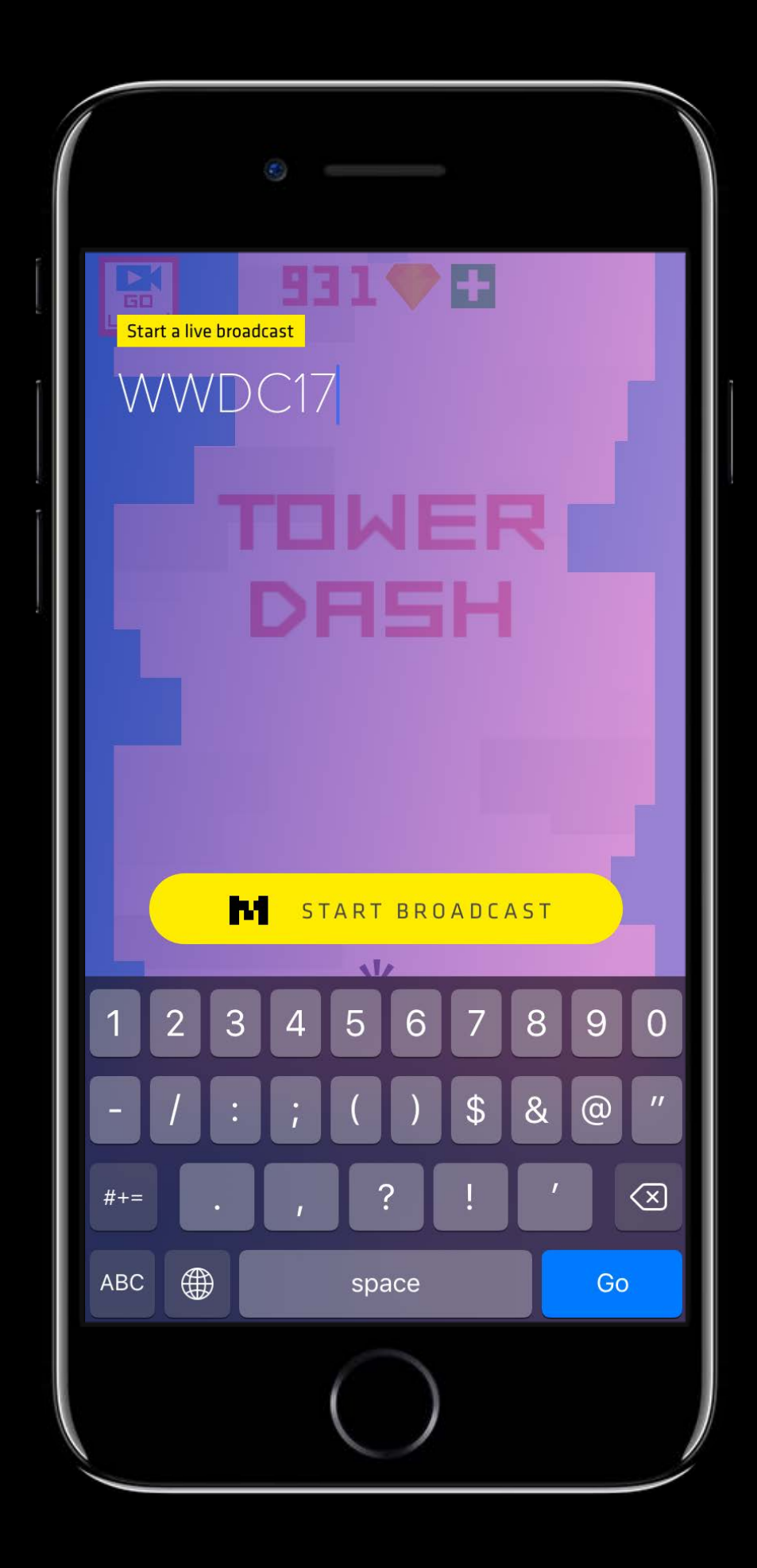

*// Get name and icon for client application and provide to the broadcast service class BroadcastSetupViewController: UIViewController { override func viewDidLoad() { super.viewDidLoad() extensionContext?.loadBroadcastingApplicationInfo(completion: { (bundleID, displayName, appIcon) in broadcastSession.setAppInfo(bundleID, displayName, appIcon) })*

 *}*

*// Get name and icon for client application and provide to the broadcast service class BroadcastSetupViewController: UIViewController { override func viewDidLoad() { super.viewDidLoad() extensionContext?.loadBroadcastingApplicationInfo(completion: { (bundleID, displayName, appIcon) in broadcastSession.setAppInfo(bundleID, displayName, appIcon)*

 *})*

 *}*

![](_page_63_Picture_3.jpeg)

![](_page_64_Picture_0.jpeg)

![](_page_65_Picture_0.jpeg)

*// Complete setup extension request with broadcastURL and setupInfo class BroadcastSetupViewController: UIViewController { func done() { let broadcastURL = URL(string:"http://myCompany.com/broadcast/streamID")*

 *let setupInfo: [String : NSCoding & NSObjectProtocol] = ["broadcastName": "example" as NSCoding & NSObjectProtocol]*

 *extensionContext?.completeRequest(withBroadcast: broadcastURL!, setupInfo: setupInfo)*

 *}*

*// Complete setup extension request with broadcastURL and setupInfo class BroadcastSetupViewController: UIViewController { func done() { let broadcastURL = URL(string:"http://myCompany.com/broadcast/streamID")*

 *let setupInfo: [String : NSCoding & NSObjectProtocol] = ["broadcastName": "example" as NSCoding & NSObjectProtocol]*

 *extensionContext?.completeRequest(withBroadcast: broadcastURL!, setupInfo: setupInfo)*

 *}*

*// You should always provide option to cancel broadcast class BroadcastSetupViewController: UIViewController { func cancel() {*

 *let error = NSError(domain: "broadcast", code: -1, userInfo: nil) extensionContext?.cancelRequest(withError: error)*

 *}*

// You should always provide option to cancel broadcast class BroadcastSetupViewController: UIViewController { func cancel() {

let  $error = NSETror(domain: "broadcast", code: -1, userInfo: nil)$ extensionContext?.cancelRequest(withError: error)

### **Broadcast Upload Extension**

Receives audio and video samples

Encodes and uploads stream to broadcaster

![](_page_70_Figure_4.jpeg)

*// SampleHandler created by Xcode templates for Upload Extension class SampleHandler: RPBroadcastSampleHandler {* 

 *override func broadcastStarted(withSetupInfo setupInfo: [String : NSObject]?) { // User has requested to start the broadcast }*

 *override func broadcastPaused() { // User has requested to pause the broadcast. Samples will stop being delivered. }*

 *override func broadcastResumed() { // User has requested to resume the broadcast. Samples delivery will resume. }*

 *override func broadcastFinished() { // User has requested to finish the broadcast }*

 *override func processSampleBuffer(\_ sampleBuffer: CMSampleBuffer, with sampleBufferType: RPSampleBufferType) { // Handle the sample buffer here*
*// Override broadcastStarted to prepare to receive media samples override func broadcastStarted(withSetupInfo setupInfo: [String : NSObject]?) { if (setupInfo != nil) { session.broadcastDescription.name = setupInfo["name"] } else { session.broadcastDescription.iOSScreenBroadcast = true } }* 

// Override broadcastStarted to prepare to receive media samples override func broadcastStarted(withSetupInfo setupInfo: [String : NSObject]?) { if (setupInfo != nil) {  $session.broadcastDescription.  $name = setupInfo['name"]$$ </u> } else {  $session.broadcastDescription. iOSScreenBroades$ </u>

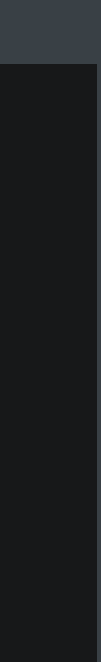

### **Broadcast Upload Extension** processSampleBuffer

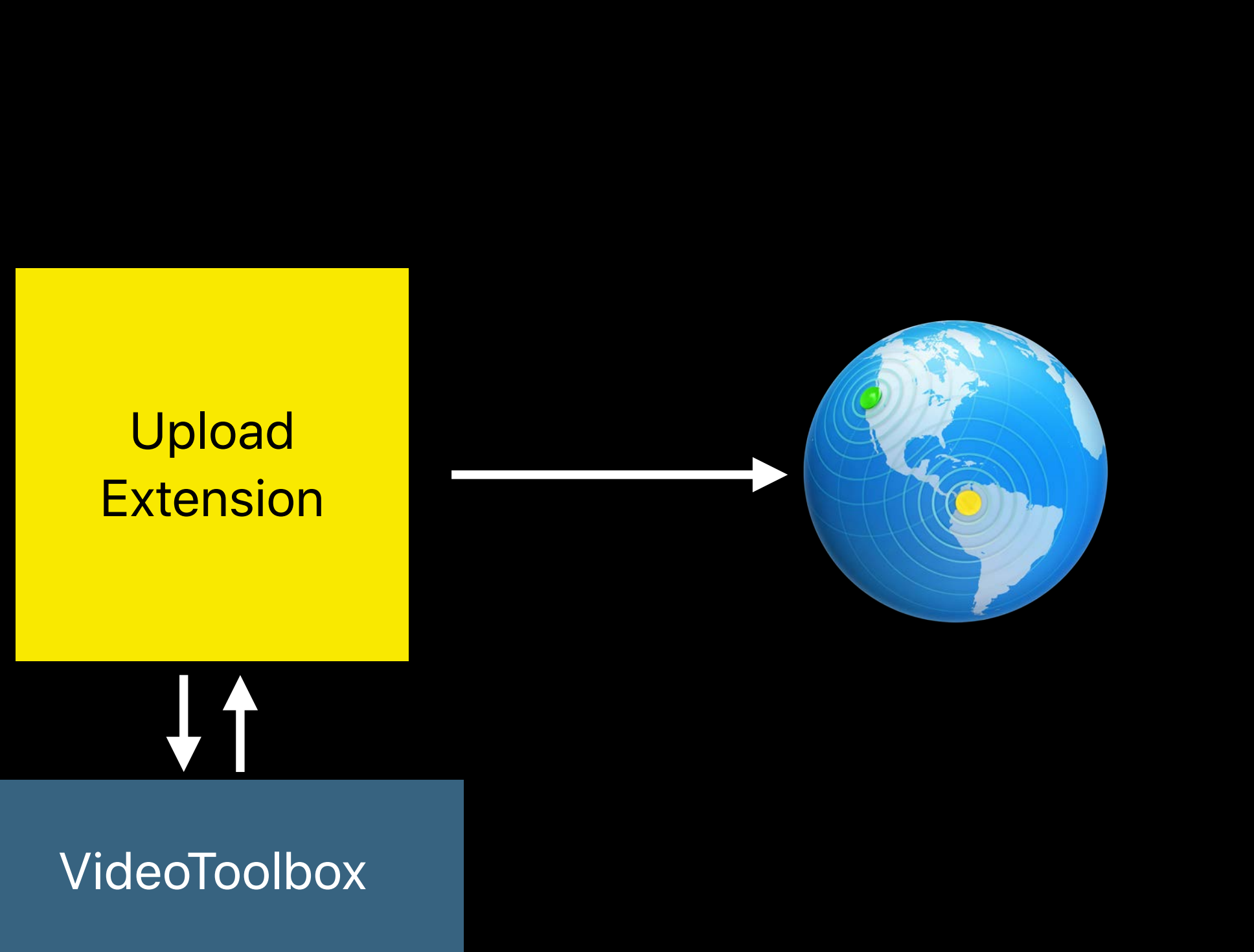

Video (screen)

Audio (app)

Audio (mic)

*// Both audio and video samples are handled by processSampleBuffer routine override func processSampleBuffer(\_ sampleBuffer: CMSampleBuffer, with sampleBufferType: RPSampleBufferType) {*

 *switch sampleBufferType { case RPSampleBufferType.video: var imageBuffer:CVImageBuffer = CMSampleBufferGetImageBuffer(sampleBuffer)! var pts = CMSampleBufferGetPresentationTimeStamp(sampleBuffer) as CMTime VTCompressionSessionEncodeFrame(session, imageBuffer, pts, kCMTimeInvalid, nil, nil, nil)*

### *break*

 *case RPSampleBufferType.audioApp: // Handle audio sample buffer for app audio break case RPSampleBufferType.audioMic:*

 *// Handle audio sample buffer for mic audio break*

 *}*

*}*

// Both audio and video samples are handled by processSampleBuffer routine with sampleBufferType: RPSampleBufferType) {

switch sampleBufferType { case RPSampleBufferType.video: var imageBuffer:CVImageBuffer = CMSampleBufferGetImageBuffer(sampleBuffer)! var pts = CMSampleBufferGetPresentationTimeStamp(sampleBuffer) as CMTime VTCompressionSessionEncodeFrame(session, imageBuffer, pts, kCMTimeInvalid, nil, nil, nil)

### break

case RPSampleBufferType.audioApp: // Handle audio sample buffer for app audio break case RPSampleBufferType.audioMic: // Handle audio sample buffer for mic audio

break

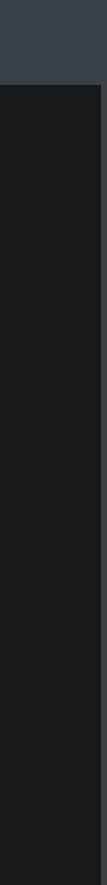

### **Live Broadcast**

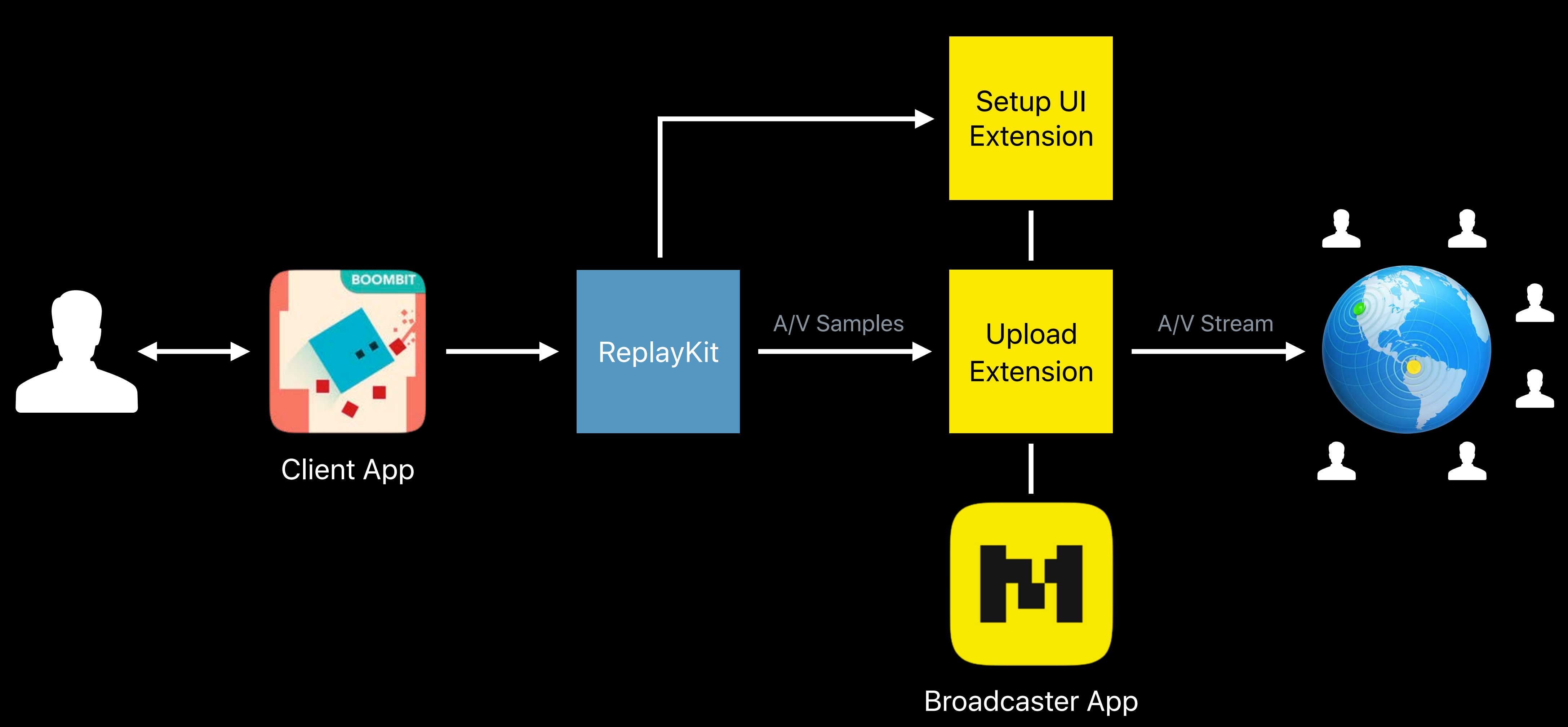

### **Service Information**

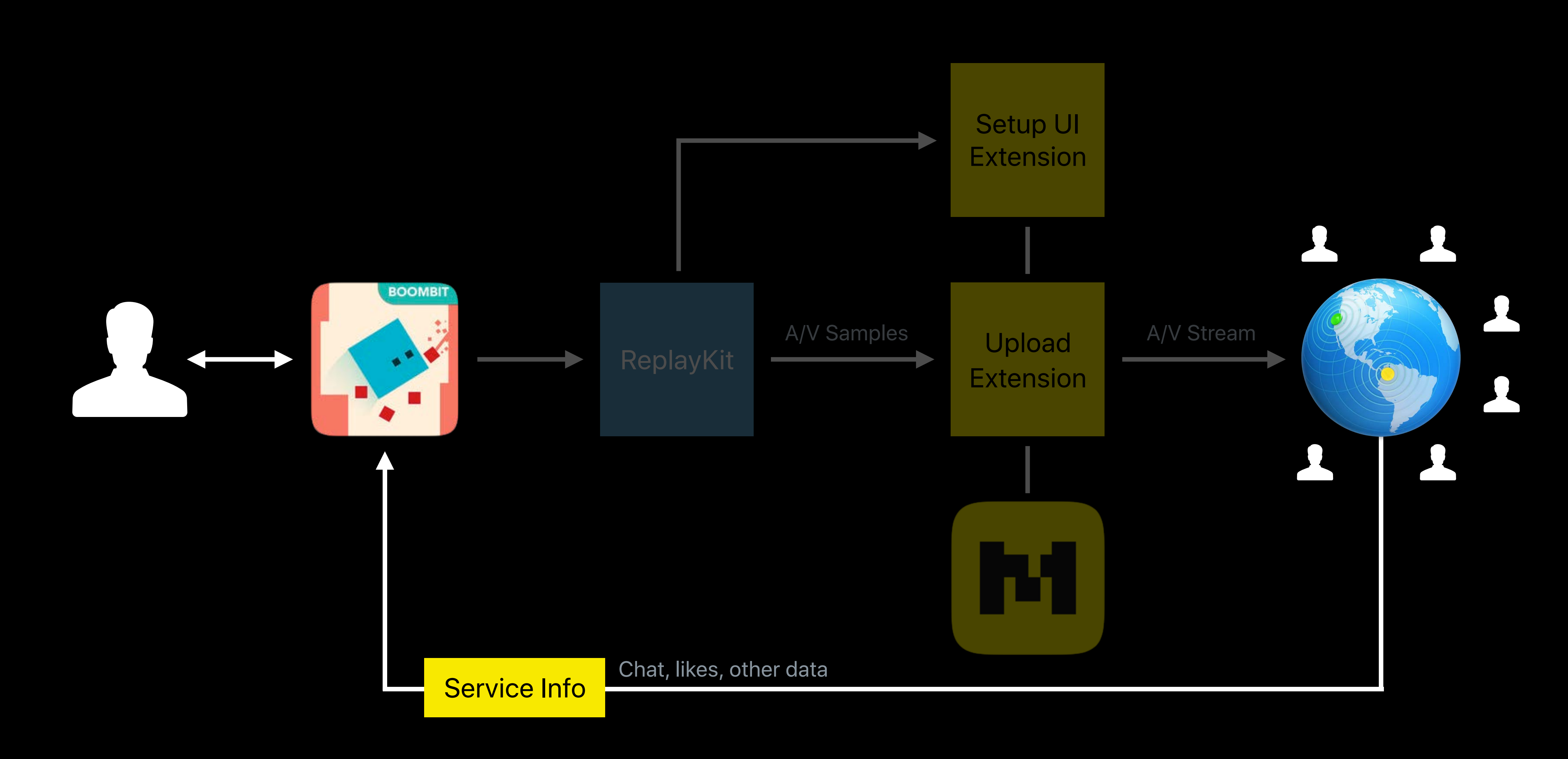

## Service Information

Information provided by the service during broadcast

- Dictionary
- · KVO observable

Can use to communicate service data back to user

• Likes, viewer count, and chat

class SampleHandler: RPBroadcastSampleHandler { func updateViewersCount( \_ count: UInt) { updateServiceInfo(["count": (count)])

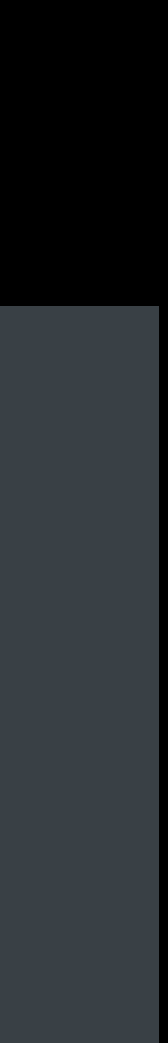

Johnny Trenh, Software Engineer

# **Broadcast Pairing**

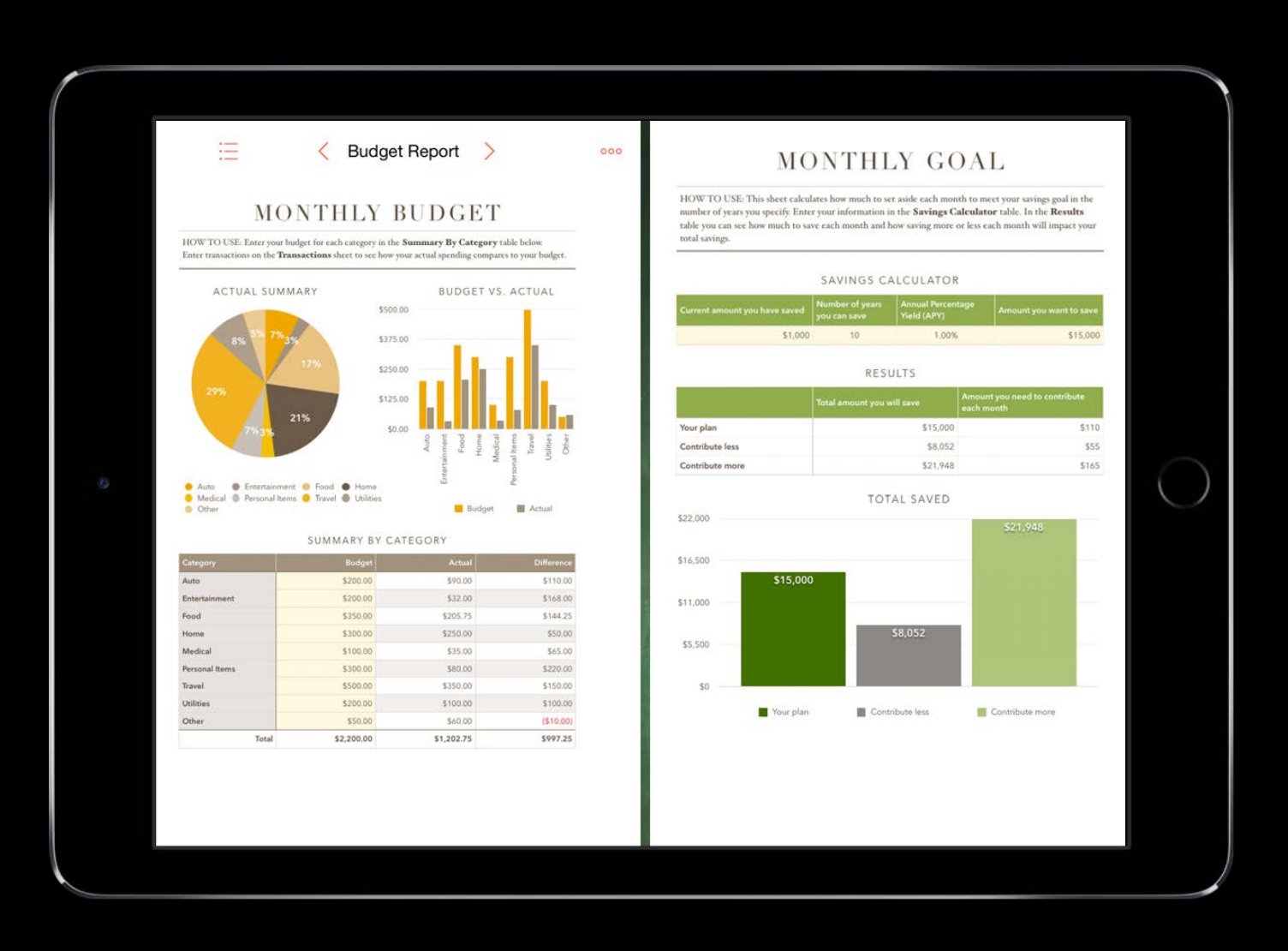

### **Broadcast Extension**

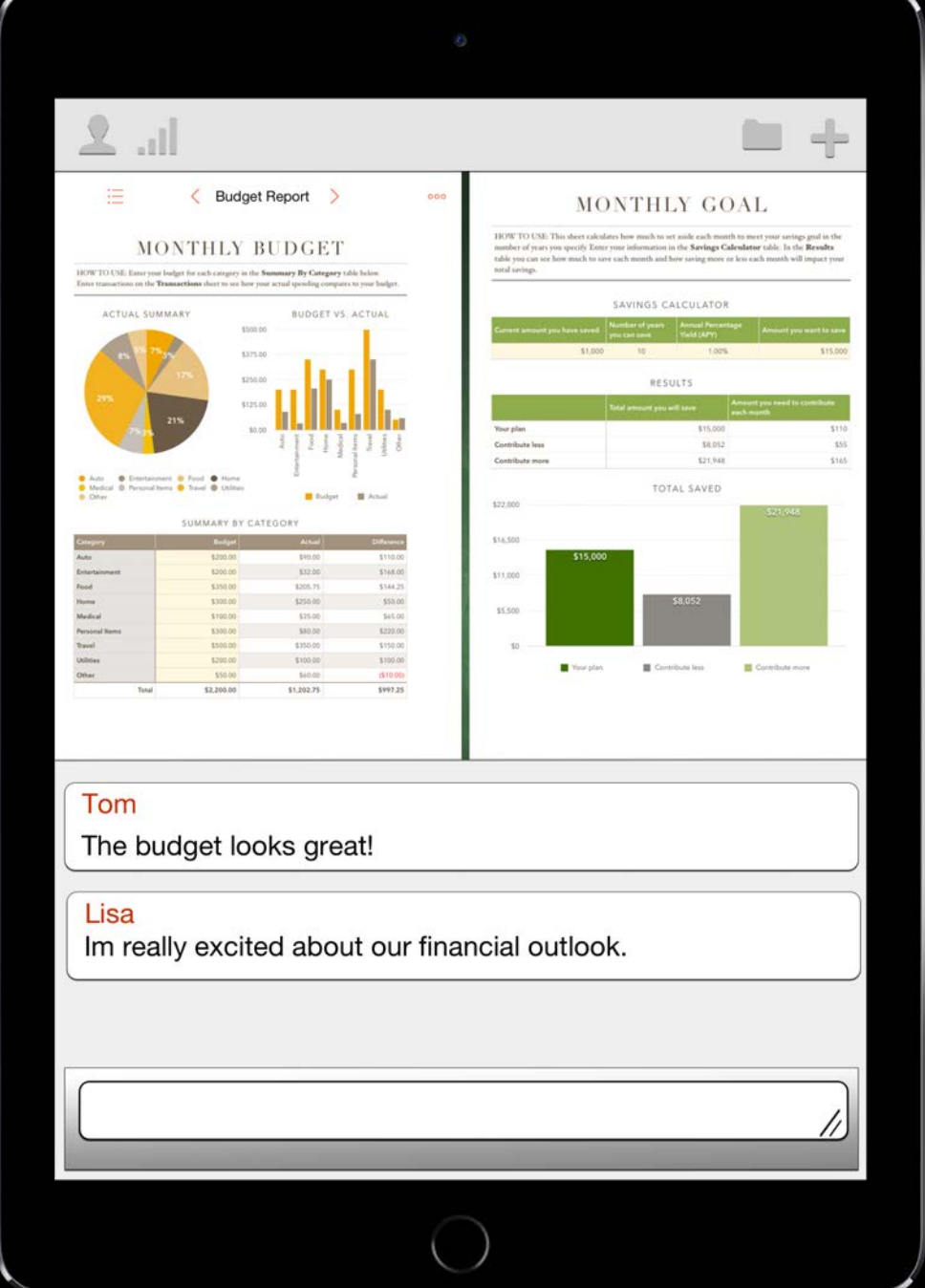

### Budget App Conference App

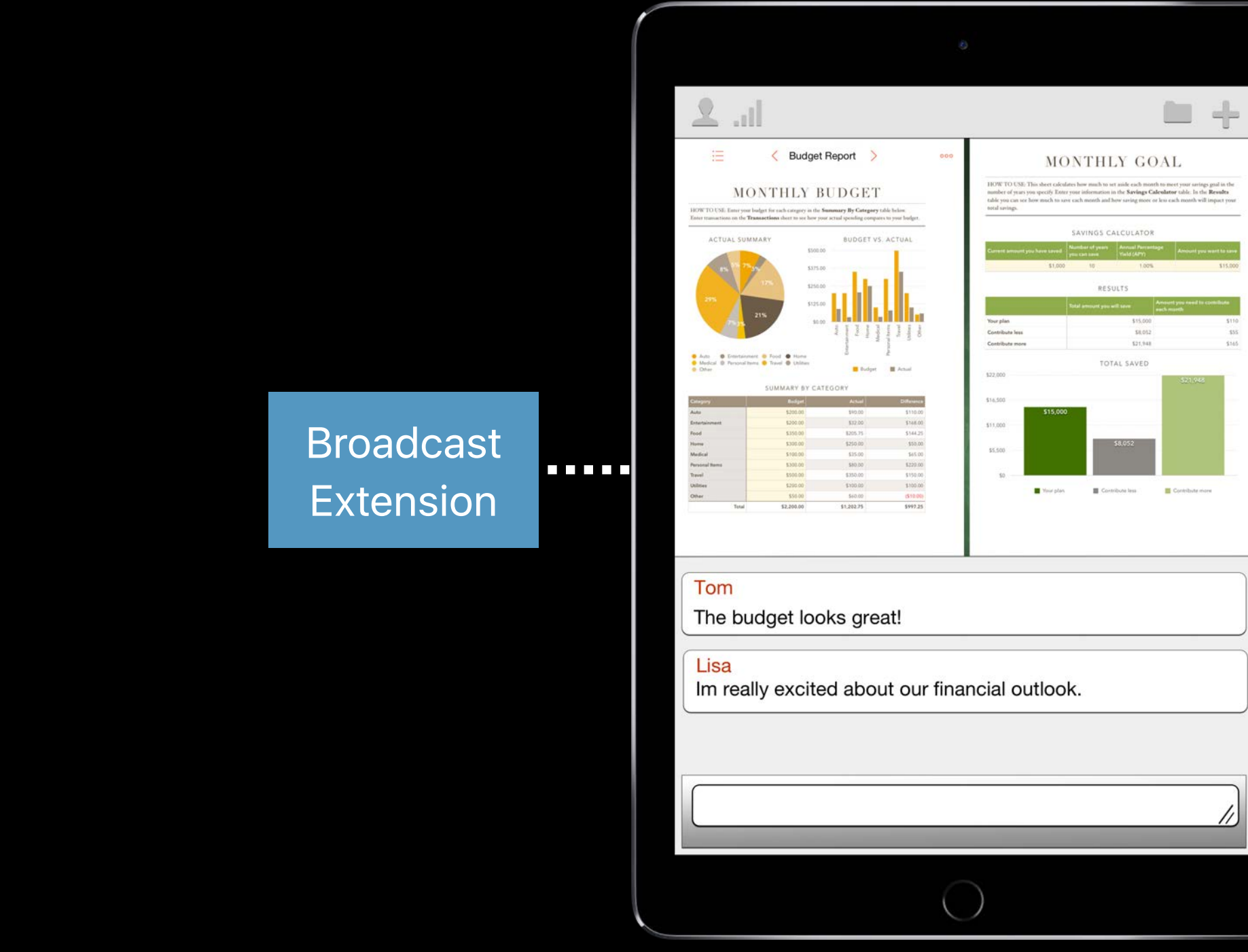

### Budget App Conference App

## **Broadcast Pairing Flow**

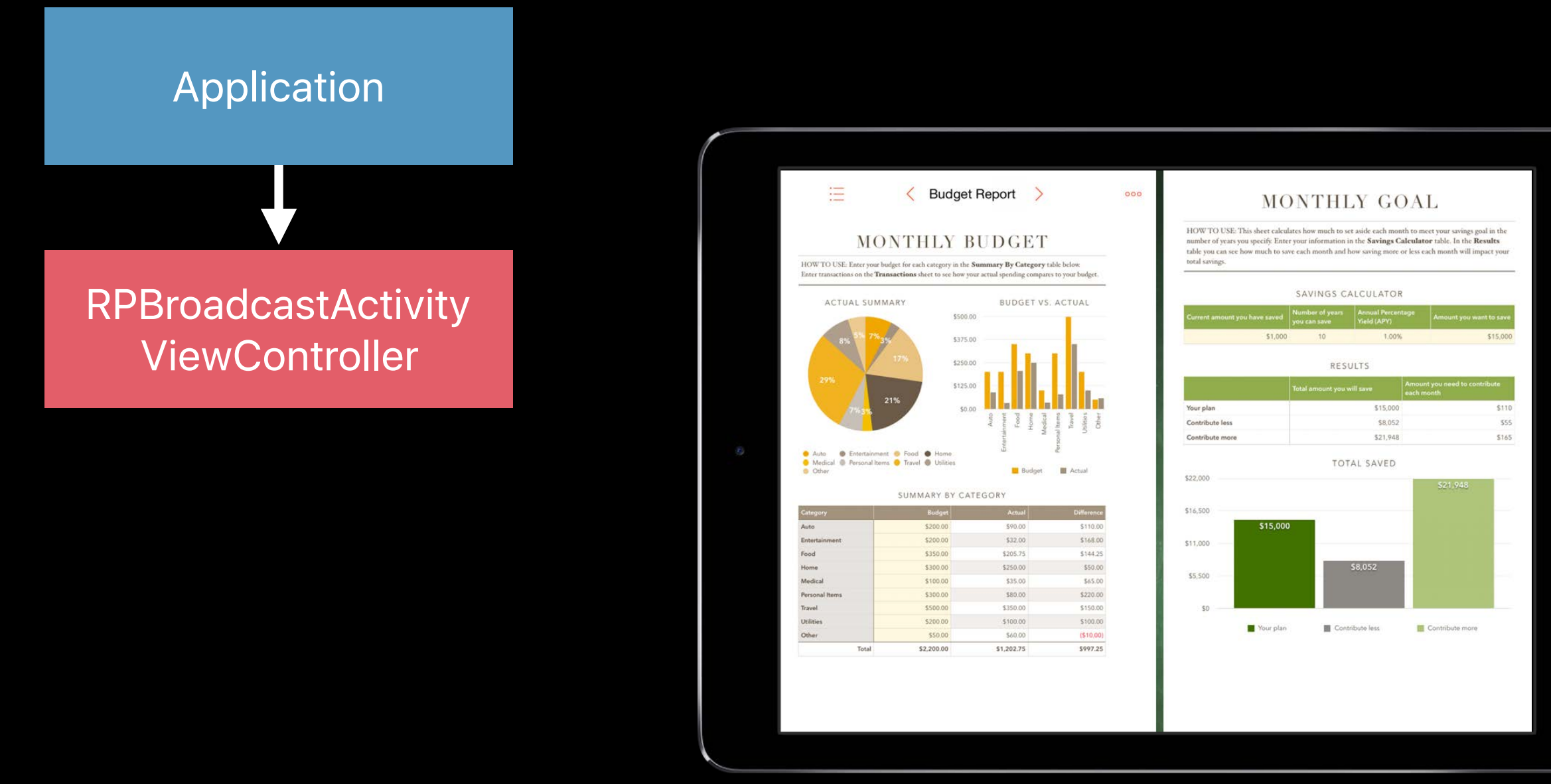

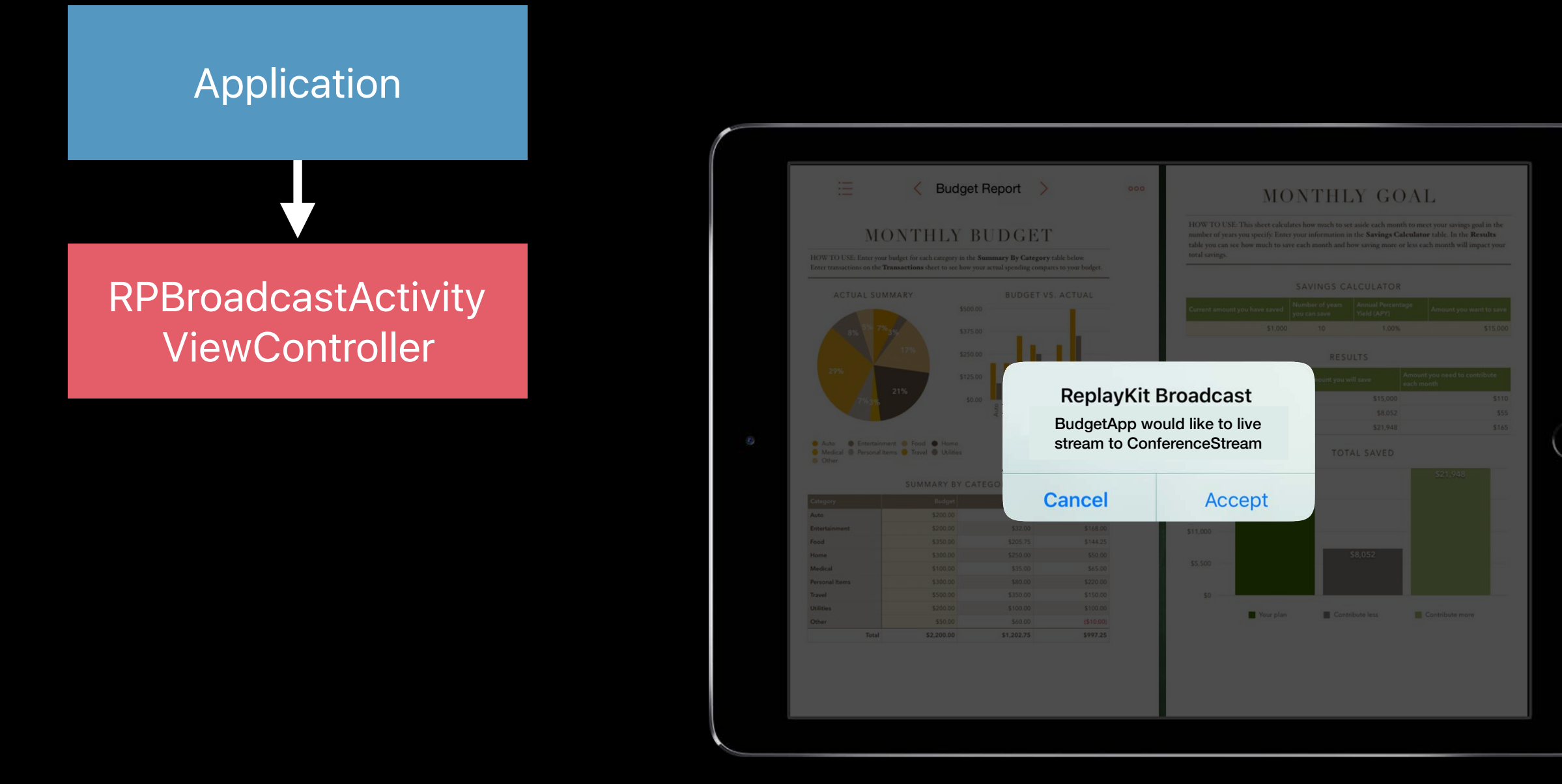

### **Budget App**

**NEW** 

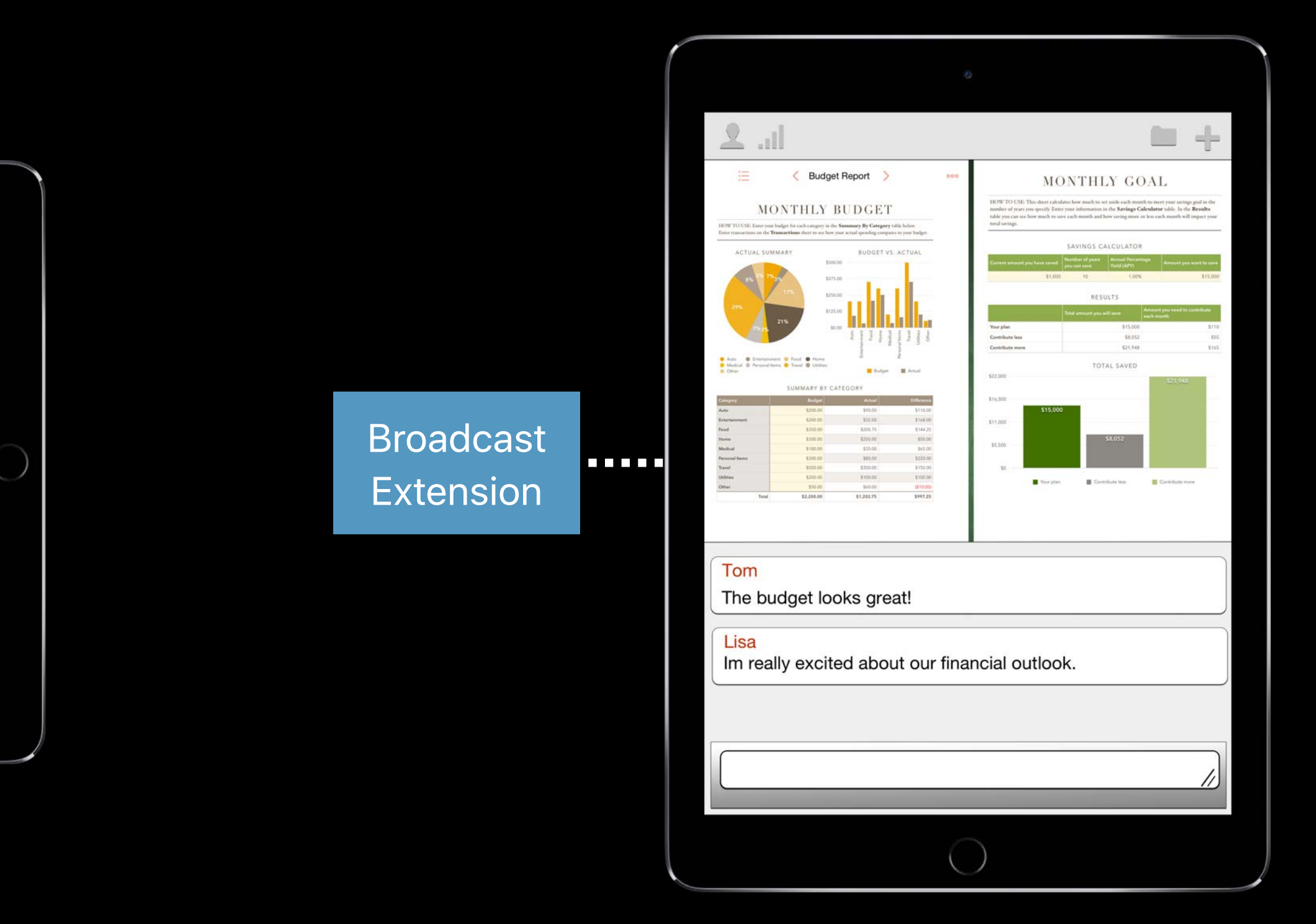

### Conference App

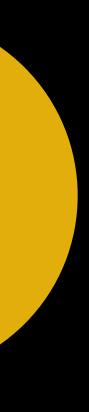

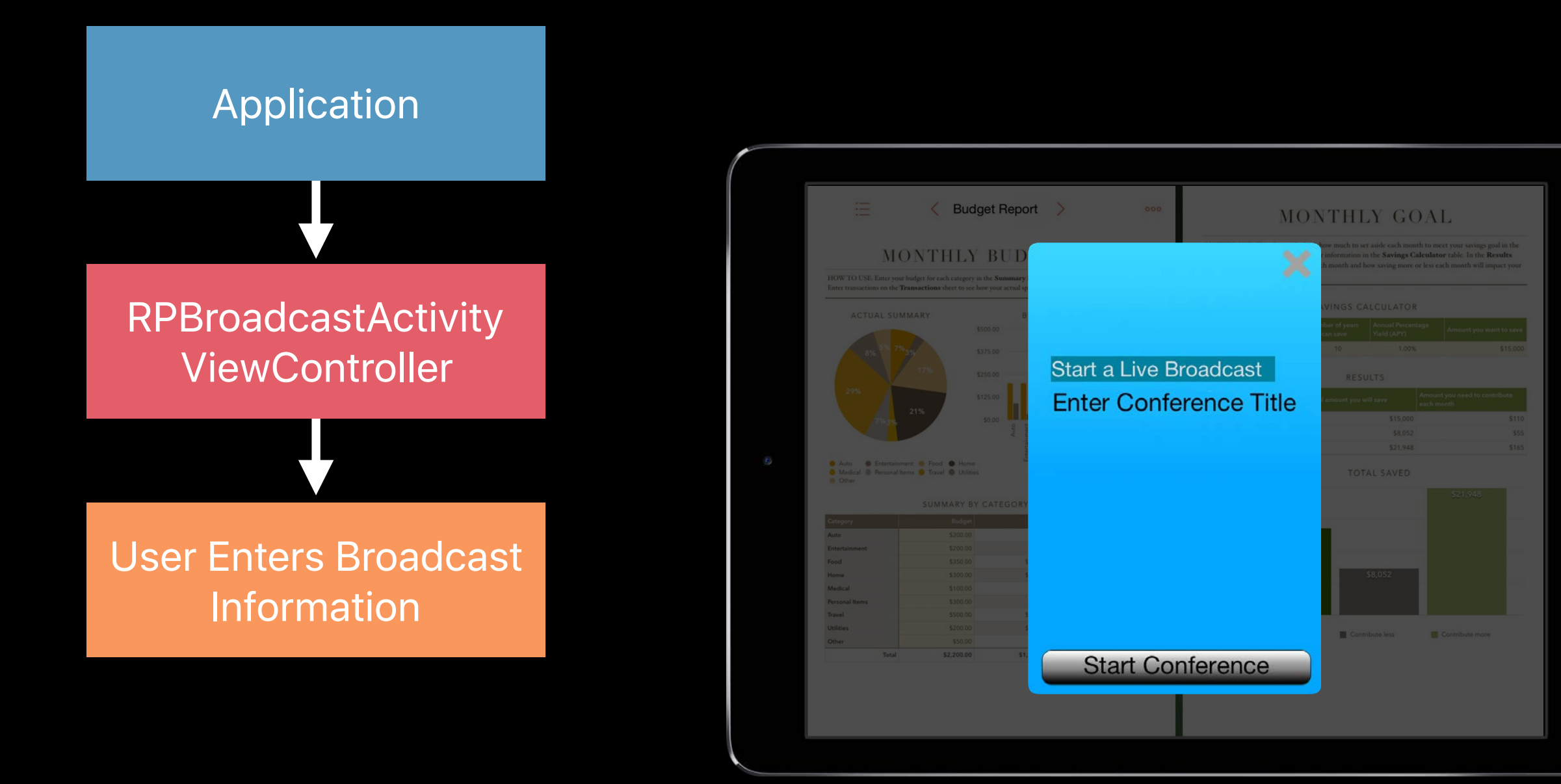

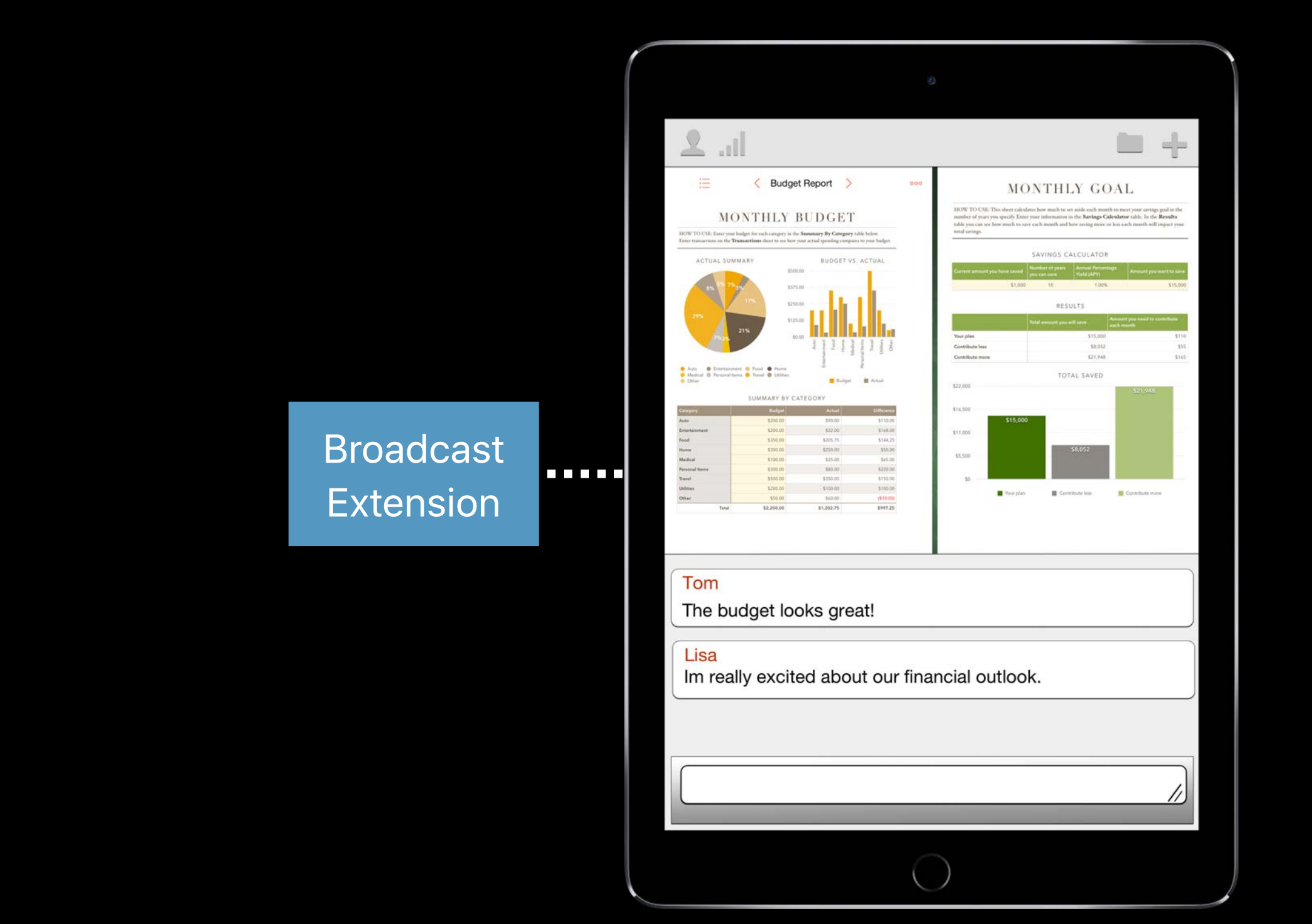

### Budget App Conference App

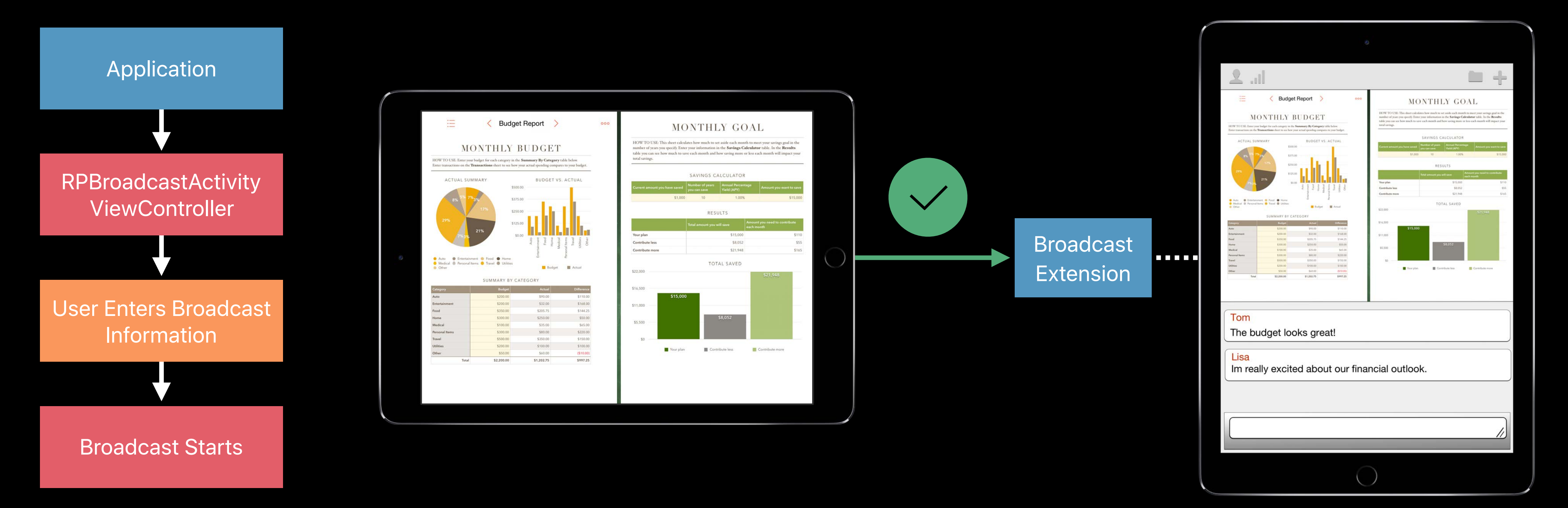

### Budget App Conference App

### *// Broadcast Pairing API*

*class func load(withPreferredExtension preferredExtension: String?, handler: @escaping (RPBroadcastActivityViewController?, Error?) -> Void)*

## Initiating Broadcast Pairing

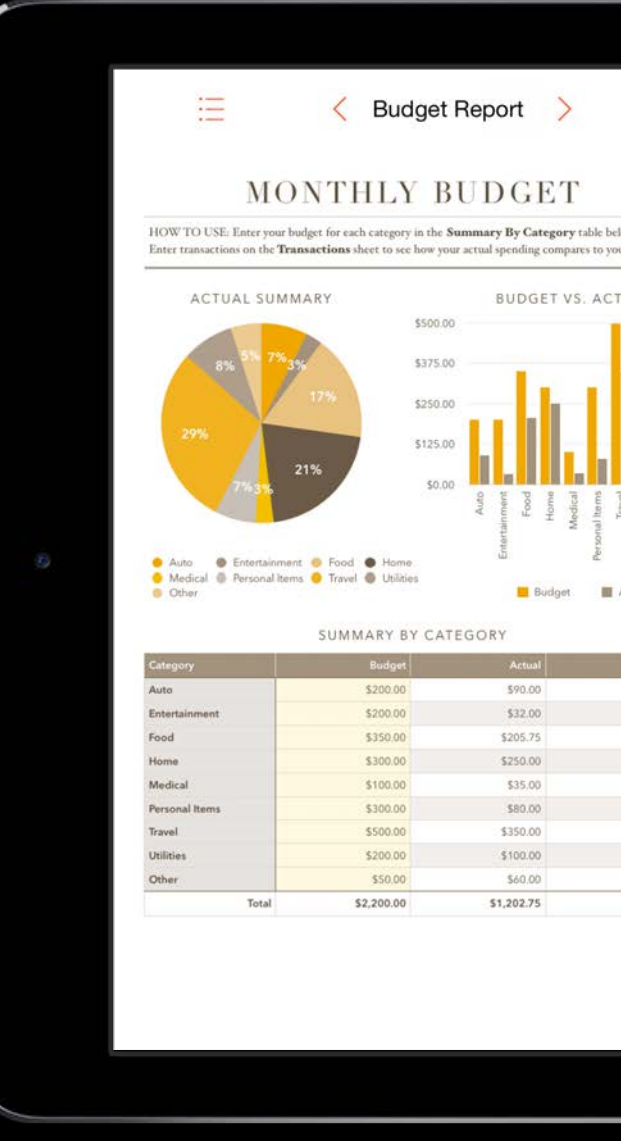

### func didPressBroadcastPairButton () {

RPBroadcastActivityViewController.load(withPreferredExtension:"com.conferenceApp.broadcastExten stion") { (broadcastAVC, error) in  $broadcastAVC? . delegate = self$ self.present(broadcastAVC, animated: true, completion: nil)

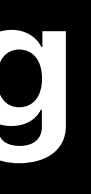

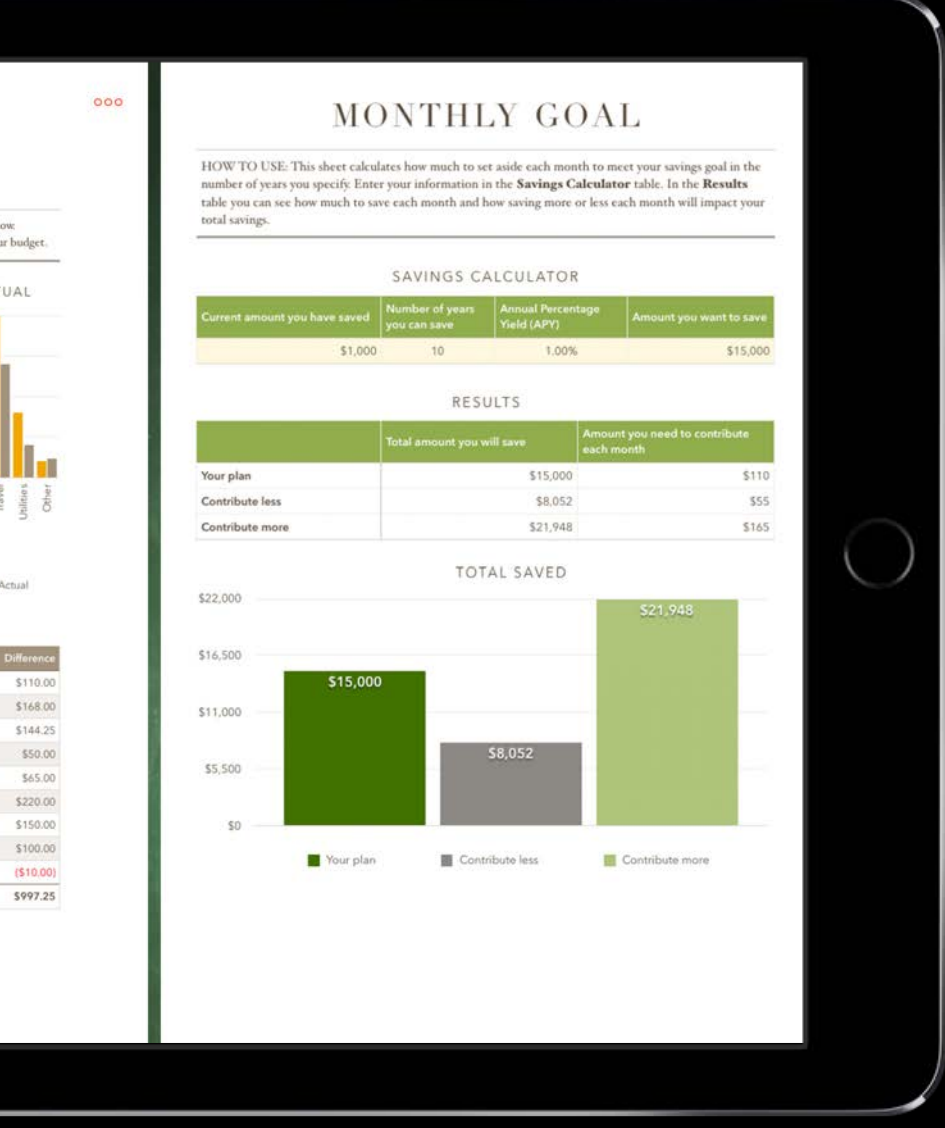

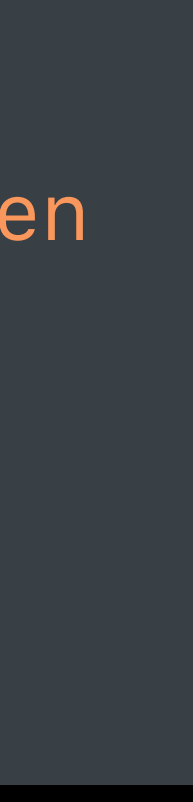

## Initiating Broadcast Pairing

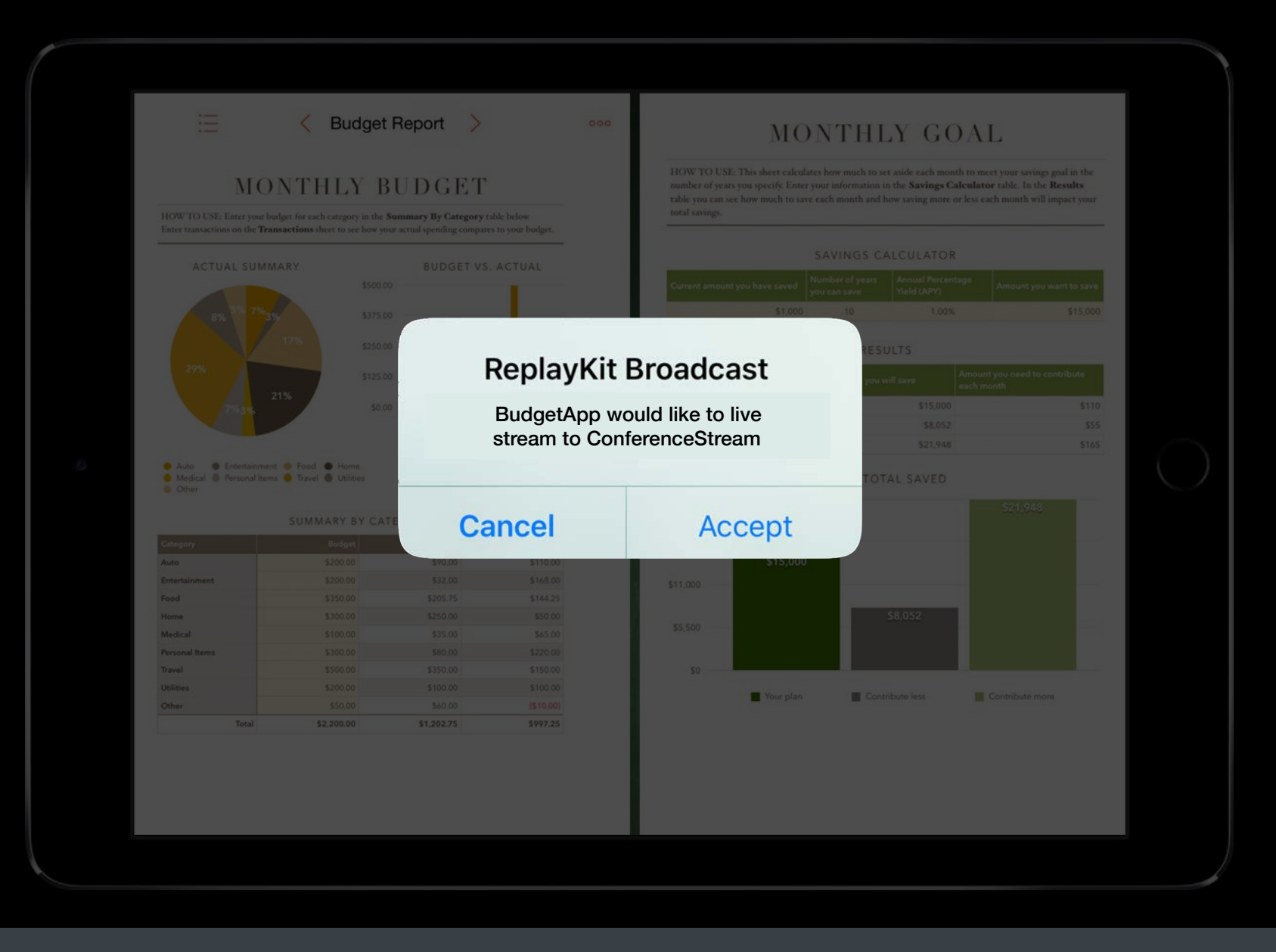

### func didPressBroadcastPairButton () {

RPBroadcastActivityViewController.load(withPreferredExtension:"com.conferenceApp.broadcastExten stion") { (broadcastAVC, error) in  $broadcastAVC? . delegate = self$ self.present(broadcastAVC, animated: true, completion: nil)

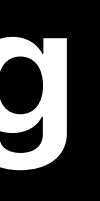

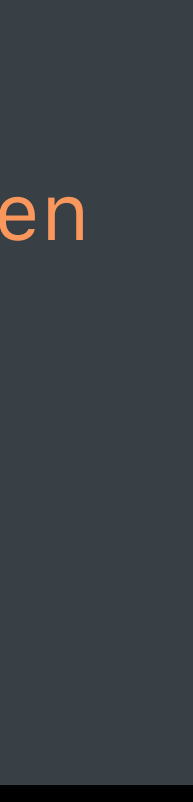

## Initiating Broadcast Pairing

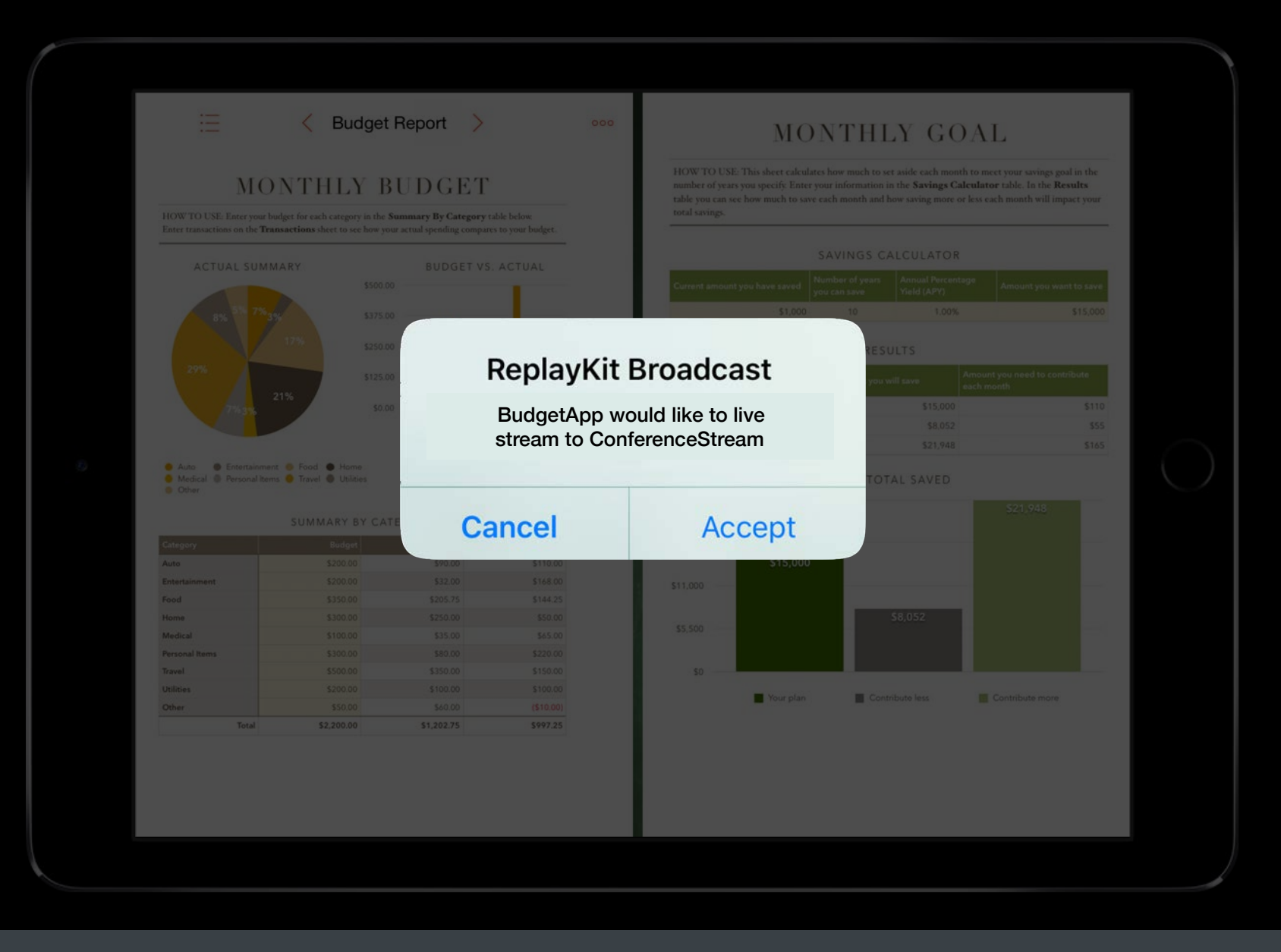

### func didPressBroadcastPairButton () {

RPBroadcastActivityViewController.load(withPreferredExtension:"com.conferenceApp.broadcastExten stion") { (broadcastAVC, error) in  $broadcastAVC? . delegate = self$ self.present(broadcastAVC, animated: true, completion: nil)

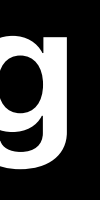

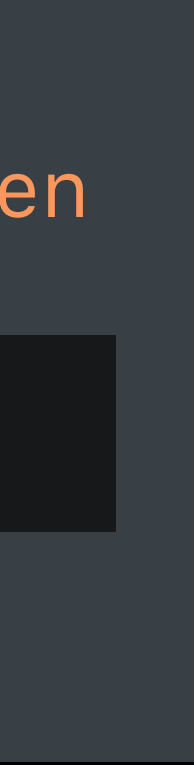

## **Broadcast Pairing**

Application provides extension bundleID

User approves extension

**Fast Camera Switching**

## **Fast Camera Switching**

- Front Camera and Back Camera switching
- Camera preview view available in RPScreenRecorder
- Subclass of UIView
- Developer is responsible for UI elements for fast switching

## **Fast Camera Switching**

### RPScreenRecorder.cameraPosition

*var cameraPosition: RPCameraPosition*

*public enum RPCameraPosition: Int { case front*

 *case back*

*}*

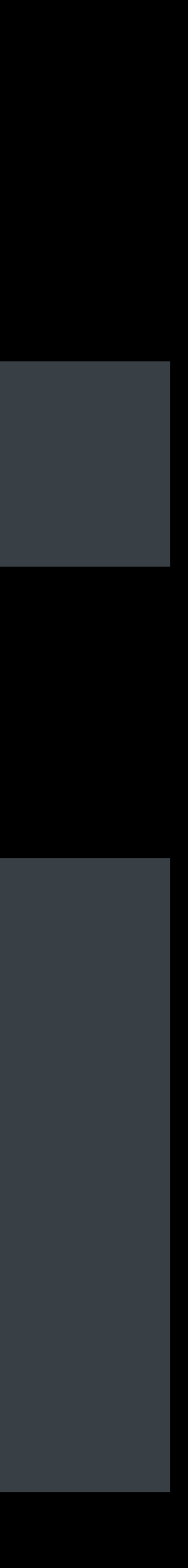

### RPCameraPosition

## **Initiating Camera Preview**

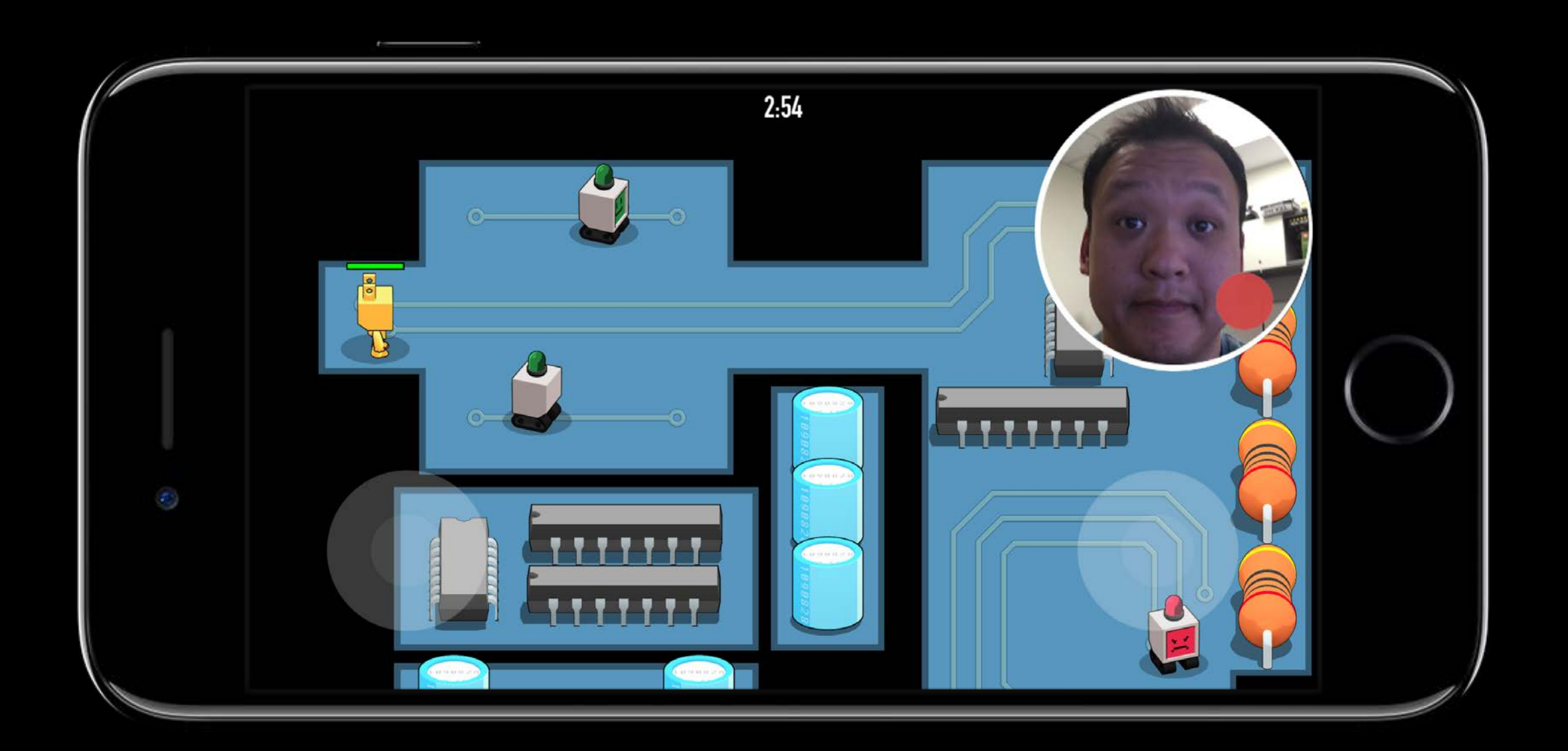

*func showPreviewView() { let sharedRecorder = RPScreenRecorder.shared() let cameraView = sharedRecorder.cameraPreviewView self.view.addSubview(cameraView!) }*

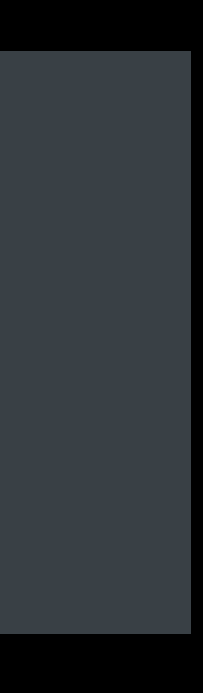

## **Initiating Camera Switching**

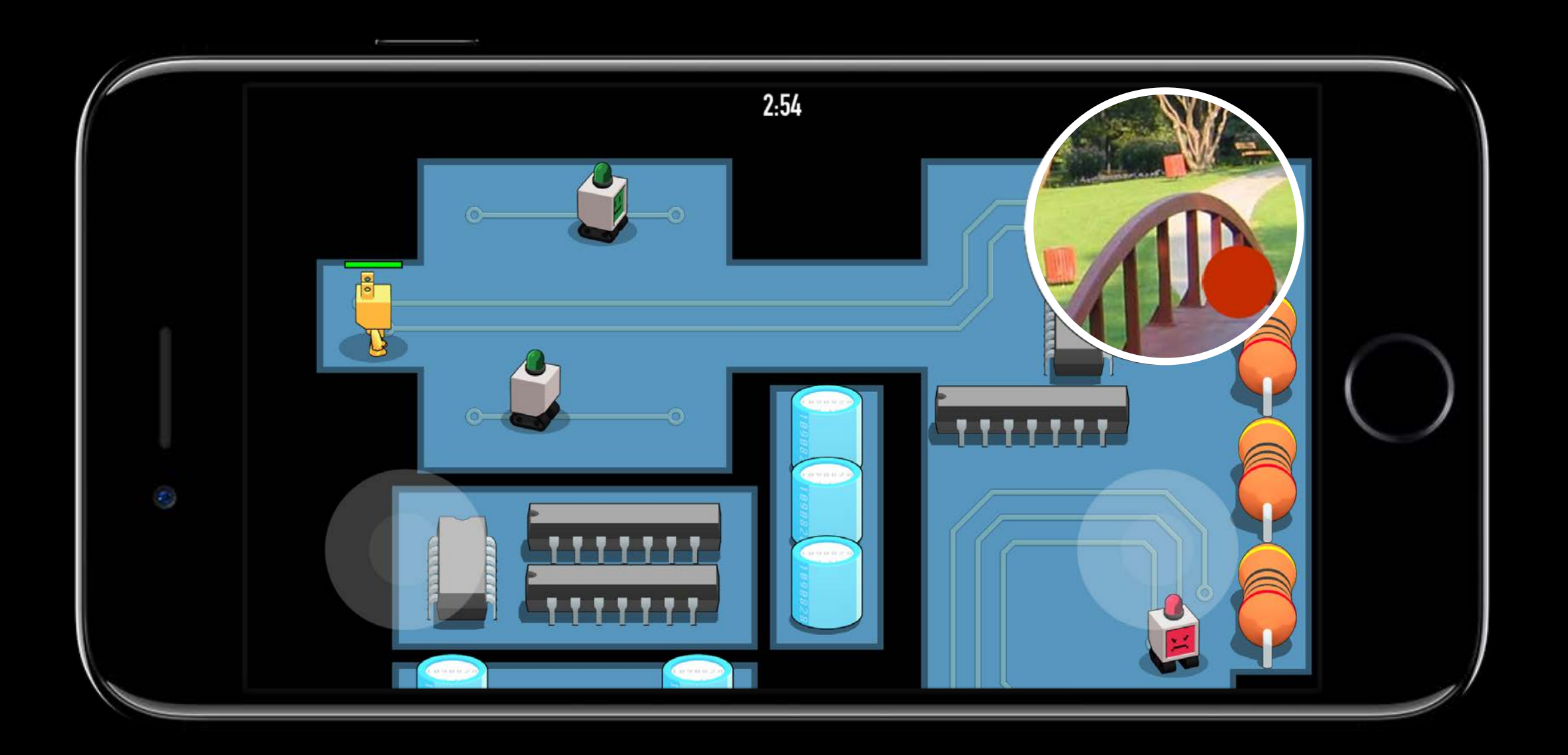

```
func didPressCameraSwitch() {
       let sharedRecorder = RPScreenRecorder.shared()
       if (sharedRecorder.cameraPosition == RPCameraPosition.back) {
           sharedRecorder.cameraPosition = RPCameraPosition.front
}
       else {
           sharedRecorder.cameraPosition = RPCameraPosition.back
}
}
```
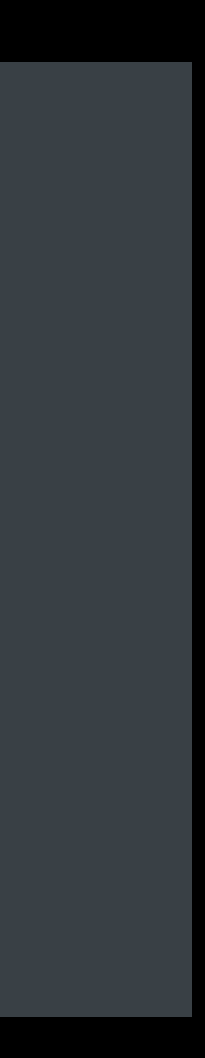

## **Initiating Camera Switching**

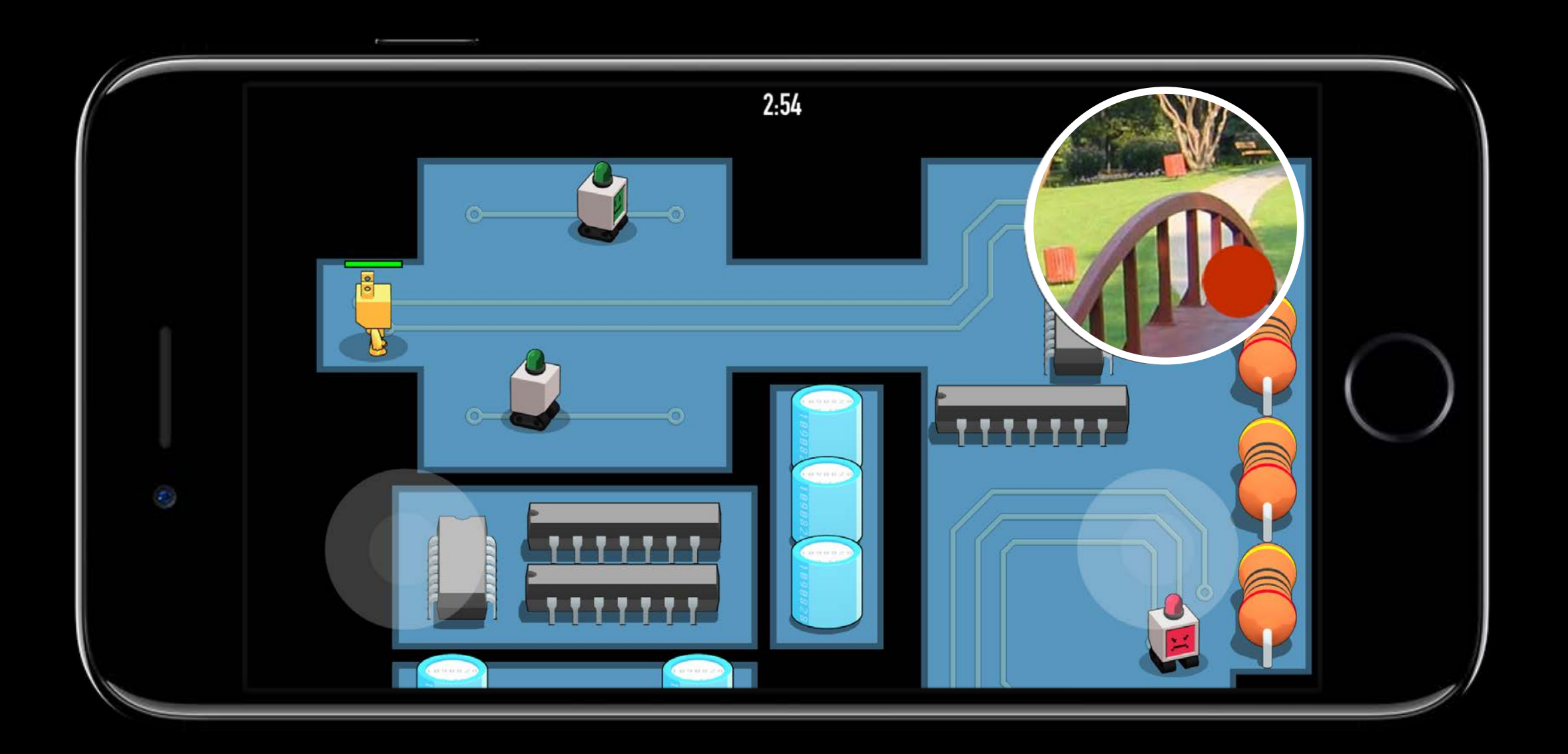

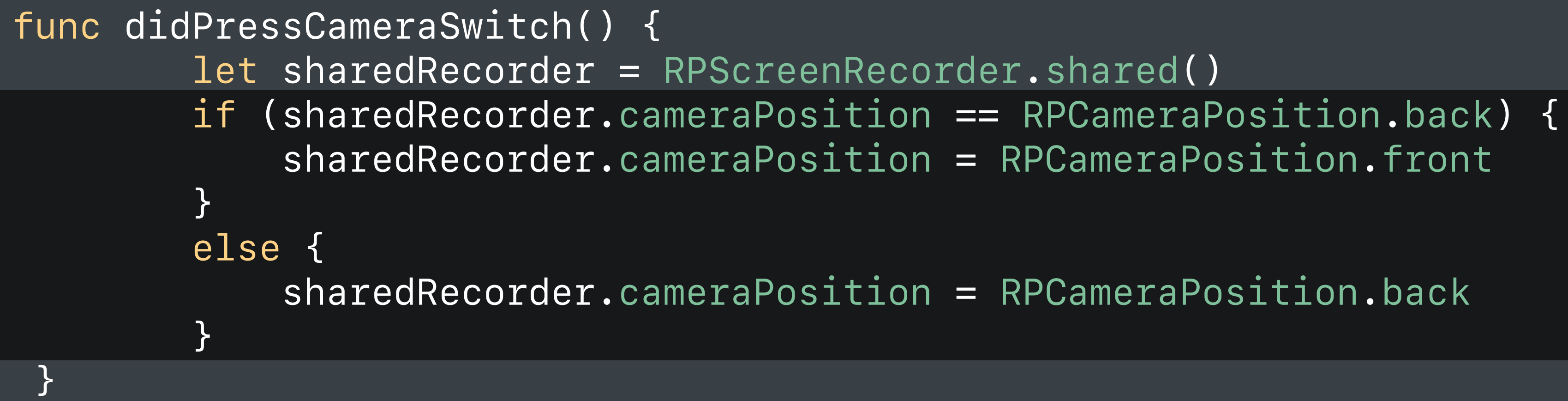

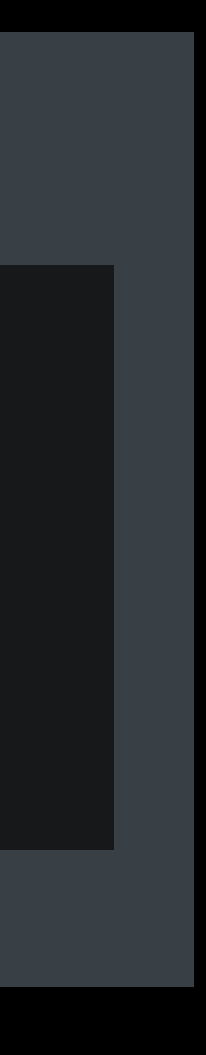

**Summary**

In-App Screen Capture iOS Screen Record and Broadcast Broadcast Pairing Fast Camera Switching

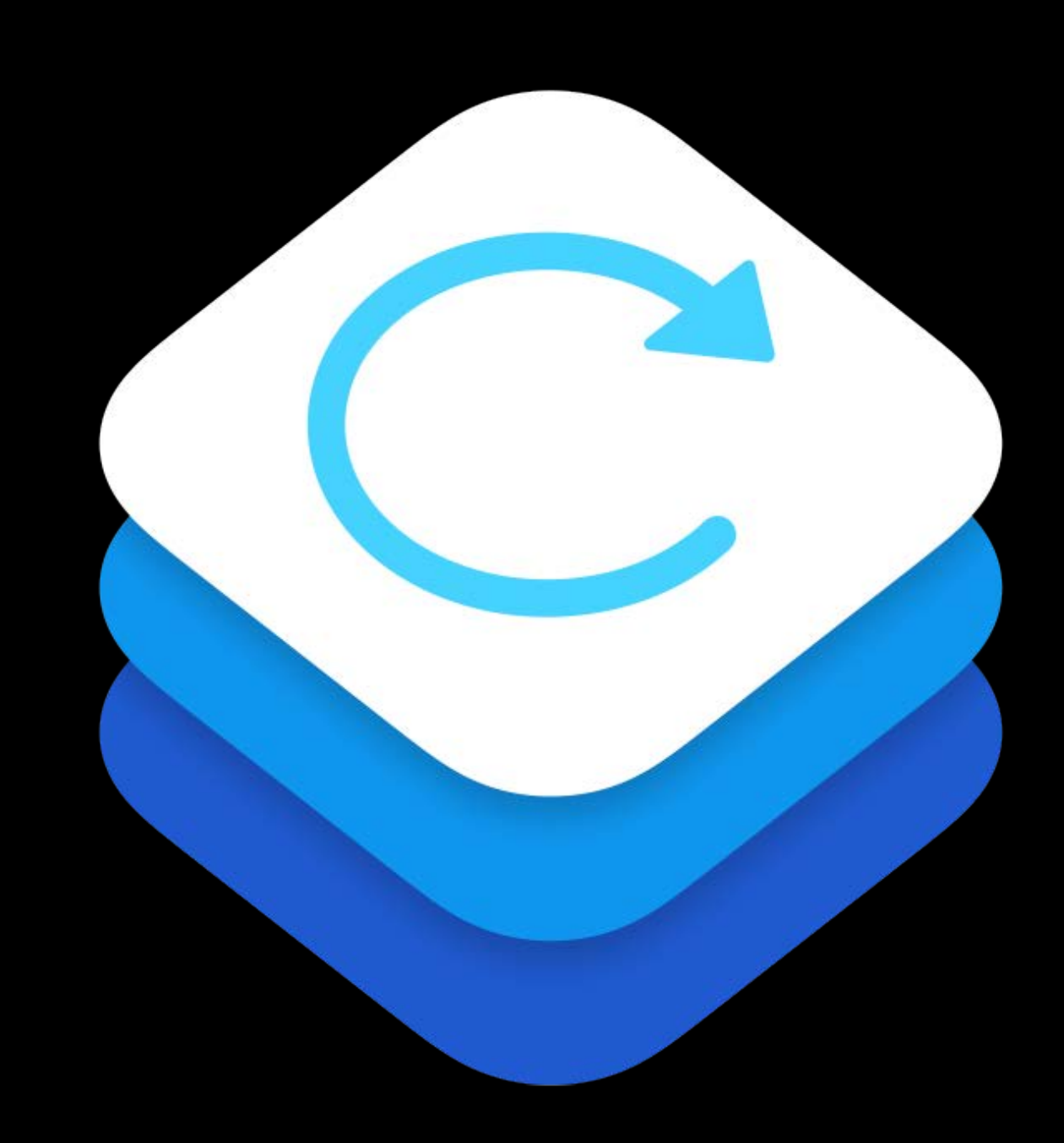

### **More Information**

https://developer.apple.com/wwdc17/606

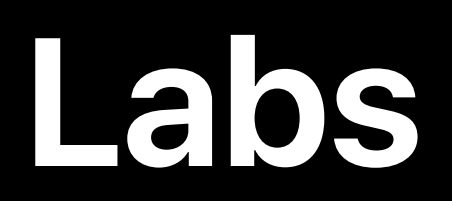

ReplayKit 2 Lab **Technology Lab A** Technology Lab A Fri 11:00AM-1:50PM

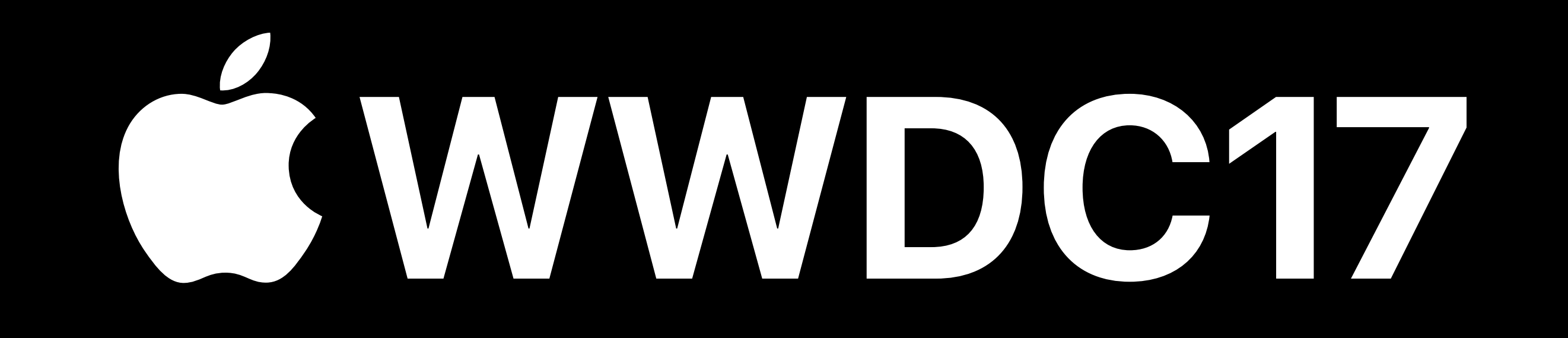